# **Izrada multiplatformskih aplikacija korištenjam programske zbirke Cordova**

# **Dizdar, Jurica**

# **Undergraduate thesis / Završni rad**

### **2015**

*Degree Grantor / Ustanova koja je dodijelila akademski / stručni stupanj:* **University North / Sveučilište Sjever**

*Permanent link / Trajna poveznica:* <https://urn.nsk.hr/urn:nbn:hr:122:699841>

*Rights / Prava:* [In copyright](http://rightsstatements.org/vocab/InC/1.0/) / [Zaštićeno autorskim pravom.](http://rightsstatements.org/vocab/InC/1.0/)

*Download date / Datum preuzimanja:* **2025-01-03**

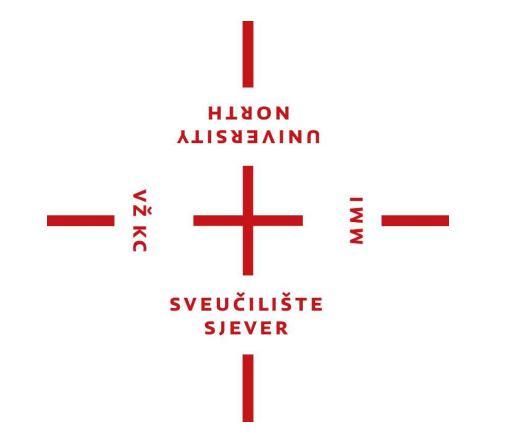

*Repository / Repozitorij:*

[University North Digital Repository](https://repozitorij.unin.hr)

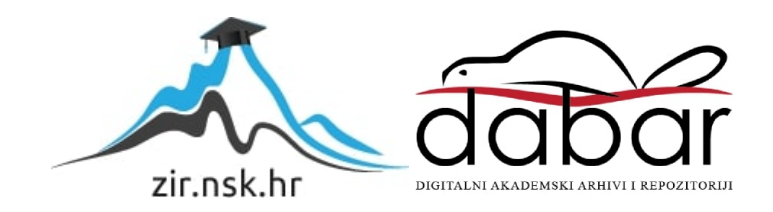

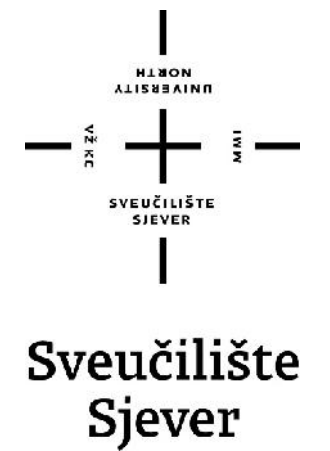

**Završni rad br. 445/MM/2015**

# **Izrada multiplatformskih aplikacija korištenjem programske zbirke Cordova**

**Jurica Dizdar, 4680/601**

Varaždin, rujan 2015. godine

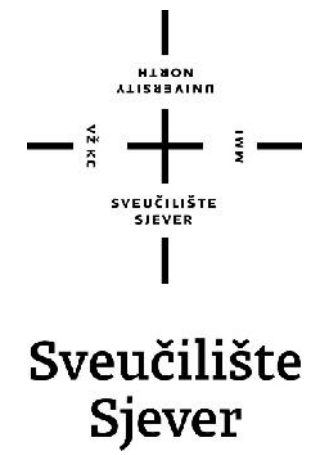

**Odjel za Multimediju, oblikovanje i primjenu**

**Završni rad br. 445/MM/2015**

# **Izrada multiplatformskih aplikacija korištenjem programske zbirke Cordova**

**Student**

Jurica Dizdar, 4680/601

# **Mentor**

Vladimir Stanisavljevi, mr.sc.

Varaždin, rujan 2015. godine

# **Sažetak**

Živimo u modernom vremenu u kojem su mobilne aplikacije naša svakodnevice. Statisti ki gledano, gotovo da ne postoji osoba u zapadnom društvu koja ne posjeduje mobitel odnosno pametni telefon i svakim danom se taj broj povećava. Kao što sam istaknuo, mobiteli su naša svakodnevica a, broj mobilnih aplikacija koje koristimo se iz dana u dan pove ava. Mobilne aplikacije dijelimo na nativne i hibridne. Nativne koje se razvijaju na uobičajenim programskim jezicima poput C++-a i Jave te hibridne iji se razvoj temelji na web tehnologijama(HTML5, CSS, Javascript). Uz svoje prednosti i nedostatke, hibridne aplikacije polagano zauzimaju sve ve i udio na tržištu a, po nekim statisti kim pokazateljima(Yahoo) u narednim godinama, broj hibridnih aplikacija na tržištu e biti ve i od nativnih aplikacija. S tim u umu ovaj rad ima namjeru prikazati postupak izrade višeplatformske aplikacije za studente Sveu ilišta Sjever u jednom od multiplatformskih integriranih razvojnih okruženja (engl. IDE ). Stoga će u ovom radu biti opisani programski okviri za razvoj hibridnih mobilnih aplikacija. Apache Cordove i jQuery Mobile su programski okviri na kojima se temelji ovaj rad i ije e funkcionalnosti biti opisane kako kroz teorijski tako i kroz prakti ni dio. Teorijski dio rada je podijeljen u pet poglavlja kroz koje će biti opisani navedeni radni okviri uz naglasak na programskoj zbirci Cordova, tehnologijama koje se koriste za izradu i mogu nostima koje ona pruža za razvoj višeplatformskih mobilnih aplikacija. Isto tako, u radu je opisana i usporedba Cordove s konkurencijom odnosno usporedba sa sličnim hibrdinim razvojnim platformama koje se mogu na i na tržištu. Osim Cordove, temelj ovog rada je i jQuery Mobile radni okvir. jQM je radni okvir za oblikovanje i izradu korisni kog su elja koji se koristi kako bi se poboljšalo mobilno korisni ko iskustvo. Stoga e u radu biti opisani pojedini jQuery Mobile elementi, navigacija stranica te funkcionalnosti koje se mogu ostvariti implementiranjem radnog okvira. jQuery je okosnica jQuery Mobile, stoga e rad obuvatiti i kratki opis jQuerya te HTML5 elemenata koji se koriste za rad sa navedenim radnim okvirom. U prakti nom dijelu, izradit e se aplikacije "Sjeveroljubac" koja e biti namijenjena za sve studente Sveu ilišta Sjever. Aplikacija koristi standardni izgled i organizaciju aplikacije za odre enu platformu. Osim mobilnog izgleda, aplikacija e koristiti nativne mogu nosti mobilnih ure aja kao što je navigacija za prikazivanje mapa, prikazivati će podatke koji će biti pribavljeni iz udaljenih izvora kao što su RSS i druge web stranice te će koristiti lokalnu pohranu za pohranjivanje određenih podataka. Osim klijentske strane, aplikacija će se pomoću Node.js spajati sa Uninovim serverom kako bi se ostvarila autentikaciija studenata pomo u LDAP protokola.

# Klju ne rije i:

Cordova, jQuery, jQuery Mobile, HTML5, CSS, Javascript, Ajax, LDAP, JSON, XML, mobilne platforme, Command-Line

# **Popis korištenih kratica i akronima**

- **HTML -** opisni internet jezik koji služi za izradu web stranica, služi za oblikovanje i povezivanje internet sadržaja na internet stranicama
- **jQuery Mobile** razvojni okvir prilago en za ekrane osjetljive na dodir ili preciznije JavaScript biblioteka usmjeren na razvoj okvira koji je kompatibilan sa širokim spektrom pametnih telefona i tableta
- **JavaScript -** objektni skriptni jezik osmišljen od strane Netscape-a, ovaj skriptni jezik se izvršava na web pregledniku na strani korisnika
- **API (application programing interface)-** skup programskih pravila koji se programeri moraju držati da bi ostvarili željene rezultate kod programa
- **XML (exstensible markup language)-** jezik za označavanje podatak stvoren s ciljem da bude itljiv svima
- **XHR (XMLHttpRequest)-** skup pravila koja su dostupna skriptnim jezicima poput Javascripta, koja se koriste za slanje HTTP ili HTTPS zahtjeva prema serveru i u itavanje povratnih podataka

# Sadržaj

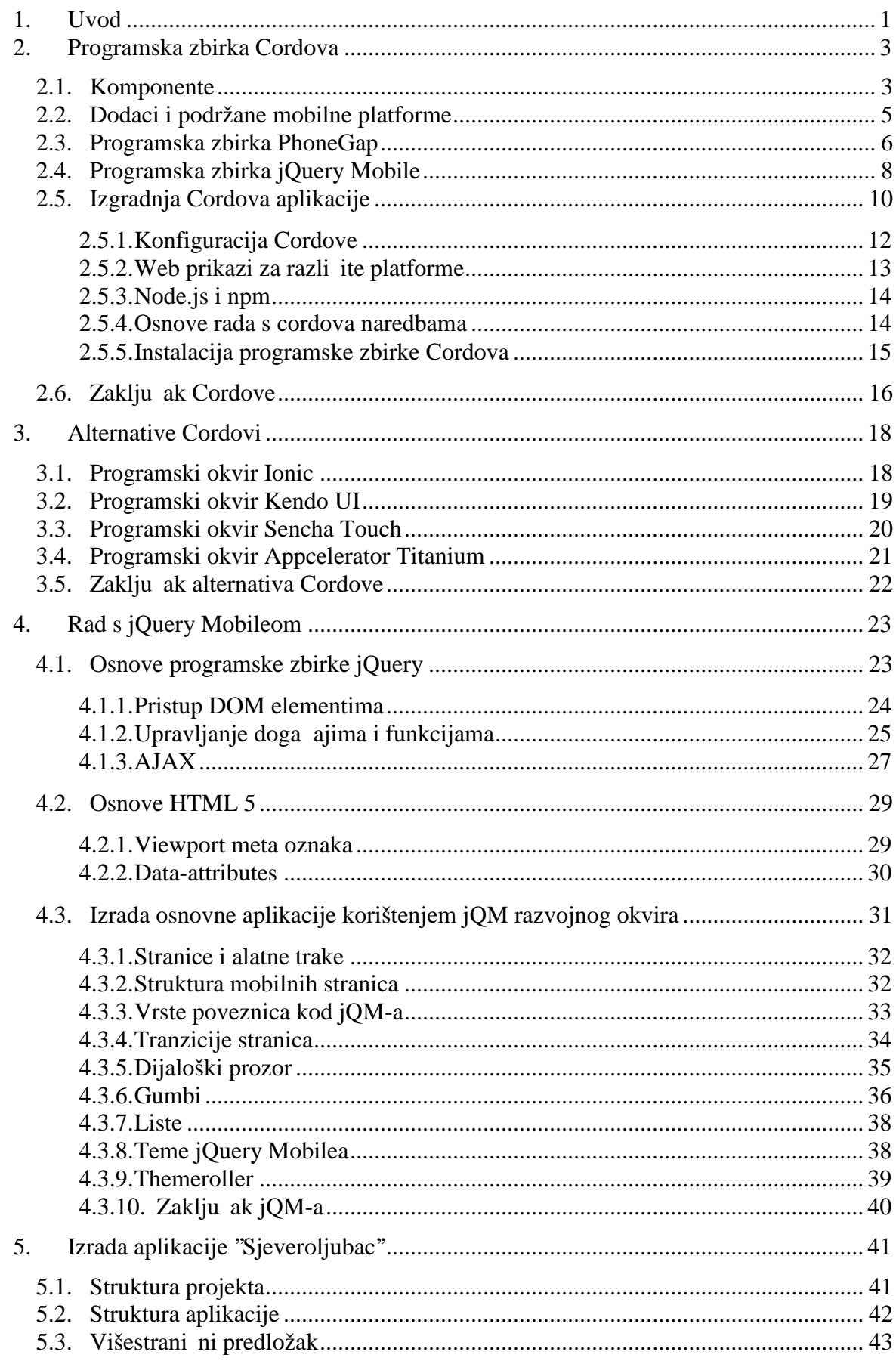

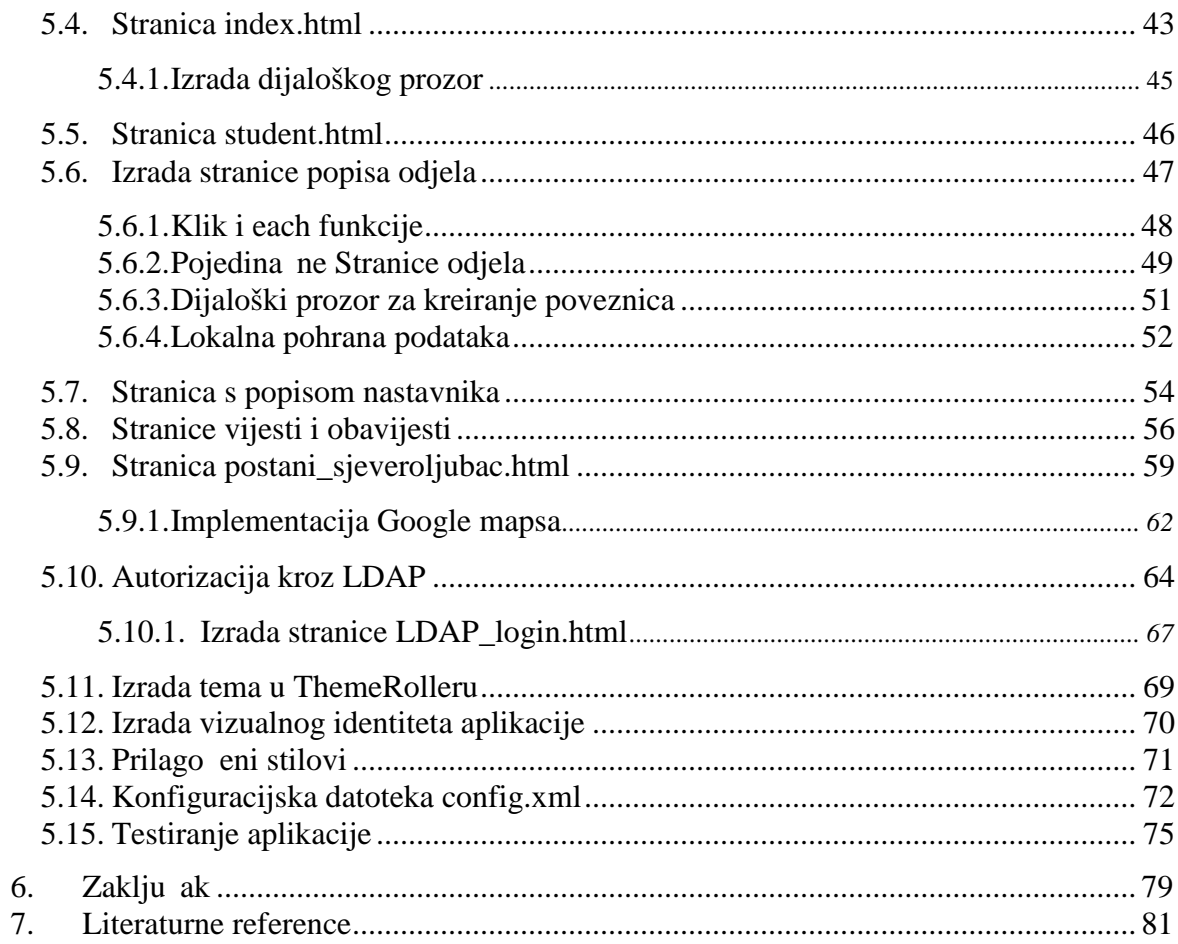

# **1. Uvod**

Prošlo je gotovo 30-ak godina od kad je zapo ela era mobilne tehnologije. 1988. g. mobilni ure aji su izgledali poput torbica i organizatora koji su podsje ali na kalkulatore (PSION) a, beži ni internet i rasprostranjena dostupnost resursima poput interneta bili su daleki san. Jedino ako ste bili SF pisac. Gledaju i u budu nost, pretpostavljam da sa sigurnoš u mogu re i da je nemogu e predvidjeti napredak tehnologije. Kreativnost programera u svijetu jam i da ne emo mo i predvidjeti koje e se sve funkcionalnosti pojaviti na našim mobilnim ure ajima.

Kada govorimo o mobilnim aplikacijama, glavno pitanje koje se postavlja je, nativne ili hibridne? Iako su prve mobilne aplikacije za iOS bile temeljene na web tehnologijama one nisu mogle uspostaviti vezu sa nativnim funkcionalnostima uređaja kao što su kamera, kontakti itd. Hibriden mobilne aplikacije se baziraju na HTML5, CSS i Javascript tehnologijama dok su nativne aplikacije razvijene korištenjem programskih jezika Java, C++, s alatima poput Xcode, Eclipse i sl. Najve a prednost hibridnih mobilnih aplikacija u odnosu na nativne je ta što su one kompatibilne za sve mobilne platforme dok se nativne aplikacije moraju razvijati za određenu platformu i pisati na određeni na in u određenom programskom jeziku. Najve i nedostatak hibridnih aplikacija je taj što one ne mogu u potpunosti koristiti sve ugra ene mogu nosti pojedine mobilne platforme. Daljnjim razvojem tehnologije i mobitela, hibridne aplikacije e polagano po eti istiskivati nativne sa tržišta. Prema nekim procjenama (Yahoo) 2017. više od 50% aplikacija koje e se na i na tržištu, biti e hibridne aplikacije.

Apache Cordova i jQuery Mobile (slika 1.1) su radni okviri za izradu hibridnih mobilnih aplikacija. Ovi radni okviri omogu avaju izradu aplikacija koji e biti podržani na gotovo svim mobilnim platformama i u svim internet preglednicima. Stoga e se u ovom radu koristiti navedeni radni okvir te e on obuhva ati pojmove koji su vezane uz razvoj HTML5 hibridnih mobilnih aplikacija i tehnologije koje se koriste prilikom rada sa Cordovom i jQuery Mobileom. U teorijskom dijelu rada biti će opisana funkcionalnsot Cordove, komponente od kojih se sastoji Cordova projekt, karakteristika koje Cordova podržava i konfiguracija Cordova projekta. Isto tako, u radu e biti opisan postupak instalacije Cordove okruženja i neke osnovne naredbe koje se mogu realizirati preko naredbenog retka (Command-Linea). JQuery Mobile je javascript programska zbirka čija je osnova jQuery. Stoga u u rad obuvatiti jQuery Mobile elemenate koji olakšavaju razvoj aplikacije, a budu i da se temelji na HTML5 i jQuery-ju ukratko e biti objašnjeno kako dvije tehnologije funkcioniraju te će biti opisana uloga jQM u svrhu poboljšanja mobilnog doživljaja. Nakon

1

teorijskog djela slijedit e opis izrade mobilne aplikacije ''Sjeveroljubac'' koja e biti namijenjena za sve studente Sveu ilišta Sjever. Glavna svrha aplikacije je da studentima omogu i što brži pristup informacijama koje su vezane uz samo Sveu ilište. Aplikacija e se sastojati od poveznica na službenu stranica Sveu ilišta, službeni mail Sveu ilišta, moodle i studomat jer su upravo te poveznice koje studenti naj eš e koriste kroz svoje studentsko razdoblje. Isto tako, budu i da je Sveu ilište Sjever okosnica odnosno temelj same aplikacije, unutar aplikacije su stavljene i poveznice pomo u kojih se student može povezati sa Sveu ilištem na društvenim mrežama. Aplikacija e biti izgra ena za Android i iOS mobilne platforme.

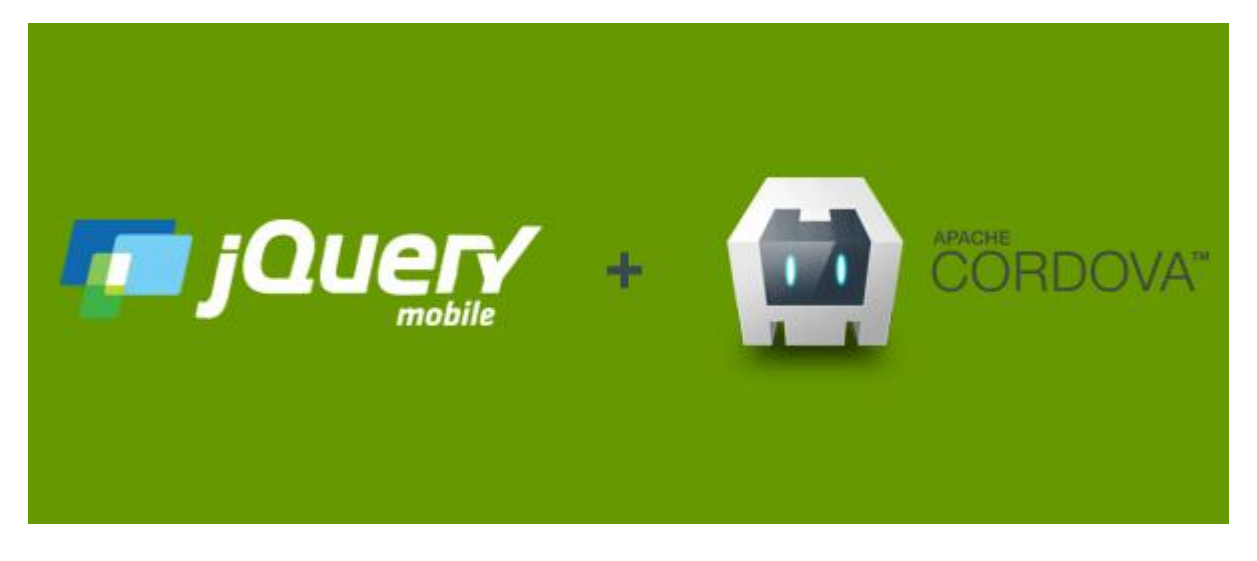

*Slika 1.1 JQM i Cordova*

# **2. Programska zbirka Cordova**

Apache Cordova je besplatna, programska zbirka za razvoj višeplatformskih nativnih aplikacija koja koristi isklju ivo HTML5 tehnologiju. Tvorci Apache Cordove htjeli su jednostavniji na in za izgradnju višeplatformskih mobilnih aplikacija i odlu ili su se da ga implementiraju kao kombinaciju nativnih programskih priključaka i web tehnologije. Ova vrsta mobilne aplikacije se naziva hibridna aplikacija.<sup>[1]</sup>

Po etna korist Cordova programske zbirke je njezina nativna sposobnosti koje je podržana u pregledniku. U vrijeme prvih mobilnih aplikacija, najbolji na in za izgradnju mobilnih aplikacija koje su funkcionirale na mnogim mobilnim uređajima je bio taj, da ga se izgradi pomo u HTML-a. Nažalost, za programere, mobilne aplikacije su trebale u initi mnogo više od onoga što je podržano u web preglednicima. Izgradnja web aplikacija koje će biti u interakciji sa fotoaparatom na ure aju ili sa lokalnim kontaktima (imenikom) nije bila mogu a. Da bi se zaobišla ova ograni enja, Cordova implementira paket dodataka koji se protežu na nativne mogu nosti ure aja (kao što su kamere, akcelerometar, kontakti) pokre u i web aplikaciju unutar nativnog kontejner.

Cordova ne prevodi web aplikaciju u nativni jezik za svaku podržanu mobilnu platformu ( npr, C za iOS ili Java za Android), kod Cordove web aplikacija se pokre u nemodificirane unutar nativnog aplikacijskog okvira.[2]

#### **2.1. Komponente**

Komponente (slika 2.1) od kojih se sastoji Cordova aplikacija:

1. Izvorni kod (source code) za nativni aplikacijski kontejner za svaku podržanu mobilnu platformu. kontejner renderira HTML5 aplikaciju na ure aj.

2. Paketi dodataka(API) koji pružaju pokretanje web aplikacije unutar kontejnera s kojima se omogu ava pristup nativnim mogu nostima ure aja

3. Set alata (tools) koji se koriste za upravljanje procesom stvaranja aplikacijskih projekata, upravljanje raznim pluginovima, izgradnja nativnih aplikacija (koriste i SDK) i testiranje aplikacije na mobilnim simulatorima i emulatorima.

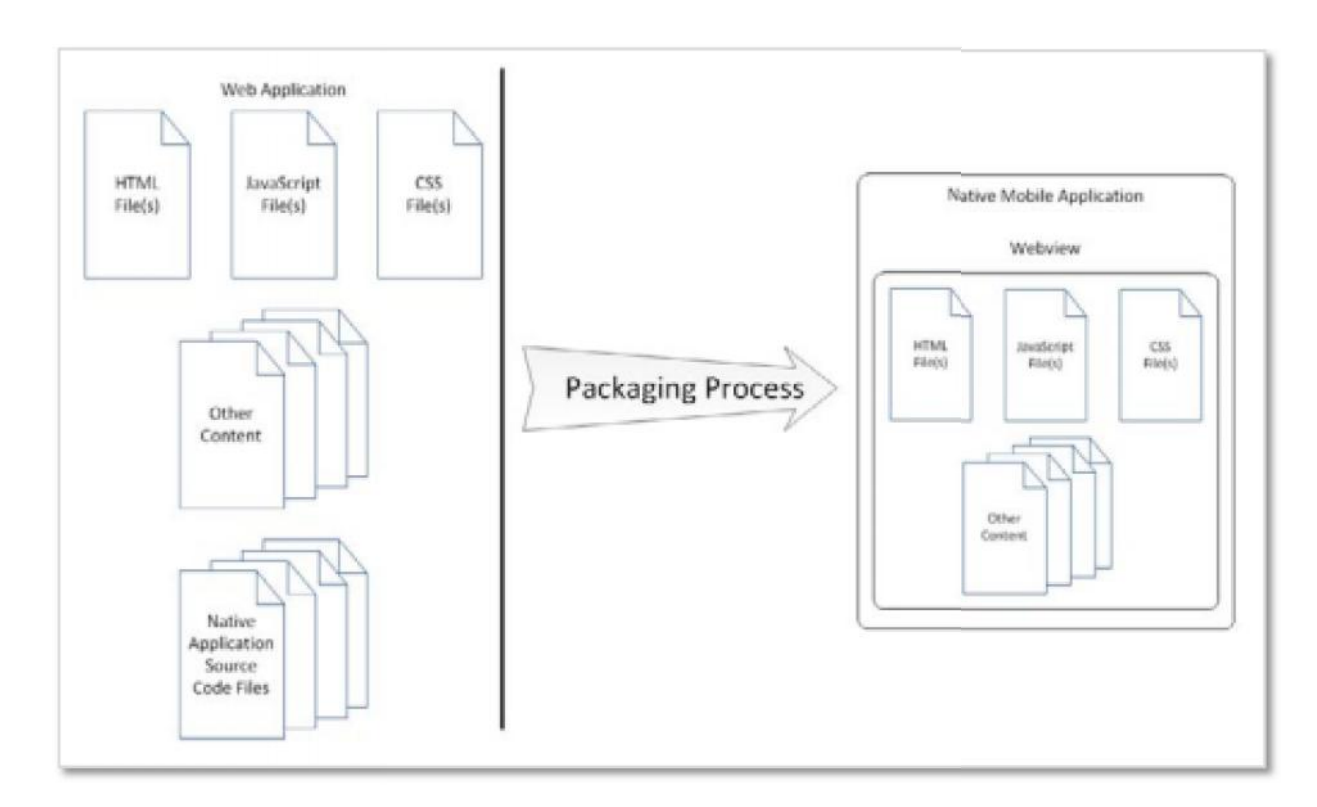

*Slika 2.1 Cordova komponente*

Korisni ko su elje aplikacije sastoji se od jednog zaslona koji sadrži web pogled (web view) koji upotrebljava dostupan prostor na zaslonu ure aja. Kad se aplikacija pokrene, u itava se ta po etna web stranica (index.html ili neka druga) unutar web prikaza. Tada aplikacija predaje kontrolu web prikaua i omogućava korisniku interakciju sa web aplikacijom. U interakciji sa sadržajem web aplikacije, poveznicama (linkovima) ili Javascript kodom unutar aplikacije, korisnik može o itavati i drugi sadržaj unutar resursnih datoteka zapakiranih s aplikacijom ili može preko mreže preuzeti (download) sadržaj sa weba ili aplikacijskog servera. Korisni ko su elje aplikacije sastoji se od jednog zaslona koji sadrži web pogled (web<br>view) koji upotrebljava dostupan prostor na zaslonu ure aja. Kad se aplikacija pokrene,<br>u itava se ta po etna web stranica (index.html

Cordova pruža paket Javascript API-ja koje omogu uju programeru da pokrene web aplikaciju unutar Cordova kontejnera kako bi programer mogao pristupiti mogu nostima ure aja izvan web konteksta. API-i se implementiraju u dva dijela: Javascript knjižica (library) koja prikazuju nativne mogu nosti web aplikacije i korespondiraju eg nativnog koda koji se pokre e u kontejneru koji implementira nativni dio API-a (slika 2.2). U interakciji sa sadržajem web aplikacije, poveznicama (linkovima) ili Javascript<br>ar aplikacije, korisnik može o itavati i drugi sadržaj unutar resursnih datoteka<br>s aplikacijom ili može preko mreže preuzeti (download) sadr

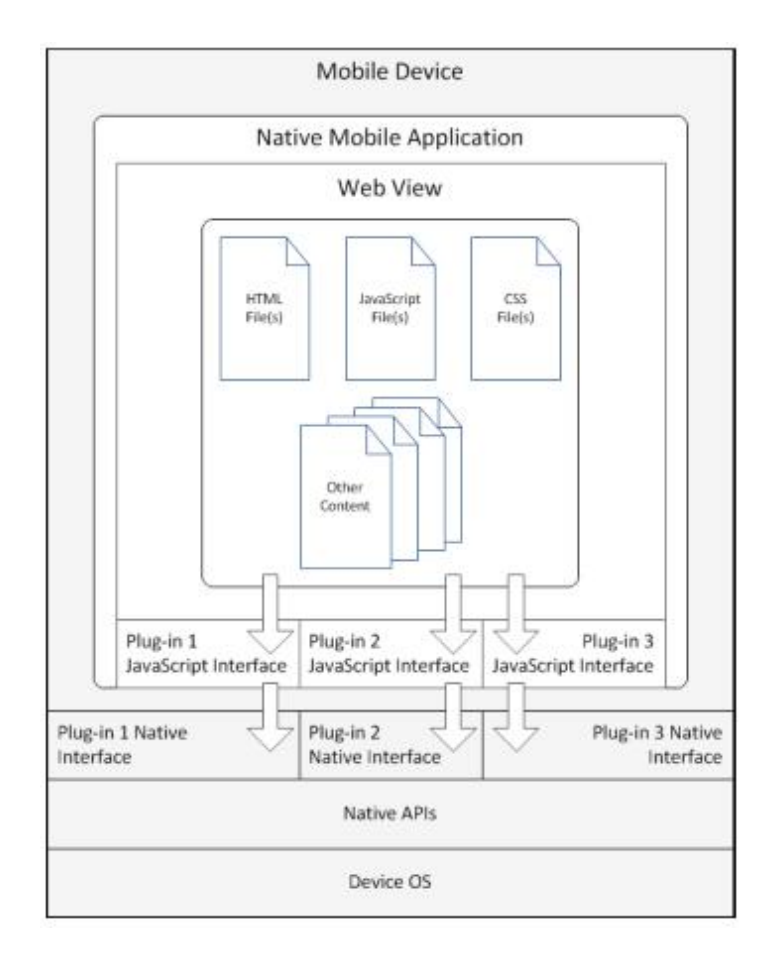

*Slika 2.2 Arhitektura nativne aplikacije*

# **2.2. Dodaci i podržane mobilne platforme**

Cordova dodaci (API) su:

- Accelerometer
- Camera
- Capture
- Compass
- Contacts
- Device
- Events
- File
- Geolocation
- Globalization
- InAppBrowser
- MediaNotification
- Splashscreen
- Storage

Kad programer implementira zna ajku u aplikaciji koja koristi jednu od Cordova dodataka, aplikacija poziva dodatak pomo u JavaScripta. Poseban sloj unutar aplikacije prevodi Cordova dodatak u pozive za odgovaraju u nativnu zna ajku. Na in na koji se pristupa fotoaparatu na BlackBerryu je drugačiji od onoga kako se to radi na Androidu, tako da zajedni ki sloj omogu ava programeru implementaciju jednog su elje koji se prevodi iza fotoaparatu na BlackBerryu je druga iji od onoga kako se to radi na Androidu, tako da<br>zajedni ki sloj omogu ava programeru implementaciju jednog su elje koji se prevodi iza<br>scene (u spremniku aplikacija) u odgovaraju i nat platformu.

Apache Cordova trenutno podržava sljede e mobilne platforme:

- Android (Google)
- bada (Samsung)
- BlackBerry 10 (BlackBerry)
- $\bullet$  iOS (Apple)
- Firefox OS
- $\bullet$  Tizen (Linux)
- Windows Phone 7 i Windows Phone 8 (Microsoft)
- Windows 8 (Microsoft)

#### **2.3. Programska zbirka PhoneGap PhoneGap**

PhoneGap (http://phonegap.com/)(slika 2.3) je PhoneGap (<u>http://phonegap.com/</u>)(slika 2.3) je<br>besplatna programska zbirka koja omogu ava razvoj mobilnih aplikacija korištenjem standardiziranih su elja za programiranje aplikacija. Omogu ava softverskim inženjerima razvoj mobilnih aplikacija korištenjem JavaScript, HTML5 i CSS3 programskih jezika, umjesto specifi nih programskih jezika za odre enu vrstu ure aja, kao objektni C. Rezultat takvog pristupa razvoju su hibridne mobilne aplikacije što zna i da nisu niti nativne (jer se cijelo renderiranje su elja odvija pomo u web prikaza mobilnih aplikacija korištenjem standardiziranih<br>
su elja za programiranje aplikacija. Omogu ava<br>
softverskim inženjerima razvoj mobilnih aplikacija<br>
korištenjem JavaScript, HTML5 i CSS3 programskih<br>
jezika, umjesto specif na BlackBerryu je druga iji od onoga kako se to radi na Androi<br>[6] omogu ava programeru implementaciju jednog su elje koji se<br>emniku aplikacija) u odgovaraju i nativni dodatak za svaku podrža<br>bova trenutno podržava sljede

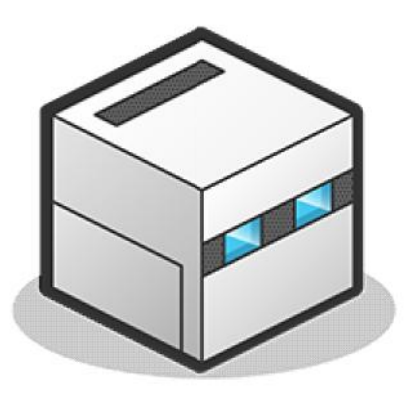

*Slika 2.3 PhoneGap*

umjesto nativnog radnog okvira odre ene tehnologije), a niti u potpunosti web orijentirane (zato jer nisu isklju ivo web aplikacije, ve su pakirane kao aplikacije za distribuciju i imaju pristup nativnim su elijima ure $a$ ja).<sup>[4]</sup>

Podloga PhoneGap programske podrške je Apache Cordova programska zbirka. Da bi se shvatila veza izme u PhoneGap-a i Cordova. treba se vratiti u prošlost. PhoneGap je besplatan projekt stvoren od male kanadske kompanije Nitobi, kojeg 2011. kupuje Adobe, s naglaskom da Adobe nije kupio PhoneGap-ovu ''bazu kodova'' (zbirku izvornih kodova koji se koriste za izgradnju odre ene aplikacije), nego ime i tim koji je radio na projektu. Projekt je doniran ASF-u (Apache Software Foundation), da bi se stvorio novi projekt pod nazivom Cordova (Cordova je ulica u Vancouver-u u kojoj je bila smještena kompanija Nitobi). PhoneGap je Adobe-eva binaran distribucija(distribucija softvera koji sadrži izvršne binarne datoteke, bez izvornog koda) Apache-eva projekta Cordova. Lai ki govere i, na Cordovu možemo gledati kao na "engine" koji osnažuje PhoneGap, sli no kao što WebKit osnažuje Chrome ili Safari.

PhoneGap distribucija sadrži dodatne alate koji je vežu s ostalim Adobe servisima a, koji nisu prikladni za Apache projekt. Upotrebom PhoneGap Build (https://build.phonegap.com/) i Adobe Edge Inspect (http://www.adobe.com/products/edge-inspect.html) razvoj aplikacija poprima potpuno novi strateški smisao. PhoneGap Build je ''cloud'' baziran servis (platforma za smještaj, pokretanje i korištenje programske podrške) koji dopušta izgradnju mobilnih aplikacija u oblaku. Zna i, programer pomo u navedenog servisa može izgraditi aplikaciju za razli ite mobilne platforme, bez prethodne lokalne instalacije razvojnih alata (SDK) za pojedine mobilne platforme. Edge Inspect je Adobe alat za pregled i testiranje aplikacija na razli itim mobilnim ure ajima.

#### **Prednosti i nedostaci Cordova tehnologije**

#### **Prednosti:**

- 1. Za razvoj aplikacija je dovoljno znanje HTML5, CSS3 i JavaScript programskih jezika. Kako je Cordova razvojni okvir koji u sebi sadrži sva sučelja za programiranje mobilnih aplikacija, nije potrebno znanje nekog od ''glomaznih'' programskih jezika.
- 2. Mobilna aplikacija razvijena Cordova tehnologijom je podržana za sve vrste mobilnih ure aja, te je ovo svakako najve a prednost primjene Cordova razvojne tehnologije.
- 3. Smanjena cijena razvoja mobilne aplikacije. S obzirom na višestruku primjenjivost razvoj mobilnih aplikacija primjenom Cordova razvojne tehnologije je višestruko manja od razvoja nativnih aplikacija. Vrijeme razvoja je smanjeno, količina potrebnog

znanja je manja, a u kona nici i manji broj razvojnih inženjera je potrebno za razvoj mobilne aplikacije.

- 4. Podržan je pristup najvažnijim nativnim su eljima za programiranje mobilnih aplikacija poput žiroskopa, kamere, kompasa, geolokacije, mreže, kamere, notifikacija, itd. Na taj na in je smanjena razlika izme u korisni kog iskustva u korištenju mobilnih aplikacija razvijenih Cordova razvojnom tehnologijom u odnosu na nativne aplikacije.
- 5. Distribucija mobilnih aplikacija putem svih dostupnih programskih du ana (app stores).
- 6. Mobilne aplikacije razvijene Cordova tehnologijom imaju jednostavno i pregledno su elje poput nativnih aplikacija, bez okvira internetskog preglednika oko njih.

#### **Nedostatci:**

- 1. Cordova mobilne aplikacije nemaju pristup svim ugrađenim funkcionalnostima mobilnih ure aja.
- 2. Zbog injenica da Cordova aplikacije pokrivaju višestruke platforme, uvijek su jedan korak u zaostatku u primjeni novih funkcionalnosti koje pružaju mobilni ure aji s vremena na vrijeme.
- 3. Cordova mobilne aplikacije izgledaju identi no na svim mobilnih tehnologijama. Sve dok izgledaju i funkcioniraju kao nativne aplikacije, sam izgled im je ipak pomalo generi ki – ne mora u svim slu ajevima biti da u potpunosti Cordova aplikacija izgleda poput nativne iOS ili Android aplikacije. U prijevodu, kod nativnih aplikacija je ipak mogu e su elje aplikacije detaljnije dizajnirati i prilago avati na mobilnoj platformi za koju se razvija u odnosu na Cordova aplikacije.

#### **2.4. Programska zbirka jQuery Mobile**

jQuery Mobile (http://jquerymobile.com/) je HTML5 baziran sustav, dizajniran za izradu responzivnih web mjesta i aplikacija koji su dostupni na smartphonima, tabletima i desktop ure ajima. Zbirka je radni okvir koji je izgra en je na široko korištenom jQuery-u te istim HTML-om, koji osigurava kompatiblinost s web ure ajima. Još jedna stavka koja ide u korist

jQuery Mobile-a je ta da on spaja nativne i mobilne web aplikacije. Isto tako, podržan je na ve ini mobilnih operativnih sustava (iOS, Android, Windows). uery Mobile-a je ta da on spaja nativne i mobilne web aplikacije. Isto tako, podržan je na<br>ini mobilnih operativnih sustava (iOS, Android, Windows).<br>JQuery Mobile (slika 2.4) je stvoren od strane John Resiga, a zbirka se p

sredinom 2010. i ubrzo je postala jedna od najpopularnijih JavaScript programska zbirka. Danas se u web aplikacijama jQuery Mobile okvir koristi više nego bilo koji drugi radni okvir jQuery Mobile je open source projekt, smještene na Githubu s potpunom web stranicom, velikim brojem dokumentacije, primjera i referenci za stvaranje aplikacija. jQuery Mobile funkcionira na ve ini svih modernih desktop, smartphone, tablet i eReader platformi. Osim toga, stariji preglednici i telefoni tako er su podržani zbog progresivnog poboljšanog pristupa Danas se u web aplikacijama jQuery Mobile okvir koristi više nego bilo koji drugi radni okvir<br>jQuery Mobile je open source projekt, smještene na Githubu s potpunom web stranicom,<br>velikim brojem dokumentacije, primjera i re

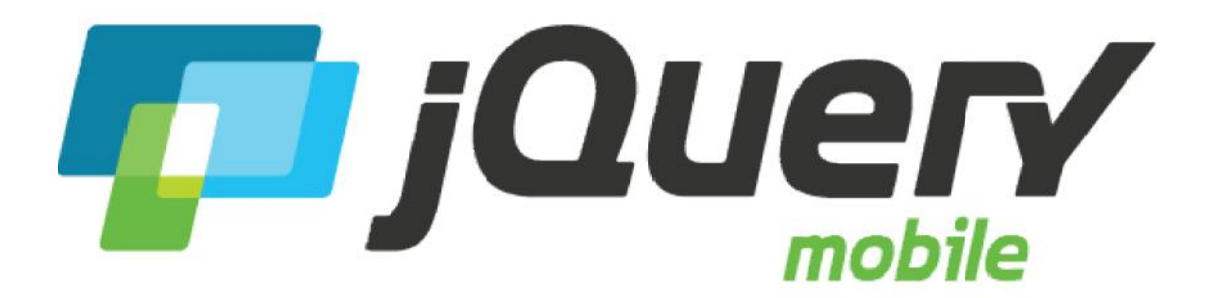

*Slika 2.4 jQuery Mobile jQuery* 

#### **Kompatibilnost**

Korisnici najnaprednijih mobilnih preglednika mogu uživati u potpunom poboljšanom Korisnici najnaprednijih mobilnih preglednika mogu uživati u potpunom poboljšanom<br>doživljaju, s Ajax baziranim animiranim tranzicijama stranica koje su podržane u sljede im OS/browser kombinacijama:

- iOS
- Android
- Windows
- Blackberry
- Palm WebOS
- Firebox Mobile Firebox Mobile
- Skyfire
- Opera Mobile
- Meego
- Samsung bada
- UC Browser
- Kindle and Kindle Fire

Na desktop platformama, jQuery Mobile je kompatibilan sa Windows, Linux i Mac OS X preglednicima:

- Safari
- Chrome
- Firefox
- Internet Explorer
- Opera

Jedna od najve ih koristi od navedenog popisa je ta da je jQuery Mobile je uistinu jedan od najkompatibilnijih mobilnih okvira koji su danas dostupni na tržištu. Njegova velika podrška desktop preglednicima omogu uje programerima da koriste razli ite platforme za izgradnju i testiranje aplikacija.

Najvažnija stvar koju bi trebalo znati o jQuery Mobile jest da je to knjižnica, a ne jQuery plug-in. Knjižnica koja će uzeti HTML oznake kao ulaz, te će ih formatirati pomoću unaprijed definiranih stilova i koja e ih prilago avaju i prema trenutnim mogu nostima preglednika. jQuery Mobile se oslanja na JavaScript i HTML5 zna ajke koje su podržane od strane hosting preglednika kako bi ponudio proširene funkcionalnosti. Ova prva karakteristika odre uje veliku podršku jQuery Mobilea na mobilnim preglednicima, dok u isto vrijeme objašnjava zašto programeri moraju razvaijati vlastiti JavaScript kod za implementaciju kompleksnih ponašanja, (pohranjivanje podataka ili komunikacija s hardverskim zna ajkama koji su izloženi od strane host preglednika (Geolocation, kompas, itd)). Druga važna karakteristika jQuery Mobile je da ne postavlja bilo kakvu strukturu za JavaScript kod vašeg sustava. Opénito govore i, programeri je upotrebljavati ponašanja pomo u standardnih jQuery sintaksi i idioma, baš kao što bi to bio slu aj sa normalnom web stranicom.

#### **2.5. Izgradnja Cordova aplikacije**

Cordova aplikacije su web aplikacija pokrenute unutar kllijentskog nativnog aplikacijskog spremnika. Dakle, web aplikacije pokrenute unutar Cordova aplikacija imaju ve i utjecaj na HTML5 aplikacijsku strukturu od tradicionalnih serverskih web aplikacija.

HTML5, web aplikacije mogu koristiti nove mogućnosti koje dopuštaju aplikaciji da na mobilnom ure aju funkcioniraju u inkovitije (ili kod ure aja s ograni enom vezom) i mogu koristiti klijentsku bazu podataka za pohranu aplikacijskih podataka. Ova funkcionalnost omogu ava mobilnim ure ajima lakši rad kako se one kre u unutar beži ne pokrivenost. Osim toga, HTML5 podržava dodatak manifest datoteke koja navodi sve datoteke koji se nalaze unutar web aplikacije. Kada se u ita index datoteka, preglednik ita manifest datoteku, dohva a sve datoteke navedene u manifestu, te ih preuzima na klijentski ure aj. Ako mobilni ure aj izgubi mrežnu povezanost, web aplikacija e raditi odnosno pokretati e sve datoteke koje su u itane jer e svi podaci biti pohranjeni lokalno.

Web aplikacija mora biti napisana tako da može u potpunosti raditi unutar preglednika (ili, u slu aju Cordova aplikacija, u Cordova aplikacijskom spremniku).Index.html datoteka je obi no jedina HTML datoteka u aplikaciji, a aplikacijski razli iti prikazi (screenovi) su zapravo samo razli iti <div> spremnici koji aplikacija uklju uje i isklju uje po potrebi. HTML5 aplikacije e i dalje doprirati do server po podatke, koriste i XHR za asinkrono traženje podataka te e ih pohraniti lokalno.

Nakon što je web aplikacija završena, bilo da koristi jednu od Cordova APIa ili ne, mora biti pakirana u nativnu aplikaciju koja e se pokretati na uređaju. Svaka od mobilnih platformi koje podržava Cordova projekt ima svoje vlastite alate za pakiranje ili izgradnju nativne aplikacije. Prilikom izgradnje Cordova aplikaciju za svaku podržani mobilnu platformu, web sadržaj (HTML, CSS, JavaScript, i druge datoteke koje su sadržane u aplikaciji) mora biti dodan u aplikacijski projekt koji je odgovaraju i za svaku mobilnu platformu, zatim izgra en korištenjem alata koji pripadaju platformi. Ono što je zanimljivo i izazovnu u cijelom ovom postupku je da svaka mobilna platforma koristi u potpunosti razli ite alata te da aplikacijski projekti koriste razli ite konfiguracijske datoteke ovisno o platformi i da e najvjerojatnije projektna strukturu biti druga ija.

Neki od podržanih mobilnih alata (SDK) za razvoj radit e samo na pojedinim desktop operativnim sustavima:

- Android SDK (Linux, Microsoft Windows i Macintosh OS X)
- BlackBerry SDKs (Microsoft Windows i Macintosh OS X)
- iOS SDK (Macintosh OS X)
- Windows Phone SDK (Microsoft Windows)

#### **2.5.1. Konfiguracija Cordove**

Kao što je ve prije istaknuto, za konfiguriranje razvojnih okruženja za razli ite podržane mobilne platforme, potrebno je instalirati platformin nativni softverski razvojni alat (SDK) ili integrirano razvojno okruženje (IDE). Za neke platforme, biti e potrebno instalirati dodatne alate kao što su Java, Ant. Gotovo svi alati koji su potrebni za lokalni razvoj Cordove su besplatni.

Mnogi aspekti ponašanje aplikacije se mogu kontrolirati sa globalnom configuracijskom datotekom config.xml. Ova XML datoteka je organizirana prema W3C Packaged Web Apps (Widgets) specifikaciji i produžuje osnovne specifi ne Cordova zna ajke, pluginove i specifi ne platformske postavke. Osim globalne konfiguracijske datoteke postoje i zasebne konfiguracijske datoteke koje se kreiraju ovisno o platformi za koju je namjenjena. Globalna konfiguracijska datoteka se nalazi u unutar glavnoga dokumenta tako da konstatno može biti vidljiva (app/config.xml) dok se pojedina ne konfiguracijske datoteke pasivno kopiraju u razli ite poddirektorije (app/platforms/android/res/xml/config.xml).

#### **Konfiguracijski elementi**

*Sljedeći primjer prikazuje defaultnu config.xml datoteku:*

```
<widget id="com.example.hello" version="0.0.1">
        <name>HelloWorld</name>
        <description>
            A sample Apache Cordova application that responds to
the deviceready event.
        </description>
        <author email="dev@callback.apache.org"
href="http://cordova.io">
            Apache Cordova Team
        </author>
        <content src="index.html" />
        <access origin="*" />
        <preference name="Fullscreen" value="true" />
 </widget>
```
Navedeni konfiguracijski elementi se nalaze u najvišoj config.xml datoteci i podržani u svim Cordova platformama.

**<widget>** elementov id atribut pruža aplikacijski identifikacijsku domenu i verziju sa punim brojem izraženim u ve oj/manjoj notaciji. Ova oznaka isto može imati atribute koje specificiraju alternativne verzije, versionCode za Android i CFBundleVersion za iOS.

**<name>** element označava formalno ime aplikacije kako se ona pojavljuje na zaslonima ure aja i unutar app-store su elja.

**<description> i <author>** elementi specificiraju meta podatke i kontakt informacije koji se mogu pojaviti unutar app-storea

**<content>** element definira početnu stranicu aplikacije u najvišem web direktoriju. Defaultna vrijednost je *index.html*.

**<access>** element definira set vanjskih domena s kojima aplikacija može komunicirati. Defaultna vrijednost koja se vidi u navedenom primjeru, dopušta aplikaciji pristup bilo kojem serveru.

**<preference>** element označava set različitih opcija kao parove imena(name) i vrijednosti $\left(\text{value}\right)^{5}$ .

#### **2.5.2.** Web prikazi za razli ite platforme

Web pogled (web view) je nativna aplikacijska komponenta koja se koristi za renderiranje web sadržaja (obi no HTML stranica) unutar nativnog apliakcijskog prozora ili zaslona. To je programatski dostupan omot (wrapper – podatak koji zauazima ili uokviruje glavni podatak ili program, koji postavlja drugi program kako bi on uspješno funkcionirao) oko ugrađenog web preglednika uklju en u mobilnom ure aju.

Android – implementacijom *WebView* prikaza (korištenjem *android.webkit.Webview*) iOS – implementacijom *UIWebView* prikaza (*System/Library/Framework/UIKit.framework*) BlackBerry – Implementacijom *BrowserField* objekta (*net.rim.device.api.browser.field2*).

U osnovi web pogled osigurava korištenje dodataka (widgeta) koji ne koristi web preglednik, onemogućava JavaScript i pogreške web stranica se zanemaruju. Ukoliko se prikazuje samo HTML unutar odre enog ekrana, WebView je dobro rješenje; korisnik ne mora koristiti elemente web preglednika da bi koristio sadržaj ekrana, a elementi web preglednika ne moraju komunicirati sa korisnikom da bi se sadržaj prikazao.

Web pogled kao tehnologija prikaza hibridnih mobilnih aplikacija sama po sebi je standardizirana i uvelike olakšava razvoj mobilnih aplikacija. Zapravo, mogao bi se zauzeti stav da WebView kao tehnologija može samo napredovati. Naravno, odre ena ograni enja postoje, jer ipak se korisni ko su elje ne može u potpunosti prilagoditi kao kod nativnih aplikacija. No, sama injenica da se razvoj odre ene mobilne aplikacije usmjerio na primjenu ove tehnologije opravdava sve njezine nedostatke.

#### **2.5.3. Node.js i npm**

Node.js je popularna Javascript platforma za server-side programiranje koja omogu ava izgradnju i pokretanje web aplikacija. Node.js omogućava pisanje aplikacija u JavaScriptu na serveru. Izgra en je na V8 JavaScript engineu te je napisan u C ++. Izvorno, namjena mu je bila da postane server okruženje za aplikacije, ali programeri su ga po eli koristiti za stvaranje alata kako bi im pomogli u lokalnoj automatizacije. Od tada se razvio cijeli novi sustav Node alata (kao što Grunt i Gulp) koji su transformirali front-end razvoj korisni kih su elja. NPM ili Node Package Manager instalira Node alate (pakete) koje korisnik želi koristiti i pruža korisno su elje za rad s njima. NPM su zapravo dvije stvari: prvo, to je on-line repozitoriji za objavljivanje open-source Node.js projekata; drugo, to je command-line alat za interakciju s navedenim repozitorijem koji pomaže u instalaciji paketa, upravljanju verzijama i upravljanju ovisnostima. Velik broj node.js knjižnica i aplikacija su objavljene na NPM i još mnogo se dodaju svaki dan.

NPM može instalirati pakete u lokalnom ili globalnom na inu rada. U lokalnom on instalira pakete u node\_modules datoteci u mati nom radnom direktoriju. Ova lokacija je ujedno u vlasništvu trenutnog korisnika. Globalni paketi su instalirani u {prefiks}/lib/node\_modules/ koja je u vlasništvu administratora (gdje je {prefiks} obično /usr/ ili /usr/local) što zna i da e morati koristiti naredbu za globalnu instalaciju paketa. Ovakav na in instalacije može dovesti do pogrešaka sa dozvolama prilikom rješavanja ovisnosti, kao i do sigurnosnih problema. [6]

#### **2.5.4. Osnove rada s cordova naredbama**

Nakon što su pomo u npm-a instalirane sve potrebne cordova komponente može se pristupit izradi cordova projekta. To se ostvaruje **cordova** naredbom iz naredbenog retka (engl. *Command line).* U daljenjem tekstu navest ćemo samo nekoliko naredbi koje služe za inicijalizaciju projekta i dodavanje pojedina nih platformi.

*Stvaranje Cordova projekta:*

**cordova create hello com.example.hello HelloWorld**

*Dodavanje platformi:*

```
cordova platform add ios
cordova platform add amazon-fireos
cordova platform add android
cordova platform add blackberry10
cordova platform add firefoxos
```
*Uklanjanje platformi:*

```
cordova platform remove blackberry10
cordova platform rm amazon-fireos
```
*Pokretanje projekta:*

**cordova build**

*Testiranje projekta na uređaju ili emulatoru:*

**cordova emulate android**

*Dodavanje cordova plugin-ova:*

**cordova plugin add cordova-plugin-device-motion cordova plugin add cordova-plugin-device-orientation cordova plugin add cordova-plugin-geolocation**

Ukoliko se Cordova koristi iz NetBeans-a ili bilo koje druge razvojne okoline, naredbe nije potrebno "ru no" izvoditi ve ih se pokre e pri stvaranju novog cordova projekta.

#### **2.5.5. Instalacija programske zbirke Cordova**

Cordova se mora instalira na lokalni sistem (Local Disk  $(C)$ ) a, pokre e se na Node.js platformi, stoga se kao prvi korak instalacije, mora instalirati Node.js.

- 1. Korak. Preuzimanje i instalacija Node.js-a ( https://nodejs.org )
- 2. Korak. Preko npm-a ( node package manager), instalirati Cordovu

**npm install –g cordova**

3. Korak. Preuzimanje i instalacija Git-a ( https://git-scm.com/ )

4. Korak. Dodavanje Git-a i Cordove na putanju (Path environment) *System properties > Advanced system settings > Environment Variables > Path Variable-value* = dodaju se putanje prema Gitu i Cordovi s lokalnog diska C

*;C:\Program Files (x86)\Git\bin;C:\ProgramFiles (x86)\Git\cmd; ;C:\Users\User\AppData\Roaming\npm*

5. Korak. Stvaranje Cordova aplikacije unutar Netbeansa (IDE) i dodavanje jquery, jquerymobile programskih zbirki.

*File > New Project > Categories: HTML5 > Cordova Application*

6. Korak. Preko SDK managera (slika 2.5 ), instalirati najnoviju verziju Androida (API 22), alate za pokretanje Android mobilne platforme i emulator za testiranje.

| SDK Path: Dilad.                                     |     |                |                     |  |
|------------------------------------------------------|-----|----------------|---------------------|--|
| Packages                                             |     |                |                     |  |
| Name                                                 | API | Rev            | Status              |  |
| [1] Sources For Android "VINC" Preview SDK           | MNC | $\mathbf{1}$   | <b>D</b> Inital ed  |  |
| 4 2 Andreid 5.1.1 (API 77)                           |     |                |                     |  |
| Documentation for Android SDK<br>n.                  | 22  | $\mathbf{1}$   | <b>Ed</b> Installed |  |
| <b>In SEK Flatform</b>                               | 22  | y.             | <b>De Installed</b> |  |
| Samples for SDK                                      | 22  | б              | Not instelled       |  |
| V III Android TV ARM EAB' v7a System Image           | 22  | T              | Not instelled       |  |
| V E Android TV Intel x36 Atom System Image           | 22  | $\overline{1}$ | Not instelled       |  |
| T El Android Wear ARM EABI v7a System 'mage          | 22  | $\overline{z}$ | Not installed       |  |
| V III Ancroid Wear intel 166 Atom System Image       | 22  | 2              | Not installed       |  |
| W HE ARM EABIV7a System Image                        | 22  | r              | Not installed       |  |
| V B Intel x86 Atom_64 System image                   | 22  | 1              | Not installed       |  |
| V The lovel x80 Atom System Image                    | 22  | Ţ              | Not instelled       |  |
| <b>Google AFI:</b>                                   | 77  | $\mathbf{1}$   | <b>D</b> Installed  |  |
| <b>THE GOUVE APIS ARM EAELY TO System UTALIE</b>     | 22  | $\mathbf{f}$   | Not instelled       |  |
| Show: W Updates/New Winstalled Select New or Updates |     |                | Install 15 packages |  |
| Obsolete<br>Deselect All                             |     |                | Delete 3 packages   |  |

*Slika 2.5 Android SDK Manager*

# **2.6. Zaklju** ak **Cordove**

Apache Cordova je set su elja za programiranje koji u kombinaciji sa razvojnim okvirima korisni kog su elja poput jQuery Mobile, omogu ava da aplikacije za mobilne ure aje budu razvijene isklju ivo korištenjem programskih jezike HTML5, CSS i JavaScript. Kada se koristi Apache Cordova aplikacije za mobilne ure *aje mogu se razvijati bez i jedne linije koda* nativnih programskih jezika (Java, Objektni C, itd.). Umjesto toga, koriste se web tehnologije, koje se same poslužuju lokalno na mobilnom ure aju unutar aplikacije (generalno nisu poslužene na nekom udaljenom http serveru). Zbog tih JavaScript su elja za programiranje mobilne aplikacije su konzistentne na više platformi i izra ene prema web standardima, te bi aplikacije trebale biti prenosive na sve podržane mobilne platforme (Apple iOS, Google Android, Microsoft Windows Phone, BlackBerry, LG webOS) s minimalnim ili bez promjena u pisanju koda.

Cordova aplikacija je napisana na na in da se može pokretati unutar preglednika ili kako je u slu aju kod Cordove, unutar Cordova spremnika. Nakon što je aplikacija završena, pakira se u nativnu aplikaciju koja e se pokretati na mobilnom ure aju. Svaka od platformi koje su podržane unutar Cordova projekta ima svoje vlastite alate za pakiranje i izgradnju. Prilikom izgradnje za svaku dodanu platformu, sadržaj aplikacije je dodan u aplikacijski projekt koji je odgovaraju i za pojedinu platformu te izgra en korištenjem alata koji pripadaju odre enoj platformi. Ono što je zanimljivo i izazovno u cijelom ovom postupku je da svaka mobilna platforma koristi u potpunosti razli ite alate te da aplikacijski projekti koriste razli ite konfiguracijske datoteke ovisno o platformi i da e najvjerojatnije projektna struktura biti drugačija. Aspekti ponašanje palikacije se mogu kontrolirati sa globalnom konfiguracijskom datotekom config.xml. Ova datoteka je organizirana prema W3C Packaged Web Apps (Widgets) specifikaciji i produžuje osnovne specifi ne Cordova API zna ajke, pluginove i specifi ne platformske postavke. Osim globalne konfiguracijske datoteke postoje i zasebne konfiguracijske datoteke koje se kreiraju ovisno o platformi za koju je namjenjena. Web pogled je osnovna aplikacijska komponenta koja se koristi za prikaz web sadržaja (obi no HTML stranica) unutar nativnog aplikacijskog spremnika. Web pogled kao tehnologija prikaza hibridnih mobilnih aplikacija sama po sebi je standardizirana i uvelike olakšava razvoj mobilnih aplikacija.

# **3. Alternative Cordovi**

Hibridni aplikacijski pristup koji koristi Cordova nije jedinstven na tržištu. Cordova projekt je možda zapo eo trend, ali na tržištu postoje i mnogi drugi proizvodi koji koriste sličan pristup. U nastavku slijedi popis nekih od proizvoda koje koriste hibridni aplikacijski pristup. Neki su poput Cordove, dok su drugi izgra eni iznutra sa Cordovom.

- Programski okvir Ionic
- Programski okvir Kendo UI
- Programski okvir Sencha Touch
- Programski okvir Appcelerator Titanium

#### **3.1. Programski okvir Ionic**

Ionic (http://ionic.io/) programski okvir omogu uje razvoj hibridnih nativnih mobilnih aplikacija (trenutno su podržani samo za Android i iOS ure aje), pomo u HTMLa, JavaScripta, CSSa i, u osnovi je kao i bilo koji drugi mobilni okvir. Ono što ga ini jedinstvenim je AngularJS i podrška za SASS (Syntactically Awesome Style Sheets) CSS ekstenziju. AngularJS, obi no se naziva Angular, je open-source web radni okvir održavan od Googlea i zajednice individualnih developera i korporacija za rješavanje mnogih izazova s kojima se susre u u razvoju aplikacija. Ionicov cilj je pojednostaviti razvoj i testiranje aplikacija pružaju i okvir za klijentsku stranu Model-View-Controller (MVC) arhitekturu, zajedno s komponentama koje se obi no koriste u raskošnim internet aplikacijama. Isto tako, koristi jednostavnu sintaksu (barem u odnosu na Backbone ili Knockout) i kao jQuery, ima veliki broj pluginova i ekstenzija. Ionic pruža set AngularJS pokretanih grafi kih elemenata, koji nisu web komponente i ne mogu se koristiti izvan Ionic/Angular. Kao dodatak grafi kim elementima, Ionic e omogu iti svaku drugu potrebnu mobilnu funkcionalnostu, kao što su touch, animacije i asinkronu komunikaciju i nativno pakiranje. Za razliku od jQuery Mobile, Ionic mobilni okvir se koristi samo za hibridne mobilne aplikacije (HTML5 aplikacije zapakirane kao nativne mobilne aplikacije) i ne može se koristiti za klasi ne desktop web aplikacije (za takvu svrhu se koristi Angular).

#### **Glavne zna ajke:**

- Open-source i besplatan
- Izgra en oko Angulara
- iOS i Android podrška
- SASS podrška
- Podržava Cordovu i Phonegap

#### **3.2. Programski okvir Kendo UI**

Kendo UI (http://www.telerik.com/kendo-ui) je radni okvir za moderna HTML su elje, stvorena od strane Telerika. Upotrebom najnovijih HTML5, CSS3 i JavaScript standarda, Kendo UI pruža sve što je potrebno za klijentsku stranu, jQuery pokre e razvoj u jednom integriranom, kompaktnom pakiranju, zajedno sa integracijom AngularJS i Bootstrap podrškom. Budući da je ovo komercijalni proizvod dolazi u dva odvojena paketa. Prvi se zove Kendo UI Core i on je open source, dok se drugi zove Kendo UI Professional i za njega se mora platiti. Core izdanje sadrži 40 widgeta, sve mobilne widgete, kao i okvira za mobilne aplikacije, jezgru funkcionalnosti Kendo UI radnog okvira, uklju uju i i Datasource komponentu, predloške i tematske grafi ke elemente s integriranim animacijama te AngularJS direktivom. Kendo UI je izgra en na jQueryu tako da, ako je programer upoznat sa jQuery sintaksom, ne e imati problema prilikom njegovog korištenja. Kendo UI je uspješna mješavina nekoliko razli itih razvojnih filozofija. S jedne strane, može se koristiti na sli an na in kao i jQuery Mobile, kroz HTML5 oznake. S druge strane, može se koristiti kao Ionic okvir, koriste i Angular. Oba pristupa imaju svoje prednosti i mane. Prvi e se svidjeti programerima po etnicima, dok e drugi privu i one iskusnije. Kendo UI je komercijalni proizvod i nema istu potporu open source zajednice stoga takvo korištenje povećava troškove cjelokupnog razvoja.

#### **Glavne zna ajke:**

- Licenciran pod dozvoljenom Apache v2 licencom
- Jednostavan za korištenje
- Izgra en oko AngularJSa
- Ugra ena ThemeRoller podrška
- Podržava nativni pakiraju i sustav
- Koristi se za mobilni i klasi ni web development
- 40 widgeta uklju eno unutar Core izdanja

#### **3.3. Programski okvir Sencha Touch**

Korisni ko su elje ili radni okvir (https://www.sencha.com/), posebno izgra en za mobilni web. Mogu ga koristiti web programeri za razvoj korisni kih su elja za mobilne web aplikacije koje izgledaju kao nativne aplikacije na podržanim mobilnim ure ajima (Android, iOS, Windows, Tizen i BlackBerry ure aji). U potpunosti se temelji na web standardima kao što su HTML5, CSS3 i OOP JavaScript. To je ujedno i jedan od najstarijih mobilnih okvira, ako ne i najstariji. U to vrijeme, prilikom razvoja mobilnih okvira obi no se koristio jQuery (u to vrijeme AngularJS nije postojao i BackboneJS je još uvijek bio u fazi razvoja), Sencha Touch je otišao na drugu stranu korištenjem ExtJs kao JavaScript temelj i jQTouch kao UI okvir. Sencha Touch obuhva a široki raspon grafi kih elemenata (ili widgeta, više od 50) za uporabu u mobilnim web aplikacijama. Sve te komponente su optimizirane za touch input. Komponente su: tipke sa odre enim temama i efektima, elementi forme poput tekstualnih polja za e-mail, datum i adresa, slideri, selektori, liste, minimalni set ikona, alatne trake i izbornici, itd. Sencha Touch arhitekturu slijedi uobičajeni MVC model. Iako postoje mnoge MVC arhitekture (klasi ni MVC, moderni MVVM), od kojih se ve ina neznatno razlikuje jedan od drugog, Sencha Touch MVC slijedi ova pravila: Models, Stores, Views, and Controllers. Ako ne volite objektno orijentirani razvoj (OOP), onda Sencha Touch nije za vas. Zahvaljuju i ovom zna ajkom ima višu krivulju u enja od drugih mobilnih okvira.

#### **Glavne zna ajke:**

- Komercijalni proizvod
- Ugra ena Theme Builder podrška
- $\bullet$  50+ grafi kih elemenata
- Podržava nativni pakiraju i sustav kao i Cordova
- Koristi se za mobilni i klasi ni web development

#### **3.4. Programski okvir Appcelerator Titanium**

Appcelerator Titanium (http://www.appcelerator.com/) je razvojna okolina namijenjena za izradu aplikacija za više ure aja bazirana na Eclipse razvojnom okruženju. Titanium je nastao krajem 2008 godine. Kada je izašao bio je bez potpore za Android i iPhone ure aje koji su uvedeni u 6. mjesecu 2009. Uz titanium je mogu e izra ivati aplikacije za Android mobilne telefone za iPhone za tablete, pa i ra unala i web. Ono što ga ini posebnim je da baza aplikacije tj. kod uglavnom ostaje jednak i nisu potrebne velike promjene da bi aplikacija radila na više razli itih ure aja.

Titanium se zasniva na javascript jeziku, ali podržava i većinu popularnih jezika poput PHPa, Pythona, CSS-a i HTML-a. Omogu ava izradu programskog koda, editiranje gotovog koda te raznovrsno debagiranje i testiranje aplikacije na emulatorima za ciljani ure aj poput Adroida ili iPhone-a. Emulatori omogućuju precizan prikaz aplikacije u radnom okruženju što olakšava i ubrzava izradu samih aplikacija. Mogu a je i instalacija aplikacije na postoje i ure aj te postoji jednostavno automatizirano rješenje da se gotova aplikacija proslijedi i objavi na Android i apple store. Titanium ima implementiranu pomoć za nadopunu koda kod izrade aplikacija i podržava HTML, CSS, PHP, Javascript, Python i Ruby.

Titanium za razliku od ve ine drugih opcija kreira izvorne aplikacije, a ne samo simulaciju izvorne aplikacije. To ini tako da koristi izvorne UI komponente pa aplikacija nakon procesa prevođenja (Compiling) funkcionira poput izvorne u svakom pogledu. Titanium u teoriji zapravo radi izvorni kod za svaku platformu, koriste i samo JavaScript, njegov napredni prevoditelj spaja JavaScript kod sa Titanium API-om koji se zatim provjerava kod sa interpreterom koji se nalazi na ciljanom Operativnom sistemu i zatim se ubacuje kao me ulinijski objekt ili poveznica izme u izvornih komponenti i to uparen sa izvornim objektima u omjeru 1:1, što ga zapravo ini premosnicom koja omogu uje korištenje izvornih svojstava ure aja u aplikacijama.

Najvažnija stvar koju bi trebalo znati o jQuery Mobile jest da je to knjižnica, a ne jQuery plug-in. Knjižnica koja e uzeti HTML oznake kao ulaz, te e ih formatirati pomo u unaprijed definiranih stilova i koja e ih prilago avaju i prema trenutnim mogu nostima preglednika. jQuery Mobile se oslanja na JavaScript i HTML5 zna ajke koje su podržane od strane hosting preglednika kako bi ponudio proširene funkcionalnosti. Ova prva karakteristika odre uje veliku podršku jQuery Mobilea na mobilnim preglednicima, dok u isto vrijeme objašnjava zašto programeri moraju razvaijati vlastiti JavaScript kod za implementaciju kompleksnih ponašanja, (pohranjivanje podataka ili komunikacija s hardverskim zna ajkama koji su

izloženi od strane host preglednika (Geolocation, kompas, itd)). Druga važna karakteristika jQuery Mobile je da ne postavlja bilo kakvu strukturu za JavaScript kod vašeg sustava. Op enito govore i, programeri e upotrebljavati ponašanja pomo u standardnih jQuery sintaksi i idioma, baš kao što bi to bio slu aj sa normalnom web stranicom.

#### **3.5. Zaklju ak alternativa Cordove**

Za razliku od ostalih sli nih okvira, Cordova pruža podršku za gotovo sve mobilne platforme. Za razliku od Ionica koji je po nekim istraživanjima najpopulrniji hibridni framework i koji se bazira isklju ivo na razvoju mobilnih aplikacija, Cordova aplikacije se mogu koristiti kako za mobilne tako i za desktop aplikacije. Isto tako, za razliku od Sencha Toucha za čije korištenje se mora izdvojiti znatan iznos novca, Cordova je besplatna tako da ga mogu koristiti svi koji to žele.

# **4. Rad s jQuery Mobileom**

### **4.1. Osnove programske zbirke jQuery**

jQuery radni okvir je okosnica jQuery Mobile radnog okvira, stoga je bitno poznavati neke osnove jQuery. Iako nije potrebno, razumjevanje jQuerya e u initi rad sa jQuery Mobile-om još lakšim. jQuery je robusna Javascript knjižica (library) koja pojednostavljuje Javascipt kodiranje, pove ava mogu nosti CSS-a (CascadingStyleSheets), eliminira kompatibilne probleme s cross-browserima i u suradnji je sa CSS3-om. Što zna i, brže skriptiranje, manje testiranja i manje kodiranja za razli jte preglednik.

Uklju ivanje jQuerya u dokument:

1. direktna referenca prema CDN – hostu

```
<script type="text/javascript
src="https://ajax.googleapis.com/ajax/libs/jquery/1.7.1/jquery.min.
js"></script>
```
2. lokalno, uklju ivanjem individualnih paketa

```
<script type="text/javascript
src="js/libs/jquery/jquery.js"></script>
```
Uklju ivanje Javascript datoteka unutar *<head>* elementa je tradicionalan pristup. No ipak, 80 % vremena krajnjeg korisnika se odvija na front-endu. Ve ina tog vremena se troši na preuzimanje sredstava kao što su razli iti stilovi, slike, skripte itd. Stoga je o igledno važno smanjivanje broja sredstava ali, je i postalo uobi ajeno uklju ivanje Javascripta na kraju HTML dokumenta. Ovaj se pristup koristi zato jer skripte blokiraju paralelno preuzimanje, što zna i da se druga sredstva neće preuzeti sve dok se svaka skripta ne preuzme pojedina no. Kako bi se osigurala svo preuzimanje, skripte se uklju uju i prije završne *</html>* oznake.

Isto tako, bolje je koristiti min (minified) verziju u razvijaju im okruženjima, jer je manja od izvorne verzije. Osim toga, iako je pakirana verzija manja od minified verzije, ona zahtijeva procesno vrijeme za dekompresiju datoteka na klijent strani i nije dostupna u najnovijim verzijama. Prema Yahoo-u, prilikom pregled deset najboljih ameri kih web stranica, minimiziranjem se postiže smanjenje veli ine za  $21\%$ .<sup>[8]</sup>

JQuery (slika 4.1) je JavaScript zbirka. Osnove su iste kao i kod pisanja JavaScripta, samo što e se pisati na na in koji se koristi u jQuery okviru. Drugim rije ima, dok se dodaju poboljšanja odre enim osnovama, jezgra JavaScript - varijable, funkcije, uvjetne izjave, i tako dalje - se nije promijenila. Dakle, i dalje e se koristiti var klju na rije, if i switch izjave i funkcije, ali e se sigurno primijetiti puno dodatnih pove anje i razli itih na ina pisanja stvari, prilikom pristupa HTML elemenata. (slika 4.1) je JavaScript zbirka. Osnove su iste kao i kod pisanja JavaScripta, samo<br>pisati na na in koji se koristi u jQuery okviru. Drugim rije ima, dok se dodaju<br>a odre enim osnovama, jezgra JavaScript - varijable, funk

jQuery nudi mnoge poboljšanja JavaScript jeziku i, kao što je već spomenuto, najbolji dio je taj da je cross-browser kompatibilan,<sup>[9]</sup> tako da se programer ne mora brinuti o pisanje

ve eg broja verzija iste skripte za obradu razli itih preglednika, što prili no olakšava rad. Osobito je korisno kada radite s događajima (events), Ajaxom i drugim funkcionalnostima koje tradicionalno zahtjevaju neke uvjetne izjave kako bi se utvrdilo kako će preglednik interpretirati kod. funkcije, ali e se sigurno primijetiti puno dodatnih pove anje i razli itih na ina pisanja<br>
prilikom pristupa HTML elemenata.<br>
jQuery nudi mnoge poboljšanja JavaScript jeziku i, kao što je ve spomenuto, najt<br>
je taj da je

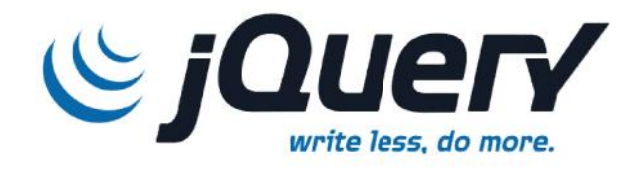

*Slika 4.1 jQuery*

#### **4.1.1. Pristup DOM elementima Pristup**

Umjesto kontinuiranog korištenja ''document.getElementById()'' za pristup HTML elementima unutar web stranice, jednostavno se može koristiti jQuery selektor jQuery () ili \$ () funkcija koja je skra ena verzija. Koriste i jQuery selektore ne samo da se daje manje znakova za unos, nego omogu uje mnogo više od pristupa elemenata pomo u Id-a. JQuery selektori, omogu avaju pristup cijelom nizu HTML elemenata ili pristup elementu i objektu po imenu. Selektor jQuery pakira element ili skup elemenata u jQuery objekt, omogu avaju i primijenu jQuery metoda za sam objekt. Isto tako elementu se može pristupiti po imenu klase ili korištenjem CSS selektora, kao što su: :first-child, :nth-child. mjesto kontinuiranog korištenja "document.getElementById()" za pristup HTML<br>entima unutar web stranice, jednostavno se može koristiti jQuery selektor jQuery () ili<br>funkcija koja je skra ena verzija. Koriste i jQuery selekt po imenu. Selektor jQuery pakira element ili skup elemenata u jQuery objekt, omogu av<br>primijenu jQuery metoda za sam objekt. Isto tako elementu se može pristupiti po imenu<br>ili korištenjem CSS selektora, kao što su: :first-Slika 4.1 jQuery<br> **4.1.1. Pristup DOM elementima**<br> **4.1.1. Pristup DOM elementima**<br> **4.1.1. Pristup DOM elementima**<br> **4.1.1. Pristup DOM elementima**<br> **4.1.1. Pristup DOM elementima**<br> **4.1.1. Pristup DOM element** 

#### *Primjeri jQuery selektora: PrimjerijQuery*

• Za pristup elementu po IDu pomo u jQuery selektora, koristi se #ID selektor, baš kao Za pristup elementu po IDu pomo u jQuery selektora, koristi se #ID<br>što bi koristio sa CSS-om kod dodavanja klase za element po ID:

```
$ ('# Foo');
```
 Za pristup element po imenu klase, koristi se selektor .class, baš kao što bi se koristio pri izradi CSS klase. Ako postoji više elemenata sa istim nazivom klase, svi e oni biti izabrani:

\$ ('. Foo');

• Prilikom ciljanja odre enog elementa sa imenom klase, dodaje se naziv elementa prije imena klase:

```
$ ('Div.foo');
```
• Može se ak i ciljati odre ene elemente ili skup elemenata pomo u selektora elementa:

\$ ('Div');

#### **4.1.2. Upravljanje događajima i funkcijama**

Događaji se koriste u jQuery prilikom interakcije korisnika s web stranicom, kao što su klikovi mišem. Događaji su vrlo laki za upravljanje u jQuery-u, pouzdani su i funkcionalni kroz sve glavne preglednike, što je velika stvar, zato što to nije uvijek slu aj s tradicionalnim JavaScript-om. Uobi ajeno, doga aji se koriste za obavljanje neke vrste funkcija.

*U sljedećem primjeru, klik događaj vezan je uz div element s ''foo'' imenom klase:*

```
$ ('Div.foo "). click (function (event) {
// kod
});
```
Vezivanjem klik doga aja za div, funkcija je povezana s klikom miš na odre eni div. Dakle, kada se bilo kada klikne div.foo, izvršit e se kod koji se nalazi unutar funkcije.

- Jquery selektor se koristi za selektiranje ''div.foo'', koji tada postaje jQuery objekt.
- Div.foo objekt tada koristi klik metodu za pokretanje funkcije kada se ''div.foo'' klikne.
- Funkcija se koristi za izvršavanje koda. Isto tako, funkcija ima pristup "event" objekt, koji se prenosi kao argument. u ovom slu aju, to je event argument u funkciji.

 $\bullet$ 

#### **Document.ready() funkcija**

Uobi ajena praksa me u programerima je ekanja da se web stranica u ita prije izvršavanja bilo kakvog JavaScript-a. Razlog tome je taj da se osigura da su elementi web stranice dostupni prije nego što se pokuša njima pristupiti ili manipulirati. Pokušaj pristupa nedostupnim elementima dokumenta može dovesti do neo ekivanog ponašanja i potencijalnog prekida naknadnog JavaScript-a. Uz tradicionalni JavaScript, naj eš i na in ekanja da se stranica u ita je korištenje window.onload doga aja. Me utim, ovaj pristup se odvija nakon što se dokument u ita, zato jer eka sve slike i bannere da se u itaju unutar web stranice, što može odgoditi pokretanje skripti. Sre om, jQuery pruža ready doga aj koji omogu uje kod da odmah odgovori kada dokument postane dostupan.

*Primjer \$(document).ready funkcije*

```
$ (document) .ready (function () {
// kod
});
```
Prvo je potrebno odabrati samome objekt dokumentu, a zatim primijeniti ready doga aj. Kada se ready doga aj pokrene, izvršiti e se funkcija koja e sadržavati kod. Potrebno je dodati kod ready događaj kako bi se osiguralo da je dokument spreman prije nego što se pokuša primijeniti klik doga aj:

*Primjer \$(document).ready funkcije sa klik događajem*

```
$(document).ready(function() {
$('div.foo').click(function() {
    alert($(this).html());
 });
});
```
*Skraćena verzija koja eliminira potrebu za pristupom dokumentu (document) i postavlja ready doga aj.* 

```
$(function() {
 $('div.foo').click(function() {
     alert($(this).html());
 });
});
```
#### **Primjena specijalnih efekata**

JOuery je dobro poznat po specijalnim efektima koji omogu uju stvaranje efekata bez posebnih pluginova, kao što je Flash. Knjižnica pruža mnoge tehnike za uklju ivanje animacije u web stranicu. Animacije mogu stvoriti vizualno privlačanu web stranicu ili može poslužiti i u druge, prakti ne svrhe, kao što je pružanje vizualne povratne informacije korisniku. Mnoge metode animacije su uklju ene u jQuery okviru, kao što su: fadeIn, fadeOut, fadeTo, show, toggle, slideUp i slideDown, itd.

*Primjer jQuery koda za animaciju*

```
$(document).ready(function() {
    $('div.foo').click(function() {
           $(this).animate(function(){
            height: '+=50'
           }, 1000, function() {
                                  // kod kad se animacija završi
           });
 });
});
```
U ovom primjeru, kada se div.foo klikne, njegova visina se povećana za 50 piksela tijekom razdoblja od 1 sekunde (1000 milisekundi), a kada animacije završi, povratna funkcija e izvršiti kod. Povratna funkcija koristi se za odgodu izvršenja koda dok se nešto drugo ne dogodi.

#### **4.1.3. AJAX**

Ajax (slika 4.2) je kratica za asinkroni JavaScript i XML. Asinkroni zna i da se može napraviti zahtjev prema serveru putem Hypertext Transfer Protocol (HTTP) i dalje obrađivati druge

podatke, dok se eka na odgovor. Na primjer, mogu se napraviti pozivi na server strani skripti za

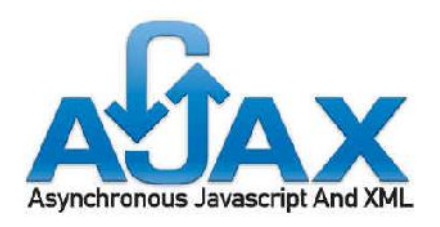

*Slika 4.2 Ajax*

preuzimanje podataka iz baze podataka kao XML, slanje podataka na prema server strani skripti koji e biti pohranjeni u bazi podataka, ili jednostavno u itati XML datoteku za popunjavanje stranica na web stranici, bez osvježavanja web stranice. Funkcionalnost dostupna preko jQuery radnog okvira ini razvoj Ajaxa lakšim od tradicionalnog JavaScripta, zahtijevaju i pritom manje kodiranja i nude i dodatne metode i doga aje. Koli ina jQuery koda potrebna za rukovanjem Ajaxa je minimalna u usporedbi s tradicionalnim JavaScriptom, ak i kada se razvoja kompleksna funkcionalnost, što u kona nici ini razvoj znatno bržim. <sup>[10]</sup>

*Primjer Ajax requesta*

```
jQuery.ajax({
url: 'url for request',
success: function(xml) {
              // obrada odgovara
 }
});
```
Ovaj kod koristi jQuery ajax metodu koja uklju uje URL za zahtjev, te obra uje povratnu funkciju uspjeha s anonimnom funkcijom. Mnoga svojstva se mogu koristiti u postupku jQuery Ajax metode, kao što su vrsta zahtjeva, POST ili GET (zadani), korisni ko ime i lozinku, i crossDomain. Ovaj primjer pokazuje Ajax metodu u najosnovnijem obliku za ilustraciju jednostavnosti jQuery Ajax poziva. Ajax se koristi u jQuery Mobile radnom okviru za obradu promjena na stranica i u itavanje stranice.

JQuery je glavna okosnica jQuery Mobile radnog okvira, tako da je korisno znati neke osnove jQuery prije nego se po ne sa razvojom jQuery Mobile projekata. Iako nije potrebno, razumijevanje jQuery e omogu iti lakše razumjevanje jQuery Mobilea, pogotovo ako postoji interes za pisanje bilo kakvih prilago enih funkcionalnosti. jQuery je u inio poboljšanja korisni kog su elje daleko lakšim pojednostavljuju i JavaScript i kombiniraju i ga sa sintaksom CSSa. Radni okvir pruža na in koji omogu ava manje potrebnog vremena za pisanje koda, trošenje manje vremena na testiranje i postizanje kompleksnijih rezultata u kra em vremenu. jQuery omogu uje poboljšanja unutar aplikacije dodavanjem prilago enih interakcije, kao i efekata za pružanje vizualne povratne informacije korisniku, koja e u kona nici stvoriti bolje korisni ko iskustvo.

# **4.2. Osnove HTML 5 HTML**

Polazišna to ka za sva razvoj jQuery Mobile je HTML5 koji ima klju nu ulogu u jQuery Mobile okviru. HTML5 (slika 4.3) pruža vezu za sve, od definiranja kako se web stranice renderira u mobilnim, tabletima ili računalnim preglednicima do atributa koji definiraju grafi ke elemente,teme itd. Dostupnost je glavni fokus i prioritet jQuery Mobile okvira. To je jedan od razloga zašto se okvir temelji na semanti kom HTML i zašto je dostupan na najširem mogu em raspon ure aja. Tehnike koje se koristi za okvirnu podršku reda preglednika i HTML5 koji ima klju nu ulogu u jQuery Mobile okviru.<br>HTML5 (slika 4.3) pruža vezu za sve, od definiranja<br>kako se web stranice renderira u mobilnim, tabletima ili<br>ra unalnim preglednicima do atributa koji definiraju<br>grafi k

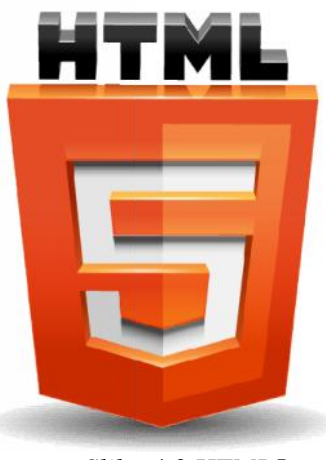

*Slika 4.3 HTML5*

omogu uju pristup za korisnike s ita a zaslona takvim kao što su VoiceOver za Apple iPhone. jQuery Mobile koristi tri razine razred za potporu okvira: A, B, i C. A je puna; B je puna, minus Ajax; i C je osnovna podrška. Standardni, semanti ki HTML vam daje sigurnost pri pružanja mobilnog pregleda web koji je dostupan najvećem krugu korisnika bez obavljanja dodatnog testiranje.

#### **4.2.1.** Viewport meta oznaka

Viewport meta oznaku je uveo mobile Safaria internetski preglednik dopuštaju i tako web programerima da kontroliraju veli inu i omjer prozora. Mnogi drugi glavni mobilni preglednici sada podržavaju tu oznaku. Oznaka se koristi za postavljanje raspored prozor preglednika za poboljšanu reprezentaciju web stranica. Mobilni web preglednici o ito imaju puno manju veli inu zaslona od desktop preglednika i zbog toga oni imaju razli it izgled prikaza. Trenutno standardna opcija za ispravan prikaz web stranice je korištenje viewport meta oznake. Ova oznaka govori pregledniku da optimizira web stranice na temelju najbolje širine za gledanje u tom pregledniku. Korištenje viewport meta oznake za postavljanje prikaza, potrebno je postavite naziv meta tag u ViewPort, zatim koristiti atribut sadržaja za postavljanje svojstva i vrijednosti koje zadovoljavaju potrebe. U atributu sadržaja, mogu se definirati svojstva i vrijednosti koje želite postaviti za prikaz. Za dodavanje više svojstava viewport meta tag, potrebno je stvoriti zarezom razgrani eni popis svojstava i vrijednosti. meta oznaku je uveo mobile Safaria internetski preglednik dopuštaju i tako web<br>a da kontroliraju veli inu i omjer prozora. Mnogi drugi glavni mobilni<br>sada podržavaju tu oznaku. Oznaka se koristi za postavljanje raspored pr **4.2. Osnove HTML 5**<br>
Polazisna to ka za sva razvoj jQuery Mobile je<br>
HTML5 (silika 4.3) prava vezu za sve, od definiranja<br>
HTML5 (silika 4.3) prava vezu za sve, od definiranja<br>
htarbandona na apištieme predlemica do arhub

*Naješ a postavka za viewport meta tag u mobilnom developmenta:* 

```
<html>
 <head>
 <meta name="viewport" content="width=device-width, initial-
scale=1">
             <title>Page Title</title>
 </head>
<body>
</body>
</html>
```
#### **4.2.2. Data-attributes**

HTML5 data atributi omogu uju pohranu podataka koji nisu vi eni od strane korisnika. Drugim rije ima, podaci nisu renderirani ili se ak niti ne koriste u pregledniku. U prethodnim verzijama HTMLa, prilago eni podaci se esto pohranjuju u naslovu (title), rel, klasi (class) ili ID atributima, ili pak u skrivenim HTML elementima. Podaci pohranjeni u tim atributima su dostupni JavaScriptu. Postoje mnogi razlozi zašto je pristup tim podacima koristan putem JavaScripta; mogu se koristi iza kulisa za stvaranje prilago enih funkcionalnosti ili za prikazivanje korisniku kada se doga a nekakva specifi na interakcija. Dobar primjer korištenja prilago enih podataka na web-stranici su galerije slika. Naslov i opis se mogu dodati slici te se zatim koristi JavaScript za prikaz informacija o slici koju korisnik gleda. Poanta je ta da je to pogrešna upotreba HTML atributa i sve do sada, to je bio jedini na in za obradu odre enih funkcionalnosti koje ina e nisu podržana. Sre om, programeri mogu po eti koristiti HTML atribute na odgovaraju i na in uz pomo data-atributa.

HTML5 specifikacija podržava bilo koji atributi koji po inje s data kao podru je za spremanje podataka. Svako ime koje se želi dodati na data-prefiks e biti podržano. Na primjer, ako se dodaje data atribut slici koja pripada određenoj galeriji slika ili se mogu dodavati prilago eni data-title i data-description atributi.

```
<img src="image-path/img.jpg" data-title="My image title" data-
description="My image description">
```
*Definiranje jQuery Mobile headera:*

```
<body>
   <div data-role="header">
   <h1>Header</h1>
   </div>
```
Obeshrabrujuće je misliti da je potrebno razumjeti HTML5 i jQuery kako bi se mogli koristiti sa jQuery Mobile okvirom. Sre om, okvir je izgra en na na in koji podržava korisnike sa razli itim razinama vještina. Nije potrebno nužno znati HTML5 i jQuery, jer okvir pruža predložak za HTML5 koji se može preuzeti direktno sa službene stranice http://jquerymobile.com/ i jQuery je dostupna one programere koji ga žele koristiti. Jedina stvar koja je apsolutno neophodno je razumjevanje korištenja atributa (data- attributes), jer je to na in na koji se grafi ki elementi dodaju unutar aplikacije bez korištenja jQuerya.

#### **4.3. Izrada osnovne aplikacije korištenjem jQM razvojnog okvira**

Postoji mnogo na ina za izgradnju jQuery Mobile web projekta. Me utim, u svom najjednostavnijem obliku, okvir funkcionira pomo u HTML5 i jQuery knjižnice za transformaciju ''data-attributes'' elemenata u komponente, koje je vrlo lako uklopiti u već postoje i razvoj. Najosnovniji dijelovi okvira su stranice i alatne trake no prije svega, potrebno je uklju iti jQuery Mobile okvir u HTML5 web projekt.  $^{\left[11\right]}$ 

Postoje dva na ina za dodavanje jQuery Mobile okvir u web projekt. Prvi na in je preuzmanje pojedina nih paketa, koji uklju uju punu i minified verzije JavaScript knjižnice i CSS datoteke. Tako er je potrebno preuzeti jQuery knjižnicu. Drugi na in izravno pozivanje projekta sa CDN datotekama.

Uklju ivanje jQuerya Mobilea u dokument:

1. direktna referenca prema CDN – hostu

```
<link rel="stylesheet" href="http://code.jquery.com/mobile/1.0/
jquery.mobile-1.0.min.css" />
<script src="http://ajax.googleapis.com/ajax/libs/jquery/1.7.1/
jquery.min.js"></script>
<script src="http://code.jquery.com/mobile/1.0/jquery. mobile-
1.0.min.js"></script>
```
2. lokalno, uklju ivanjem individualnih paketa

```
<script type="text/javascript
src="js/libs/jquery/jquery.js"></script>
<script type="text/javascript src="js/libs/jquery/jquery-
mobile/jquery.mobile.js"></script>
```
#### **4.3.1. Stranice i alatne trake**

U jQuery Mobile, stranica je doslovno definirana pomoću HTML elementa s ''data-role'' atributom koji ima vrijednost stranica (page) kao što se vidi iz navedenog primjera:

*Primjer jQuery Mobile stranice*

#### **<div data-role="page"></div>**

jQuery Mobile e pretvoriti ovaj <div> element (naj eš e korišten) u komponentu stranice. Sve što se treba u initi je koristiti ovu oznaku i ugraditi okvir u glavu (<head>) u web projekt. Unutar data-role = "page" elementa, mogu se koristiti bilo koje HTML oznake. Naj eš i elementi koji se mogu vidjeti unutar data-role = "page" elementa su <div> elementi s data-role atributima koji ima vrijednost header, content i footer. U jQuery Mobileu header i footer data-role atributi se smatraju kao alatne trake, dok se datarole="content" koristi za definiranje podru ja sadržaja web projekta u koju se mogu dodati bilo koje HTML oznake (slika 4.4).

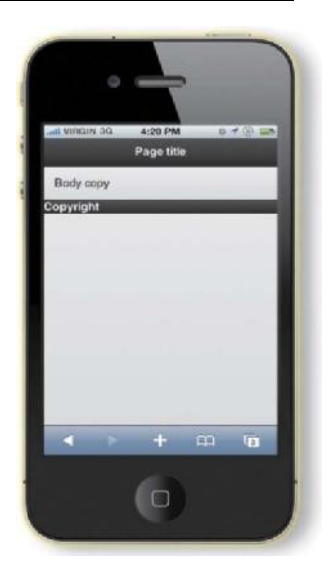

*Slika 4.4 jQM stranica*

*Sljedeći primjer pokazuje tipičnu HTML strukturu za osnovnu jQuery Mobile web stranicu pomo u data-role atributa.* 

```
<body>
 <div data-role="page">
<div data-role="header">
            <h1>Page title</h1>
            </div>
            <div data-role="content">
            Body copy
            </div>
            <div data-role="footer">
            Copyright
            </div>
     </div>
```
## **4.3.2. Struktura mobilnih stranica**

Postoje dva na ina za strukturiranje web stranice u jQuery Mobileu. Prvi na in je da se uklju e sve stranice unutar iste datoteke dok je drugi na in stvaranje zasebnih datoteka, kao što je slu aj kod tipi nih web stranica. Da bi se stvorilo više stranica unutar jedne HTML datoteke, višestruke stranice s "data-role" atributima treba razgrani iti prilikom ega se omogu uje da svaka stranica sadržii vlastito zaglavlje, sadržaj i podnožje.

Sljede i primjer daje osnovnu ideju o tome kako u jQuery Mobile izgleda višestruka *stranica unutar jedne HTML datoteke.*

```
<div data-role="page" id="page-one">
    <div data-role="header">
          <h1>Page 1</h1>
    </div>
    <div data-role="content">Body copy for page 1</div>
     <div data-role="footer">Copyright</div></div>
<div data-role="page" id="page-two">
     <div data-role="header">
           <h1>Page 2</h1>
    </div>
     <div data-role="content">Body copy for page 2</div>
     <div data-role="footer">Copyright</div> </div>
```
Izrada stranica i uklju ivanje jQuery Mobile okvira je jednostavna jer otkrivanjem i spoznajom na ina kako radni okvir funkcionira, otkrivaju se pojedinosti koje ine ovaj okvir tako snažnim i velikim. "Data" atributi pružaju na in za pohranjivanje prilago enih podataka koje korisnik ne vidi no koji ostaju dostupni JavaScriptu pa tako u kona nici i jQueryu. Upravo je to razlog zašto data atributi igraju veliku ulogu u jQuery Mobileu. Radni okvir koristi ove atribute za transformaciju osnovnih HTML elementi u stilizirane grafi ke elemente. [12]

#### **4.3.3. Vrste poveznica kod jQM-a**

JQuery Mobile podržava standardne vrste HTML poveznica, kao i cijeli niz prilago enih vrsta poveznica koje se odnose na mobilno iskustvo. Sljede i primjeri prikazuju popis podržanih vrsta poveznica koje su dostupne u jQuery Mobile radnom okviru. Svaki primjer prikazuje mogu nosti kategorizirane na temelju njihovih krajnji rezultat i podrške Ajaxu.

# **<a href="http://www.jquerymobile.tv">Hyperlink within same domain</a>**

Standardni HTML link koji je transformiran od JQM okvira za korištenje Ajaxa, uklju uje tranzicije stranica i podržana je u povijest stranice.

# **<a href="http://www.jquerymobile.tv" data-rel="dialog"> Open a dialog</a>**

Opcija koja se koristi za dijaloge koja nije zapisana u povijesti.

# **<a href="http://www.jquerymobile.tv" data-rel="back">Back button</a>**

Ova opcija se koristi za navigaciju u povijest stranice i služi kao opcija za pružanje back buttona sa stranice ili dijaloga.

# **<a href="http://www.jquery.com">External hyperlink</a>**

Poveznica prema stranici na vanjskoj domeni koja automatski onemogu ava Ajax.

# **<a href="http://www.jquery.com" rel="external">External hyperlink</a>**

Po defaultu ovaj atribut definira hiperlink kao vanjski, koji ne samo da onemogu ava Ajax nego ga i mi e iz povijesti stranice te osvježava stranicu.

# **<a href="tel:15556667777">Phone Number</a>**

Poveznica inicijalizira telefonski poziv.

```
<a href="mailto:jdoe@jquerymobile.tv">Email link</a>
```
Poveznica inicijalizira email.

# **4.3.4. Tranzicije stranica**

U jQuery Mobile okviru se može koristiti veliki broj tranzicija stranica. Sve se tranzicije baziraju na CSS efektima. Kada se koristi Ajax navigacija, tranzicije funkcioniraju izme u poveznica ili obrazaca.

# Metode: **slide, slideup, slidedown, pop, fade, flip.**

Svaka se od navedenih tranzicija mogu lako postaviti na globalnoj razini kao zadana opcija pomoću svojstva ''defaultPageTransition''. Za ispravno korištenje, potrebno je to svojstvo vezati za mobileinit doga aj, koji je dostupan putem API-ja preko jQuery Mobile objekta.

*Primjer koda defaultnih tranzicija*

```
$(document).bind("mobileinit", function() {
    $.mobile.defaultPageTransition = 'fade';
});
```
Isto tako, tranzicije mogu biti postavljena na pojedinim poveznicama kako bi se premostile defaultne tranzicije stranica. Ova opcija je korisna u brojnim situacijama poput stvaranja pop-up prozora koje koristite pop tranzicije.

*Primjer koda pop-up prozora sa pop tranzicijom*

**<a href="popup.html" data-transition="pop">Pop-up</a>**

#### **4.3.5. Dijaloški prozor**

Poput i ostalih stvari u jQuery Mobile okviru, stvaranje dijaloških prozora je jako jednostavno. Za stvaranje dijaloškog prozora potrebno je koristiti data-rel atribut i postaviti

njegovu vrijednost na dialog: data-rel=''dialog'' (slika 4.5). Dijaloški prozori mogu biti uključeni u stranicu ili stranice u jednoj HTML datoteci baš kao i višestrani ni predložak ili mogu biti vanjske web stranice poput jednostrani nog predloška. Da bi se stvorio višestrani ni predložak koji uklju uje dijaloški prozor, dodaje se još jedna jQuery Mobile stranica. Razlika je samo u tome kako se stranice povezuje sa ostalim stranicama. Drugim rije ima, svaki stranica može biti dijaloški prozor a, ono što ga ini dijaloškim prozorom je na in na koji je otvoren. <sup>[13]</sup>

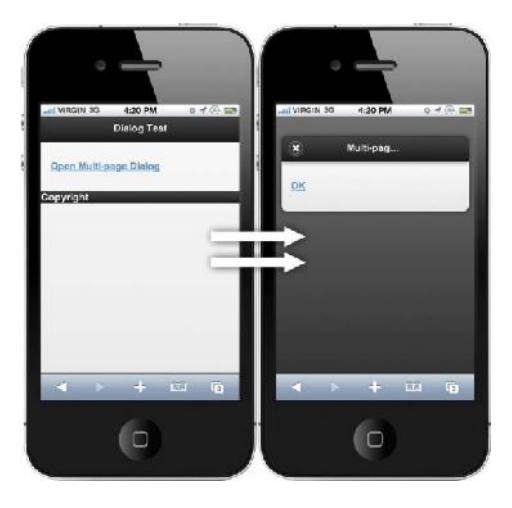

*Slika 4.5 Dijaloški prozor*

*Primjer prikazuje poveznicu sa data-rel atributom koji otvara stranicu u dijaloškom prozoru:*

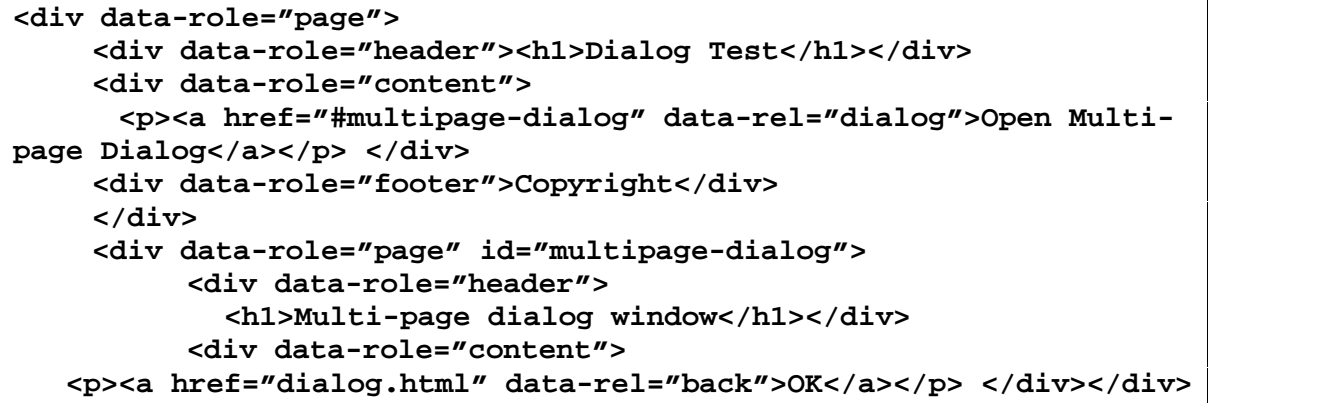

JQuery Mobile dijalog se tako er može koristiti kao pop-up prozor. Umjesto u itavanja dijaloga koji pruža ili traži povratnu informacij, dijalog može biti još jedan web stranica koja uklju uje kopiranje, medije, i tako dalje. Po defaultu, dijalog (ili pop-up) prozor uklju uje gumb za zatvaranjei, tako da se ne trebaju dodavati svi ostali linkovi ili funkcionalnost. Dijaloški prozori tako er uklju uju tranzicije. Zadana tranzicija je pop, ali se može promijeniti na flip ili slidedown. Za promjenu tranzicije, dodaje se data-transition atribut na poveznicu koja uklju uje data-rel = "dialog" postavku.

*Primjer koda za dodavanje tranzicija dialogu*

**<a href="popup-window.html" data-rel="dialog" data-transition=** "slidedown">Play now ></a>

## **4.3.6. Gumbi**

JQuery Mobile pruža na in za stvaranje gumbi a s HTML i ulaznim elementima. Gumbi i pružaju korisne alternative standardnim poveznicama i inputima stvaranjem ve eg klikaju eg područje. Za pretvaranje poveznice u gumb, postavlja se data-role atribut s vrijednosti ''button''.

*Primjer koda za gumb poveznicu*

#### **<a href="#" data-role="button">Hyperlink button</a>**

Po defaultu, gumbi i imaju punu širinu sadržavaju eg elementa ali, se mogu postaviti da budu u istoj liniji pomo u data-inline atributa. Kada se ovom atributu postavi vrijednost na istina ("true"), gumbi i se smješteni u istoj liniji ija je širina definirana s tekstom naziva poveznice.

*Primjer koda za gumb poveznicu smještenu u istoj liniji*

**<a href="#" data-role="button" data-inline="true">Hyperlink button</a>**

| data-ATTRIBUTES | <b>VALUES</b>                                                                                                    |  |
|-----------------|----------------------------------------------------------------------------------------------------|--|
| data-corners    | true   false (true is the default value)                                                                                                    |  |
| data-icon       | home delete plus arrow-u arrow-d check gear grid<br>star   custom   arrow-r   arrow-l   minus   refresh   forward  <br>back   alert   info   search |  |
| data-iconpos    | left   right   top   bottom   notext (left is the default value)                                                                                    |  |
| data-iconshadow | true   false (true is the default value)                                                                                                    |  |
| data-inline     | true   false (false is the default value)                                                                                                    |  |
| data-shadow     | true   false (true is the default value)                                                                                                    |  |
| data-theme      | swatch letter $(a-z)$                                                                                                    |  |

*Tabela 4.1 Tablica sa atributima ''button '' komponente*

Isto tako, gumbi mogu uklju ivati i ikone pomo u "data-icon" atributa. Broj defaultnih ikona je poprili no impresivan a, ikone se kao i sve ostalo u okviru, vrlo lako koriste.

| <b>NAME</b>        | <b>ATTRIBUTE</b>    | <b>ICON</b> |
|--------------------|---------------------|-------------|
| Left arrow         | data-icon="arrow-l" | G           |
| <b>Right arrow</b> | data-icon="arrow-r" | $\odot$     |
| Up arrow           | data-icon="arrow-u" | $\circ$     |
| Down arrow         | data-icon="arrow-d" | $\circ$     |
| Delete             | data-icon="delete"  | $\odot$     |
| Plus               | data-icon="plus"    | $\circ$     |
| <b>Minus</b>       | data-icon="minus"   | $\circ$     |
| Check              | data-icon="check"   | Ø           |
| Gear               | data-icon="gear"    | $\odot$     |
| Refresh            | data-icon="refresh" | $\odot$     |
| Forward            | data-icon="forward" | $\odot$     |
| <b>Back</b>        | data-icon="back"    | $\odot$     |
| Grid               | data-icon="grid"    | 0           |
| Star               | data-icon="star"    | $\circ$     |
| Alert              | data-icon="alert"   | $\circ$     |
| Info               | data-icon="info"    | $\odot$     |
| Home               | data-icon="home"    | $\circ$     |
| Search             | data-icon="search"  | $\odot$     |

*Tabela 4.2 Tablica ikona kod jQM-a*

#### **4.3.7. Liste**

Liste se u jQuery Mobile radnom okviru esto koristi za prikazivanje podataka.Okvir nudi mnoštvo mogu nosti oblikovanja listi s kojima se može posti i bilo kakav uzorak dizajna koji se može zamisliti, poput osnovnih lista, numerirane lista, nenumeriranih lista, ugnijež enih lista itd.

Jedan od naj eš ih uzoraka dizajn koje se mogu vidjeti s jQuery Mobile listama je osnovna lista (slika 4.6). Osnovna lista je jednostavna nenumerirana lista koje sadrže stavke s poveznicama i često se koristi za prikazivanje navigacije. jQuery Mobile poboljšava ovu liste kada se koristi data-role atribut s vrijednoš u "listview" koji je pri vršen na otvaraju u oznaku od nenumerirane lista.

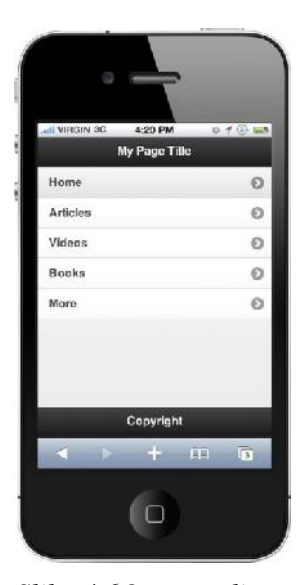

*Slika 4.6Osnovna lista*

Sljede i primjer prikazuje kako stvoriti osnovnu listu koriste i *listview data-role atribut:*

```
<ul data-role="listview">
<li><a href="#">Home</a></li>
<li><a href="#">Articles</a></li>
<li><a href="#">Videos</a></li>
 <li><a href="#">Books</a></li>
<li><a href="#">More</a></li>
</ul>
```
Listview oznaka je poboljšana od strane okvira tako da proizvodi listu poveznica koje uklju uju ikone strjelica, pozadinske sjene itd...

#### **4.3.8. Teme jQuery Mobilea**

jQuery Mobile uklju uje kompletan tematski okvir koji omogu ava prilago avanje uzoraka boja i setova ikona za stvaranje prilagođenih tematskih stranica, alatnih traka, sadržaja, obrazaca, lista, gumbi a itd. Okvir koristi CSS3 za mnoga svoja poboljšanja, kao što su sjene, gradijenti i zaobljeni kutovi, tako da se niti jedna slika ne koristi za ove vizualne aspekte, što temu više laganom i brzom za u itavanje. jQuery Mobile ima tematski sustav koji sadrži pet uzoraka definiranih slovima od "a" do "e'' (slika 4.7). Uzoraka se mogu kombinirati

i podudarati unutar web projekta kako bi se omogu ila potpunu modificiranje. Defaultni uzorci sadrže boje i teksture, padding, i predefinirane dimenzije koje ih odvajaju jedni od drugih.

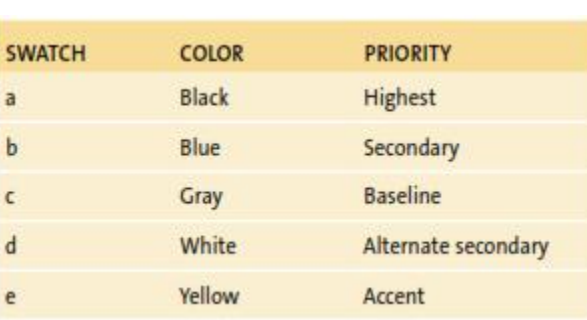

*Tabela 4.3 Tablica defaultnih uzoraka boje*

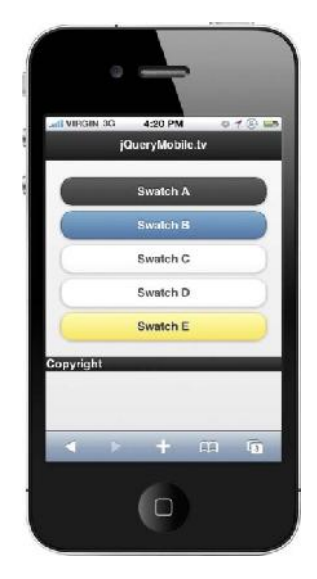

Korištenje defaultnih uzoraka boja se ostvaruje pomo u datatheme atributa koji se može primjeniti na bilo koji HTML element sa jQM okvirom. Bilo da se radi o setu gumbi a, listama ili samoj strukturi stranice, okvir pruža mogu nost definiranja razli itih tema za svaki postoje i element. *Slika 4.7 Teme jQM-a*

*Sljedeći primjer koda prikazuje implementaciju tema*

```
<a href="#" data-role="button" data-theme="a">Swatch A</a>
<a href="#" data-role="button" data-theme="b">Swatch B</a>
<a href="#" data-role="button" data-theme="c">Swatch C</a>
<a href="#" data-role="button" data-theme="d">Swatch D</a>
<a href="#" data-role="button" data-theme="e">Swatch E</a>
```
## **4.3.9. Themeroller**

ThemeRoller ( https://themeroller.jquerymobile.com/) (slika 4.8) je ''drag and drop'' su elje koje omogu uje da povu ete boje u blokovima radi oblikovanja uzoraka boja. Alat počinje rad sa trivrste uzoraka koji su zastupljeni s nekoliko komponenti. Na vrhu se nalaze, boje blokova koje se mogu povu i i ispustiti na zaglavlja, gumbi e, tekst, pozadine, poveznice itd. Isto tako, korisnik u svojoj kreaciji može biti detaljniji tako što e lijevoj bo noj traci prilagoditi svoj izbor, prilikom ega može definirati fontove, sjene, zaobljene kutove, ikone itd. [14]

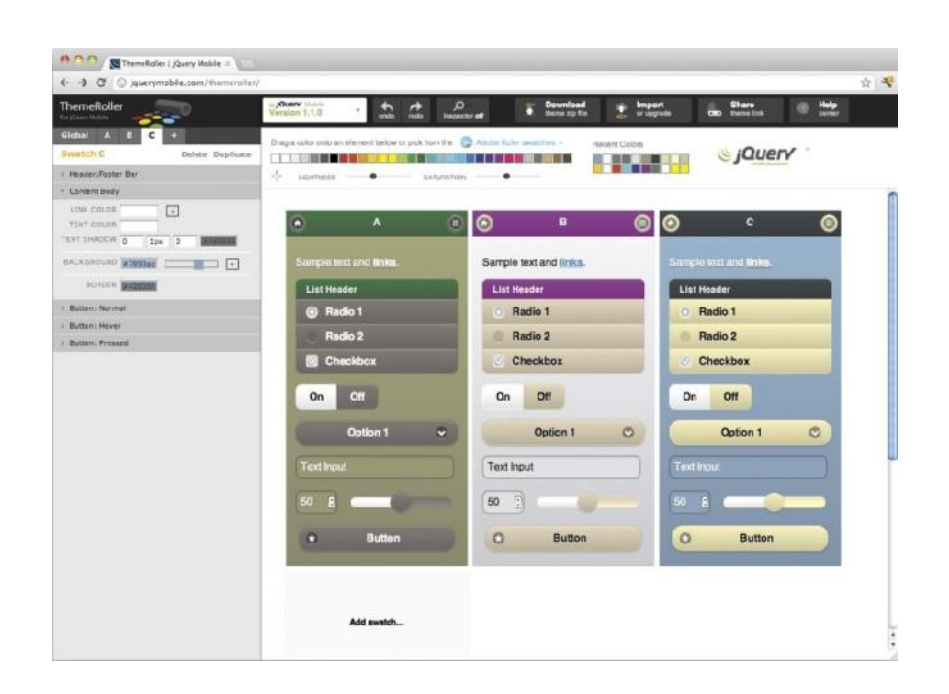

*Slika* 4.8 *ThemeRoller su elje* 

## **4.3.10. Zaključak jQM-a**

jQuery Mobile je Javascript knjižica koja uz korištenje HTML5 data atributa omogu uje brže, efikasnije i estetski ljepše grafi ko ure *ivanje elemenata koji se nalaze unutar aplikacije*. Isto tako, okvir omogu uje stvaranje bilo kakve funkcionalnosti koju programer želi ostvariti. Okvir podržava mnoge na ine za dodavanje prilago enih funkcionalnosti koje programeru omogu uju stvaranje mo nih i interaktivnih mobilnih web aplikacija i stranica. Uklju ivanjem jQuery Mobile okvira u web aplikaciju, okvir pretvara kod iz semanti kog HTML u bogato, interaktivno i pristupa no mobilno iskustvo koje se odvija pomo u jQuerya i CSSa. jQuery Mobile pristup ini mobilni razvoj web aplikacija nevjerojatno jednostavnim, brzim i u inkovitim. jQuery Mobile nije stvoren isklju ivo za programere, dizajneri imaju pristup jQuery UIu, koji pruža potpunu kontrolu nad dizajnom mobilnih web aplikacija. Ugra eni grafi ki elementi, kao što liste, dijalozi, alatne trake, search, i razli iti elementi su prilagodljivi putem tematskog okvira.

# **5. Izrada aplikacije ''Sjeveroljubac''**

U ovom poglavlju e biti opisan postupak izrade aplikacije "Sjeveroljubac". Kada sam razmišljao o samoj aplikaciji odnosno o temi i svrsi koju bi aplikacija trebala pokrivati, shvatio sam da aplikacija mora biti vezanu uz Sveu ilište Sjever, odnosno uz student koji poha aju navedeno Sveu ilište. Glavna poanta aplikacije je ta da student što brže pristupi ili do e do informacija vezanim uz Sveu ilište.

Ponekad je studentima glavni razlog ili problem do i do željenih informacija a, zbog tog gubitka vremena, studenti često ne ispunjavaju svoje obaveze pa sukladno s tim gubi potrebne bodove ili ak ne odlaze na ispite. Stoga je po mom mišljenju sama aplikacija koncipirana tako da se sastoji od poveznica pomo u kojih e studentu omogu iti da sa jednog mjesta, pristupi ili dođe do željenih informacija. Poveznice od kojih se aplikacija sastoji su službena stranica Sveu ilišta, službeni mail Sveu ilišta, moodle i studomat. Upravo su te poveznice koje studenti najlakše koriste kroz svoje studentsko razdoblje. Isto tako, budu i da je Sveu ilište Sjever okosnica odnosno temelj same aplikacije, unutar aplikacije su stavljene i poveznice pomo u kojih se student može povezati sa Sveu ilištem na društvenim mrežama. Kako smo vidjeli iz teorijskog dijela, Cordova podržava gotovo sve mobilne platforme i dodavanje platformi nije problem u radu. Budu i da se za izgradnju apliakcije za razli ite mobilne platforme mora imati odgovaraju i SDK (Software Development Kit), bilo je potrebno koristiti se u radu sa Mac računalom. Stoga je aplikacija napravljena za Android i iOS mobilne platforme budu i jer su upravo te dvije platforme naj eš e korištene. U ovom poglavlju e biti opisan postupak izrade aplikacije "Sjeveroljubac". Kada sam<br>razmišljao o samoj aplikaciji odnosno o temi i svrsi koju bi aplikacija trebala pokrivati,<br>shvatio sam da aplikacija mora biti vezanu uz S

# **5.1. Struktura projekta**

U prvom dijelu opisana je kreacija Cordova projekt. Sama struktura projekta odnosno direktoriji od kojih se projekt sastoji su koncipirani tako da omogu avaju što lakše U prvom dijelu opisana je kreacija Cordova projekt. Sama<br>struktura projekta odnosno direktoriji od kojih se projekt<br>sastoji su koncipirani tako da omogu avaju što lakše<br>snalaženje i što bolju organizaciju (slika 5.1). Dire je navažniji za sam rad je ''www'' direktorij unutar kojeg se nalazi glavna index.html stranica unutar koje se odvija svo programiranje i sve izmjene koje se rade, rade se u ovom direktoriju. Isto tako, svi dodaci poput jQuery knjižica i CSS direktoriju. direktoriju. Isto tako, svi dodaci poput jQuery knjižica i CSS<br>stilova se dodaju unutar navedenog direktorija te se svi oni *Slika 5.1 Struktura projekta* je navažniji za sam rad je "www" direktorij unutar kojeg se<br>nalazi glavna index.html stranica unutar koje se odvija svo<br>programiranje i sve izmjene koje se rade, rade se u ovom

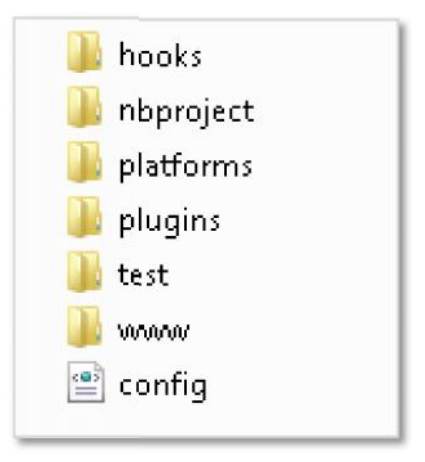

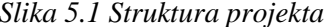

nakon izgradnje (build) projekta kopiraju u direktorij platforme unutar kojeg se nalaze mobilne platforme za koje e projekt biti namjenjen. U ovom slu aju to su Androiod i iOS platforme. Struktura ''platforms'' direktorija je gotovo ista kao i struktura www direktorija uz dodatak razli itih pluginova i Cordova knjižica pomo u koje projekt ostvaruje svoju nativnu namjenu. Unutar glavnog direktorija se nalazi i globalna konfiguracijska dataoteka pomo u koje projekt funkcionira unutar natvinog okvira.

WWW direktorij je koncipiran kao bilo kakva tradicionalna web stranica i kao što sam već rekao, organizirana je tako da omogu ava što lakše snalaženje unutar samog dokument. Prilikom dodavanja jQuery i jQuery Mobile knjižica, bilo je potrebno sukladno sa organizacijom, kreirati direktorij jquery unutar kojeg se nalaze navedene knjižice. JQuery Mobile CSS stilovi su nakon preuzimanja spremljeni css direktorij. Osim klasi nog jQuery Mobile stila, unutra se nalazi stil koji povećava opseg ikona koje se mogu koristit u radu. Unutar js direktoriji se nalazi index.js skripta koja obra uje pokretanje aplikacije, preusmjeravanje i druge funkcije te zahtjeva druge module za dodavanje funkcionalnosti.

## **5.2. Struktura aplikacije**

Budu i da je aplikacija namjenjena za sve studente Sveu ilišta Sjever i one koji e to i postati bilo je potrebno kreirati dvije poveznice koje e se odnositi na status korisnika kojeg on ima u odnosu na Sveu ilište. Korisnik e za po etak morati odabrati da li ve studira na Sjeveru ili je po etnik. Stoga je uz *index.html* bilo potrebno kreirati stranicu za po etnike, *postani\_sjeveroljubac.html.* Isto tako, zbog lakše navigacije i funkcionalnosti aplikacije, za kategoriju odnosno status Student, dodatno su kreirane stranice *odjeli.html, profesori.html, i rss.html*. Stranica odjela e se sastojati od liste koje e voditi na stranice za smjerova odnosno odjela koji se nalazi u sklopu Sveu ilišta. Kako se u sklopu Sveu ilišta Sjever nalazi ak devet smjerova smještenih u Varaždinu i Koprivnici te je zbog navedene koli ine bilo potrebno kreirati stranicu koja e sadržavati listu u kojoj e korisnik odabrati odjel. Isto tako, za potrebe same aplikacije bilo je potrebno kreirati nekakvu uvodnu stranicu na kojoj e se nalaziti informacije vezane uz samu aplikaciju. Prilikom kreiranja, odlu io sam se za izradu višestruke jQuery Mobile stranice unutar istog HTML dokumenta. Kako smo u teorijskom dijelu rada ustanovili, jQM stranice su definirane dodavanjem data-role atributa koji ima vrijednost page i sve što se nalazi unutar stranice postaje relativno za tu stranicu.

## **5.3. Višestrani ni predložak**

Sad kada je stvoren koncept odnosno razrada plana kako e aplikacija izgledati i od kojih stranica e biti sa injena, došlo je vrijeme da krenemo sa programiranjem. Prije pisanja bilo kakvog koda, trebalo je uklju iti jQuery i jQuery Mobile knjižice u projekt. Navedene knjižice preuzete su sa službene jQuery stranice te su stvorene poveznicu unutar glave aplikacije. Isto tako, uz javascript jquery knjižice, u projekt je uklju en i jQuery Mobile CSS stil te stil koji sadrži dodatni paket ikona koje e se koristiti u radu.

*Primjer koda ''glave'' dokumenta*

```
<head>
<meta charset="UTF-8">
<meta name="format-detection" content="telephone=no">
<meta name="viewport" content="user-scalable=no, initial-scale=1,
maximum-scale=1, minimum-scale=1, width=device-width">
<script type="text/javascript"
src="jquery/jquery/jquery.js"></script>
<script type="text/javascript"
src="jquery/jquery_mobile/jquery.mobile-1.4.5.js"></script>
<link rel="stylesheet" type="text/css" href="css/index.css">
<link rel="stylesheet" type="text/css" href="css/jqm-icon-pack-
fa.css">
<link rel="stylesheet" type="text/css" href="css/jquery.mobile-
1.4.5.min.css">
        <title>Sjeveroljubac</title>
</head>
```
**<meta name="format-detection" /> //** odre uje da li e se ili ne telefonski brojevi u HTML sadržaju pojaviti kao poveznice. Korisnik može kliknuti poveznicu s telefonskim brojem za pokretanje telefonskog poziva na navedeni broj telefona.

**<meta name="viewport" content="user-scalable=no, initial-scale=1, maximum scale=1, minimum-scale=1, width=device-width">** // skaliranje širine zaslona prema širini odre enog ure aja sa max i min vrijednostima

## **5.4. Stranica index.html**

Nakon uklju ivanja jQuery Mobile radnog okvira, moglo se zapo eti sa programiranjem. Za po etak je bilo potrebno stvoriti homepage stranica. Homepage stranica se kreira kao i bilo koja druga stranica u jQM okviru jedina razlika je u to me što joj je zadan id=''homepage''. Struktura svake jQM stranice je podijeljena na header, content i footer. Kao što je u teorijskom dijelu ve re eno, naj eš e korištena HTML oznaka unutar okvira je <div>. Stoga je cijela struktura stranice razdvojena sa div elementima koji imaju razli ite vrijednosti odnosno header, content i footer. Budući da u teorijskom dijelu nisu opisavani svi atributi koji se mogu koristit u jQM okviru, kroz prakti ni dio e biti opisati atribute koji su korišteni.

*Primjer koda zaglavlja (headera) dokumenta*

```
<div data-role="page" id="homepage"><!-- početak homepage -->
   <div data-role="header" data-position="fixed">
       <h3>Sjeveroljubac</h3>
       <a href="#dialog" data-iconpos="notext" data-icon="info"
data-transition="flip" data-direction="reverse" class="ui-btn-
right">&nbsp;</a>
</div>
```
**<data-position="fixed">** // odnosi se na fiksiranje elementa. Pomo u ovog atributa, header i footer su fiksirani na vrhu i dnu prikazanog polja dok se sadržaj stranice slobodno pomi e izme u njih ine i header i footer uvijek vidljivim korisniku.

**<data-iconpos="notext">** // ikona bez teksta

**<data-direction="reverse">** // upotreba istog efekta tranzicije stranice prilikom povratka unazad

**<class="ui-btn-right">** // klasa pomoću koje se određuje pozicija linka (desno).

**<a href=''#dialog''>** // poveznica koja vodio na dijaloški prozor

*Primjer koda sadržaja (content) dokumenta*

```
<div data-role="content">
    <center> <p>Dobrodošli na mobilnu aplikaciju Sjeveroljubac,
namijenjenu za sve studente Sveučilišta Sjever.</p><br><img
src="img/UNIN_1.png"/><center>
    <strong>Odaberite svoj status na Sjeveru</strong>
    <a href="postani_sjeveroljubac.html" data-ajax="false" data-
role="button" data-inline="true" data-theme=""
class="blink">Po etnik</a>
    <a href="#student" data-role="button" data-inline="true" data-
theme="" data-transition="flip" class="blink">Student&nbsp;</a>
</center>
    <p id="pbol">Povežite se sa Sveučilištem Sjever na društvenim
mrežama</p>
     <div style=" margin-left: 10px;">
    <a href="https://m.facebook.com/pages/Sveu%C4%8Dili%C5%A1te-
Sjever-University-North/781535971918819" data-role="button" data-
inline="true" rel="external" data-icon="facebook" data-
iconpos="notext"> </a>
     <a href="https://plus.google.com/+UninHr/about" data-
role="button" data-inline="true" data-icon="google-plus" data-
iconpos="notext" rel="external">&nbsp;</a>
     <a href="https://linkedin.com/edu/school?id=162166&trk=edu-cp-
title" data-role="button" data-inline="true" data-icon="linkedin"
data-iconpos="notext" rel="external">&nbsp;</a>
                <a href="https://m.twitter.com/UniNorthHR" data-
role="button" data-inline="true" data-icon="twitter" data-
iconpos="notext" rel="external">&nbsp;</a>
                </div>
                </center></div>
```
**<center>** // HTML oznaka koji postavlja odnosno centrira sadržaj elementa

**<a href="postani\_sjeveroljubac.html" data-ajax=''false'' data-role="button" datatheme="" data-transition="slideup" data.inline=''true'' class="blink"> <a href="#student" data-role="button" data-inline=''true'' data-theme="" datatransition="flip" class="blink">**

 $\ell$  gumb poveznice koja vode na stranice za studente i po $\ell$ etnike, koji ima defaultnu a temu sa tranzicijom fllip, i klasom blink koja ima beskona-ni fade efekt .blink {animation:fade 3000ms infinite; -webkit-animation:fade 3000ms infinite;}

**<a href=''m.facebook, plus.google, linkedin, m.twitter'' data-role="button" datainline="true" data-icon="facebook, google-plus, linkedin, twitter" dataiconpos="notext" rel="external">** // gumb poveznice koje vode na profil Sveu ilišta Sjever na društvenim mrežama, postavljene u istoj liniji i bez teksta sa atributom vanjskog linka. Malo slovo m ozna ava da se radi o mobilnim verzijama poveznica

*Primjer koda podnožja dokumenta*

```
<div data-role="footer" data-theme="b" data-position="fixed">
                <h2>Sjever rocks!</h2></div>
</div><!-- kraj homepage-->
```
**<div data-role="footer" data-theme="b" data-position="fixed">** // footer sa fiksiranom pozicijom koji ima temu b (crna tema)

#### **5.4.1. Izrada dijaloškog prozor**

Dijaloški prozor je kreiran s namjerom da da neke osnovne informacije o aplikaciji. U sklopu dijaloga se nalazi i gumb poveznica koja vodi na stranicu sa odjelima te back button odnosno gumb koji se vraća unazad. Poveznica na dijaloški prozor se jedino nalazi na po etnoj stranici odnosno homepage budu i da je upravo na tom mjesto bitno dati neke osnovne informacija.

*Primjer koda za dialog prozor*

```
<div data-role="dialog" id="dialog"><!--početak dialog-->
    <div data-role="header" data-add-back-btn="true" data-back-btn-
text="Nazad">
       <h3>Sjeveroljubac</h3>
    </div>
    <div data-role="content"><p>Aplikacija je stvorena s namjerom
kako bi studentima Sveučilišta Sjever olakšala pristup do
informacija odnosno kako bi stdudent mogao s jednog mjesta
pristupiti željenim informacijama. Aplikacija se sastoji od
poveznica kao što su službena stranica sveučilišta, službeni
sveu ilišni mail, Studomata i Moodlea.</p>
                <center><strong>Nastavite sa odabirom svog statusa
na Sjeveru</strong><br>
    <a href="postani_sjeveroljubac.html" data-ajax="false" data-
role="button" data-inline="true" data-theme="b">Početnik</a>
```

```
<a href="#student" data-role="button" data-ajax="false" data-
inline="true" data-theme="b">Student&nbsp;</a>
               </center> </div>
       </div><!--kraj dialog-->
```
**<div data-role="header" data-add-back-btn="true" data-back-btn-text="Nazad">** // dodavanje "back" gumba. Okvir automatski generira back gumb pomo u navedenog atributa. Isto tako, uz gumb je dodana i tekst.

Kako zbog same mobilne aplikacije i estetike, nisam želio koristiti tekst prilikom dodavanja ''back'' gumba odlučio sam koristiti jQuery Mobile funkciju kako bi maknuo tekst iz back gumba. Okvir prilikom dodavanja back gumba sam generira tekst i ikonu no ja sam želio koristiti samo ikonu. U nastavku slijedi funkcija pomoću koje sam to ostvario.

*Primjer funkcije za uklanjanje teksta iz ikona*

```
$(document).on('pagebeforeshow', function () {
    $(this).find('a[data-rel=back]').buttonMarkup({
    iconpos: 'notext'
    });
});
```
**\$(document)** // objekt sam objasnio u teorijskom dijelu. Zna i, on se izvršava svaki put kada se dokument pokrene

**.on**() // metoda pridružuje jedan ili više doga gaja za selektirane elemente

(**'pagebeforeshow'**) // doga aj koji se pokre e prije nego što zapo ne animacija

**\$(this)** // odnosi se na element koji je povezan sa kontekstom. On dopušta pristup elementu koji se izvršava u nekom doga aju.

**.find**( $)$  // pronalazi odre eni element na koji se referira

**.buttonMarkup**  $\theta$  dodaje stilove za gumb odre enom elementu

Lai ki govore i, ono što ova funkcija radi je da se prilikom pokretanja dokument, pronalaze svi ''back'' gumbi koji se nalaze u dokumentu te se stiliziraju na način da im pridružuje samo ikonu bez teksta.

# **5.5. Stranica student.html**

Kreirana je stranica sa id-om=''student''. Ova stranica je namijenjena studentima Sveu ilišta Sjever. Unutar sadržaja se nalazi lista sa poveznicama, *odjeli.html, profesori.html i rss.html.*

*Stranica sa id-om student*

```
<div data-role="page" id="student">
    <div data-role="header" data-theme="a" data-position="fixed">
```

```
<a href="#" data-rel="back" data-icon="arrow-l" data-
theme="d"></a><h3>Sjeveroljubac</h3>
    </div>
    <div data-role="content" data-theme="a">
        <h2>Student Sjeveroljubac</h2>
        <img src="img/plakat.jpg" style="width: 100%;"/>
        <ul data-role="listview" style="margin-top: 20px;">
                    <li id="page1"><a href="odjeli.html" data-
ajax="false">Odjeli</a></li>
                    <li id="page2"><a href="profesori.html" data-
ajax="false">Profesori</a></li>
                    <li id="page3"><a href="rss.html" data-
ajax="false">RSS feed</a></li>
        </ul>
    </div>
    <div data-role="footer" data-theme="b" data-position="fixed">
                <h2>Sjever rocks!</h2>
    </div>
</div>
```
# **5.6. Izrada stranice popisa odjela**

Stranica odjeli je kreiran zbog broja odjela Sveu ilišta. Budu i da u sklopu Sveu ilišta postoji 7 preddiplomskih stru nih studija i 2 sveu ilišna studija, bilo je potrebno stvoriti stranicu na kojoj e nalazi osnovna lista koja e sadržavati poveznice na određene odjele kako bi student mogao odabrati odjel koji poha a u sklopu Sveu ilišta. U tu svrhu sam stvorio dvije liste i podijelio ih na preddiplomske i sveu ilišne studije. Svaka stavka unutar liste nema definiranu poveznicu jer emo pomo u funkcije upotrijebiti swipe (klizanje po zaslonu) efekt koja e nam koristiti za promjenu stranice.

*Primjer stranice odjeli.html*

```
<div data-role="page" id="odjeli"><!--početak odjeli-->
            <div data-role="header" data-add-back-btn="true" data-
back-btn-text="Nazad" data-position="fixed">
                <h3>Sjeveroljubac</h3>
            </div>
            <div data-role="content">
                <p>Preddiplomski stručni studij:</p>
                <ul data-role="listview" data-inset="true"
id="swipelist">
                    <li id="page1"><a
href="">Elektrotehnika</a></li>
                    <li id="page2"><a href="">Multimedija,
oblikovanje i primjena</a></li>
                    <li id="page3"><a href="">Proizvodno
strojarstvo</a></li>
```

```
<li id="page4"><a
href="">Graditeljstvo</a></li>
                    <li id="page5"><a href="">Logistika</a></li>
                    <li id="page6"><a href="">Sestrinstvo</a></li>
                    <li id="page7"><a href="">Novinarstvo</a></li>
                    <li id="page8"><a href="">Medijski
dizajn</a></li>
                    <li id="page9"><a href="">Poslovanje i
menadžment u medijima</a></li>
                </ul><br>
                <p>Sveučilišni studij:</p>
                <ul data-role="listview" data-inset="true"
id="swipelist">
                    <li id="page10"><a href="">Poslovna
ekonomija</a></li>
                    <li id="page11"><a href="">Odnosi s
javnostima</a></li>
                </ul>
            </div>
```
**<div data-role="header" data-add-back-btn="true" data-back-btn-text="Nazad" data-position="fixed">** // header unutar kojeg se nalazi gumb za nazad i koji je fiksiran za gornji dio vidljivog podru ja

**<ul data-role="listview" data-inset="true" id="swipelist">** // lista sa vrijednosti "listview" koja generira osnvnu listu unutar okvira. Pomo u atributa data-inset="inset" lista se stilizira sa zaobljenim kutovima i marginama.

## **5.6.1. Klik i each funkcije**

Budu i jer je aplikacija Sjeveroljubac mobilna aplikacija u projekt je trebalo uklju iti i neke mobilne doga aje a, stranica odjeli je odli no mjesto za korištenje takve vrste doga aja. Kako se na navedenoj stranici nalaze dvije osnovne liste od kojih jedna ima ak 7 poveznica, korisniku e klikom na pojedinu poveznicu otvoriti idu u stranicu pomo u "flip" tranzicije. Isto tako, po mom mišljenju, listu su savršeni elementi na koje se može primjeniti ovaj efekt. U nastavku slijedi funkcija pomo u koje su korištene liste:

*Primjer koda za click funkciju*

```
$(document).on('pageinit' , function(event){
       $("li").each(function(index){
         var elementId = $(this).attr("id");
           elementId = '#' + elementId;
            $(function(){
               $(elementId) .click (function (event){
                  $.mobile.changePage( elementId, { transition:
"flip"});
                             }); }); }); });
```
**\$(document)** // izvršava se svaki put kada se dokument pokrene

.on()  $\frac{1}{\pi}$  metoda pridružuje jedan ili više doga  $\alpha$ ja za selektirane elemente

**('pageinit')** // aktivira se kada je stranica inicijalizirana i nakon što je jQuery Mobile završio unaprijedio izgled sadržaja stranice

**.each**() // generi ka funkcija iteracije koja se može koristiti za iteraciju kroz objekte i nizove

**.attr**( $)$  // uzima vrijednost atributa (u ovom slu aju "id")

**\$(this)** // odnosi se na element koji je povezan sa kontekstom. On dopušta pristup elementu koji se izvršava u nekom doga aju.

**\$.mobile.changePage** // promjena stranice

Ono što je najzanimljivije u ovoj jQuery funkciji je upotreba each funkcije. Each funkcija možemo usporediti sa for petljom jer to je upravo ono što ona radi. Zna i, prilikom u itavanja dokumenta each funkcija prolazi kroz sve stavke liste na stranici odjeli te uzima njihov id kao atribut kojeg sprema u varijablu. Unutar varijable svakom atributu se dodaje hashkey koji u tom slu aju postaje poput poveznica. Nakon kreiranja poveznica, na varijablu se primjenjuje click efekt koji prilikom klikanja stavke pokre e funkciju mobile.changePage pri emu se događa ''flip'' tranzicija stranica odnosno stavki unutar liste. Ovo je zaista jedan od odličnih primjera kako jQuery olakšava rad svakom programeru.

#### **5.6.2. Pojedina ne Stranice odjela**

Kako sam je ve prije istaknuto, u sklopu Sveu ilišta Sjever se nalazi 9 odjela koji su podijeljeni na preddiplomske i sveu ilišne studije. Budu i da je svaka stranica odjela koncipirana na isti na in, uz razlike u slikama i poveznicama koje pripadaju odre enom odjelu, u ovom ulomku u opisati samo jednu stranicu. Stranice odjela se sastoje od slike i etiri poveznice. Prva i najvažnija poveznica vodi na službenu stranicu Sveu ilišta Sjever odnosno na obavijesti koje se nalaze unutar pojedinog odjela. Druga poveznica vodi na službeni mail kojeg student ima u sklopu Sveu ilišta. Tre e poveznica vodi moodle odnosno na stranicu za prijavu na moodle. etvrta poveznica vodi na Studomat tako da student može odmah direktno prijaviti ispit ili pogledati određene informacije na Studomatu. Studomat kao poveznicu sam dodao iz razloga što on pruža mobilnu verziju prikaza za razliku od moodlea i maila. Sve ikone koje su korištene na stranicama, nalaze se u sklopu jQM paketa koji dodatno oboga uje ve ionako veliku zbirku ikona u okviru. Isto tako, sve slike koje se nalaze unutar navedenih stranica sam preuzeo sa službene stranice Sveu ilišta.

Dodatna interaktivna stavka koja sam uklju io za korisnika, je mogu nost dodavanja vlastitih gumb poveznica. Ako korisnik misli da bi u njegovom su elju trebalo biti još dodatnih poveznica, korisnik e mo i kreirati vlastitu poveznicu te e korištenjem localStorage biti u mogu nosti pohraniti podatke tako da oni uvijek budu vidljivi.

*Primjer koda za pojedinu stranicu odjela*

```
<div data-role="page" id="page1"><!--početak page1-->
    <div data-role="header" data-add-back-btn="true" data-
position="fixed">
       <h3>Sjeveroljubac</h3> </div>
     <div data-role="content">
       <h2>Odjel za elektrotehniku</h2>
         <img src="img/ethnic.jpg"/>
         <a href="http://www.unin.hr/category/et/" data-
role="button" data-theme="b" data-iconpos="right" data-
icon="info">Obavijesti</a>
        <a
href="https://login.aaiedu.hr/sso/module.php/core/loginuserpass.php
?AuthState=_677462ef18525c8e8cd10c901aa888e40fd7c1c6ff%3Ahttps%3A%2
F%2Flogin.aaiedu.hr%2Fsso%2Fsaml2%2Fidp%2FSSOService.php%3Fspentity
id%3Dgoogle.com%252Fa%252Funin.hr%26cookieTime%3D1438178255%26Relay
State%3Dhttps%253A%252F%252Fwww.google.com%252Fa%252Funin.hr%252FSe
rviceLogin%253Fservice%253Dmail%2526passive%253Dtrue%2526rm%253Dfal
se%2526continue%253Dhttps%25253A%25252F%25252Fmail.google.com%25252
Fa%25252Funin.hr%25252F%2526ss%253D1%2526ltmpl%253Ddefault%2526ltmp
lcache%253D2%2526emr%253D1" data-role="button" data-theme="b" data-
iconpos="right" data-icon="mail">Mail</a>
        <a href="https://moodle.vz.unin.hr/moodle/login/index.php"
data-role="button" data-theme="b" data-iconpos="right" data-
icon="book">Moodle</a>
        <a
href="https://www.isvu.hr/studomat/prijava?site_preference=mobile"
data-role="button" data-theme="b" data-iconpos="right" data-
icon="pencil">Studomat</a>
        <ul id="todos"></ul>
           <center><strong>Želite li kreirati vlastite gumb
poveznice?<br>Kliknite na gumb</strong></center>
           <a href="#dialog1" data-role="button" data
theme="b">Stvori</a>
</div>
<div data-role="footer" data-theme="a" data-position="fixed">
   <div data-role="navbar">
    <ul>
       <li id="page1"><a href="odjeli.html" data-ajax="false"
class="ui-btn-active ui-state-persist">Odjeli</a></li>
       <li id="page2"><a href="profesori.html" data-
ajax="false">Profesori</a></li>
       <li id="page3"><a href="rss.html" data-ajax="false">RSS
feed</a></li>
    </ul>
</div>
</div></div><!--kraj page1-->
```
**<div data-role="header" data-add-back-btn="true" data-position="fixed">** // header koji ima fiksiranu poziciju te gumb za nazad

**<a href="http://www.unin.hr/category/et/" data-role="button" data-theme="b" data-iconpos="right" data-icon="info">Obavijesti</a>** // gumb poveznica koja je prikazana kao tema ''b'' i koja ima ''info'' ikonu smještenu na desnom kraju gumba

**<a href="https://moodle.vz.unin.hr/moodle/login/index.php" data-role="button" data-theme="b" data-iconpos="right" data-icon="book">Moodle</a>** // gumb poveznica koja je prikazana kao tema ''b'' i koja ima ''book'' ikonu smještenu na desnom kraju gumba

**<a href="https://www.isvu.hr/studomat/prijava?site\_preference=mobile" data** role="button" data-theme="b" data-iconpos="right" data**icon="pencil">Studomat</a>** // gumb poveznica koja je prikazana kao tema "b" i koja ima ''book'' ikonu smještenu na desnom kraju gumba

**<ul id=''todos''></ul>** // lista unutar koje će se ispisivati podatci iz localStoragea

**<a href="#dialog1" data-role="button" data-theme="b">Stvori</a>** // gumb poveznica koja vodi na dijaloški prozor za kreiranje gumb poveznica

#### **5.6.3. Dijaloški prozor za kreiranje poveznica**

Dijaloški prozor se sastoji od forme, unutar koje e korisnik unositi ili odabrati odre ene podatke. Od korisnika se traži da unese vrijednosti za poveznicu te da ju imenuje i naknadno odabere ikonu koju će koristit, poziciju ikone i odabir boje same gumb poveznice. Nakon što korisnik klikne na gumb Dodaj, podaci se obra uju i spremaju lokalno. Prilikom osvježavanja aplikacije, podaci iz lokalne pohrane se ispisuju unutar stranica pojedinih odjela.

*Primjer dialoga za kreiranje poveznica*

```
<div data-role="dialog" id="dialog1" data-theme="a" ><!--početak
dialog-->
  <div data-role="header" data-add-back-btn="true">
      <h3>Sjeveroljubac</h3>
  </div>
  <div data-role="content" id="bbb" data-theme="a">
    <form id="form" action="#" method="POST">
    <label for="select-choice-1" class="select">Zalijepite ili
upišite poveznicu</label>
    <input id="description" name="description" type="text" />
    <label for="select-choice-1" class="select">Upišite
naziv</label>
    <input id="naziv" name="naziv" type="text" />
  <div data-role="fieldcontain">
    <label for="select-choice-1" class="select">Odaberite boju
gumba</label>
    <select name="select-choice-1" id="select-choice-1">
       <option id="a" value="a">Bijela</option>
       <option id="b" value="b">Crna</option>
    </select>
```

```
</div>
  <div data-role="fieldcontain">
   <label for="select-choice-1" class="select">Odaberite
ikonu</label>
   <select name="select-choice-1" id="select-choice-1-1">
      <option value="facebook">Facebook</option>
      <option value="book">Knjiga</option>
      <option value="info">Info</option>
      <option value="archive">Arhiva</option>
      <option value="calendar">Kalendar</option>
   </select>
</div>
  <div data-role="fieldcontain">
   <label for="select-choice-1" class="select">Odaberite poziciju
ikone</label>
   <select name="select-choice-1" id="select-choice-1-1-1">
      <option value="left">Lijevo</option>
      <option value="right">Desno</option>
      <option value="top">Gore</option>
      <option value="bottom">Dolje</option>
   </select>
</div>
  <input id="add" type="submit" value="Dodaj" />
  <button id="clear">Obriši</button>
  </form>
</div>
```
**<input id="description" name="description" type="text" />** // polje za unos poveznice

**<input id="naziv" name="naziv" type="text" />** // polje za unos naziva poveznice **<div data-role="fieldcontain"> <select name="select-choice-1" id="select-choice- 1"> <option id="a" value="a">Bijela</option> <option id="b" value="b">Crna</option></select>** // jqm atribut fieldcontain unutar kojeg se nalaze opcije sa vrijednostima za boju. Isti takav tip atributa je korišten i za vrijednosti pozicija ikona te za ikone.

#### **5.6.4. Lokalna pohrana podataka**

Lokalna pohrana podataka (LocalStorage) je metoda i protokol za pohranu podataka u web pregledniku koja pruža trajnu pohranu podataka (poput cookiea). Za razliku od cookiea, kojima pristup ima i server i klijent, localStorage se odvija isklju ivo na klijent strani i takvi podaci se nikada ne prenose na server. Local Storage pruža rješenje poput baze podataka. Vrijednosti se pohranjuju po domeni tako da niti jedna druga domena ne može do i do podataka. Podaci se pohranjuju kao parovi "klju -vrijednost" (key-value). Isto tako,

localStorage pruža 5MB prostora za pohranu. U nstavku slijedi skripta za spremanje i prikazivanje podataka.

Nakon što korisnik u formu unese sve potrebne podatke, klikom na gumb ''Dodaj'' skripta uzima sve vrijednosti iz forme, te ih ispisuje na stranici pojedinog odjela. Nakon ispisa, forma se resetira, dok se lista sa id-om ''todos'' u obliku html-a pohranjuje unutar localStorage-a. Nakon osvježavanja aplikacije, prikazuju se podaci iz localStorage

*Primjer koda za upis i ispis podataka iz LocalStoragea*

```
$('#add').click( function() {
   var Description = $('#description').val();
   var naziv = $('#naziv').val();
   var tema = $('#select-choice-1').val();
   var icon = $('#select-choice-1-1').val();
   var poz = $('#select-choice-1-1-1').val();
   $('#todos').prepend('<a href="'+ Description +' " data-
role="button" style="margin-left: -40px;"data-theme="'+ tema +'"
data-iconpos="'+ poz +'" data-icon="'+icon+'">' + naziv + '<a>');
   $('#form')[0].reset();
   var todos = $('#todos').html();
   localStorage.setItem('todos', todos);
   location.reload();
   return false;
});
if(localStorage.getItem('todos')) {
$('#todos').html(localStorage.getItem('todos'));
}
$('#clear').click( function() {
window.localStorage.clear();
location.reload();
return false;
});
```
**\$('#add').click( function()** // prilikom klika pokre e se funkcija

```
var Description = \sqrt[6]{t} (*#description').val(); // u varijablu se spremaju vrijednosti iz inputa
   $('#todos').prepend('<a href="'+ Description +' " data-role="button"
style="margin-left: -40px;"data-theme="'+ tema +'" data-iconpos="'+ poz +'" data-
icon="'+icon+"'>' + naziv + '<a>'); // ispis dobivenih vrijednosti iz inputa
```
**var todos** =  $\frac{\mathcal{E}(2\# \text{today})}{\mathcal{E}(2\# \text{today})}$ .  $\frac{\mathcal{E}(2\# \text{today})}{\mathcal{E}(2\# \text{days})}$  is the set of set of set of set of set of set of set of set of set of set of set of set of set of set of set of set of set of set of set

**localStorage.setItem('todos', todos);** // pohranjivanje podataka u localStorage pomo u naredbe .setItem(key, value).

**if(localStorage.getItem('todos')) {\$('#todos').html(localStorage.getItem('todos'));** } // uvjet s kojim se provjerava da li u pohrani postoji stavka todos i ako postoji, ispiši ju unutar liste s id-om todos.

**\$('#clear').click( function() { window.localStorage.clear(); location.reload(); });** // klikom na gumb Obriši, brišu se svi podaci koji se nalaze unutar localStoragea.

#### **5.7. Stranica s popisom nastavnika**

Za potrebe aplikacije bilo je potrebno kreirati stranicu unutar koje e biti prikazani kontakt podaci od svih profesora koji predaju na Sveu ilištu Sjever. Budu i da se na Sveu ilištu trenutno nalazi 318 profesora, bilo je potrebno prona i na in za dohva anje i prikazivanje podataka o profesorima. Znači, aplikacija se trebala spojiti s drugom domenom(u ovom slu aju službena stranica Sveu ilišta) te s te domene dohvatiti odre ene podatke i prikazati ih unutar aplikacije. Za ostvarenje takve funkcionalnosti unutar jQM okvira koristio sam AJAX. AJAX se u jQM okiru koristi za komunikaciju odnosno slanje HTTP zahtjeva prema drugim stranicama ili serverima te za dohva anje podataka. No postoji jedna bitna stavka za komunikaciju sa razli itim domenama unutar AJAX-a a, to je Cross Origin problematika. Cross Origin ima negativne konotacije i ne upotrebljava se toliko esto u praksi, jedino u slu ajevima kada korisnik ima omogu en pristup severu na kojoj se nalazi aplikacija ili kada se obadvije aplikacija nalazi na istoj domeni.

Da bi se uop e pristupilo podacima o profesorima, koristio sam još jedan dodatan alat, YQL. YQL (Yahoo Query Language) je upitni jezik sličan SQL-u koji se koristi za dohva anje i manipulaciju podacima iz drugih izvora.

*Primjer YQL upita:*

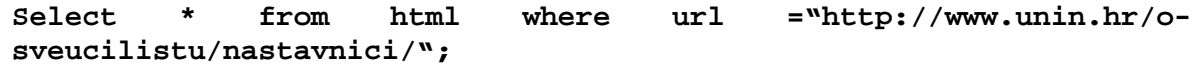

JSON (JavaScript Object Notation), je otvoreni standardni format koji koristi ljudski- itljiv tekst za prijenos objekt podataka koji se sastoje od parova atribut-vrijednost. Json je primarni format podataka koji se koristi za asinkronu komunikaciju preglednik/server. Iako izvorno potje e iz skriptnog jezika JavaScript, JSON je format podataka koji je neovisan o jeziku.

Prilikom u itavanja stranice, pokreće se funkcija ija je glavna stavka url odnosno poveznica na službenu stranicu Sveu ilišta na kojoj se nalaze podaci o profesorima. Zatim se pomoću Ajax-a uzimaju podaci sa navedene poveznice. Ajax zahtjev se satoji od GET metoda, url unutra kojeg je smješteno izgenerirano YQL pitanje s kojim se dohvaćaju svi HTML podaci koji se nalaze na navedenoj poveznici. Podaci koje se dohvaćaju su u JSON

formatu. Na Sveu ilištu Sjever predaje 318 profesora, stoga je prvi zadatak bio prona i dužinu polja (array) kako bi pomo u for petlje mogao iterirati kroz sve elemente odnosno profesore. Zatim je trebalo prona i sve podatke o profesorima(kontakt podaci, slike, itd.) koji se nalaze u dodatnim poljima unutar elementa za svakog pojedinog profesora (još jedna for petlja). Nakon što sam pronašao sve podatke, bilo je potrebno napraviti ispis.

*Primjer funkcije za dohvaćanje i manipulaciju podataka sa domene unin.hr*

```
$(document).on('pageinit', '#homepage', function(){
     url = 'http://www.unin.hr/o-sveucilistu/nastavnici/';
        $.ajax({
        type: "GET",
        url:
'https://query.yahooapis.com/v1/public/yql?q=select%20*%20from%20ht
ml%20where%20url%3D%22http%3A%2F%2Fwww.unin.hr%2Fo-
sveucilistu%2Fnastavnici%2F%22%20and%20xpath%3D%22%2Fhtml%2Fbody%2F
div%5B5%5D%2Fdiv%5B6%5D%2Fdiv%5B1%5D%2Fdiv%22%20&format=json&diagno
stics=true&callback=',
        dataType: 'json',
        error: function(){
            },
        success: function(data) {
        var a = data.query.results.div.div.div.length;
        var b = data.query.results.div.div.div[0].div.length;
        var c =
data.query.results.div.div.div[0].div[1].div.strong.length;
        var output = '<br><div data-role="listview" data-
filter="true" data-inset="true" data-theme="" >
        for ( var i = 0; i < a; i++){
          var dd =
data.query.results.div.div.div[i].div[0].a.content;
          var ddd =
data.query.results.div.div.div[i].div[1].div.content;
          var imgalt =
data.query.results.div.div.div[i].div[1].div.img.alt;
         var imgsrc =
data.query.results.div.div.div[i].div[1].div.img.src;
          var imgsty =
data.query.results.div.div.div[i].div[1].div.img.style;
          var dddd =
data.query.results.div.div.div[i].div[1].div.strong;
          var arrr = ddd.split("\n");
          output+='<div data-role="collapsible" data-inset="true"
data-theme="a" data-content-theme="a">';
              output+='<h3>'+ dd +'</h3>';
              output+='<img src="'+imgsrc+'" alt="'+imgalt+'"
style="height: 100px; width: 90px; float: left; margin-right:
10px;"/>';
              for \{var k=0; k < c; k++)\}output+='<strong>'+dddd[k]+'</strong>';
              output+='<strong style="font-weight:
lighter;">'+arrr[k]+'</strong>';
```

```
if(ddd[k] != arrr[k]){<br>output+='<br>'; } }
               output+='<br>'; } }
           output+='</div>'; }
output+='</div>';
$("#bbb").html(output);
$("#bbb div[data-role=listview]").listview();
$("#bbb div[data-role=collapsible]").collapsible();
} }); });
```
**var a = data.query.results.div.div.div.length;** // dužina niza u kojem su smješteni profesori

**var c = data.query.results.div.div.div[0].div[1].div.strong.length;** // dužina niza u kojem su smješteni podaci o profesorima

**var output = '<br><div data-role="listview" data-filter="true" data-inset="true" data-theme="" >** // kriranje ispisa

**var dd = data.query.results.div.div.div[i].div[0].a.content;** // u for petlii, iteracija kroz sve elemente u kojima se nalaze imena profesora

**var ddd = data.query.results.div.div.div[i].div[1].div.content;** // u for petlji, iteracija kroz sve elemente u kojima se nalaze podaci o profesora

**var imgsrc = data.query.results.div.div.div[i].div[1].div.img.src;** // u for petlji, iteracija kroz sve elemente u kojima se nalaze slike profesora

**var dddd = data.query.results.div.div.div[i].div[1].div.strong;** // u for petlji, iteracija kroz sve elemente u kojima se podaci o profesora

**var arrr = ddd.split("\n");** // pretvaranje podataka iz stringa u array radi lakšeg ispisa Nakon toga je bilo potrebno kreirati još jednu petlju koja e prolaziti kroz sve podatke o

profesorima. Budući da su se podaci ispisivali jedni pokraj drugih, bilo je potrebno napraviti uvjet pomoću kojeg ćemo svaku novu liniju podataka ispisati u novom redu.

**if(ddd[k] !== arrr[k]){ output+='<br>':** } } // poravnanie ispisa **\$("#bbb").html(output);** // ispis podatak unutar bbb selektora

# **5.8. Stranice vijesti i obavijesti**

U dogovoru s mentorm i administratorom službene stranice Sveu ilišta, na službenoj stranicu su aktivirani rss feedovi (obavijesti) koji e se prikazivati unutar aplikacije. U tu svrhu, administrator službene stranice je kreirao pet kategorija obavijesti. Kategorije su podijeljene prema sljede em rasporedu:

- Sve vijesti sortirane kronološki: http://www.unin.hr/feed/
- Aktualno: http://www.unin.hr/category/aktualno/feed/
- Izdvojene novosti: http://www.unin.hr/tag/primary/feed/
- Novosti, objave i informacije: http://www.unin.hr/tag/secondary/feed/
- Ostale vijesti: http://www.unin.hr/tag/other/feed/

Prvo je bilo potrebno kreirati stranicu u koju e se sastojati od liste sa navedenim kategorijama. Zatim je trebalo kreirati stranicu za svaku pojedinu kategoriju (5 stranica) tako da se RSS podaci mogu ispisivati unutar te stranice. Budu i da je bilo potrebno poslati zahtjev (request) putem AJAX-a za svaku pojedinu stranicu kategorija, trebalo je formirati pet zasebnih AJAX poziva sa navedenih url-ovima. Stoga u u ovom opisu opisati samo jedan postupak.

*Primjer stranice rss.html*

```
<div data-role="page" id="homepage">
    <div data-role="header" data-theme="b" data-position="fixed">
    <a href="#" data-rel="back" data-icon="arrow-l" data-theme="b"
></a><h3>Sjeveroljubac</h3>
    <a href="index.html" data-iconpos="notext" data-icon="home"
data-transition="flip" data-direction="reverse" class="ui-btn-
right">&nbsp;</a></div>
    <div data-role="content" data-theme="c" id ="postlist">
    <ul data-role="listview" id="swipelist">
       <li id="page1"><a href="#page1">Sve vijesti
(kronološki)</a></li>
       <li id="page2"><a href="#page2">Aktualno</a></li>
       <li id="page3"><a href="#page3">Izdvojene novosti</a></li>
       <li id="page4"><a href="#page4">Novosti, objave i
informacije</a></li>
       <li id="page5"><a href="#page5">Ostale vijesti</a></li>
    </ul></div>
    <div data-role="footer" data-theme="b" data-position="fixed">
      <div data-role="navbar">
       <ul>
          <li id="page1"><a href="odjeli.html" data-
ajax="false">Odjeli</a></li>
          <li id="page2"><a href="profesori.html" data-
ajax="false">Profesori</a></li>
          <li id="page3"><a href="rss.html" data-ajax="false"
class="ui-btn-active ui-state-persist">RSS feed</a></li>
</ul></div></div></div>
<div data-role="page" id="page1" data-theme="">
     <div data-role="header" data-theme="b" data-position="fixed">
     <a href="#" data-rel="back" data-icon="arrow-l" data-theme="b"
></a><h3>Sjeveroljubac</h3> </div>
    <div data-role="content" data-theme="" id ="postlist1"></div>
    <div data-role="footer" data-theme="b" data-position="fixed">
        <div data-role="navbar">
        <ul>
             <li id="page1"><a href="odjeli.html" data-
ajax="false">Odjeli</a></li>
             <li id="page2"><a href="profesori.html" data-
ajax="false">Profesori</a></li>
             <li id="page3"><a href="rss.html" data-ajax="false"
class="ui-btn-active ui-state-persist">RSS feed</a></li>
</ul></div></div></div>
```
Prilikom u itavanja stranice, pokreće se funkcija ija je glavna stavka url odnosno poveznica na stranicu na kojoj se nalaze RSS obavijesti. Zatim se pomoću Ajax-a uzimaju podaci sa navedene poveznice. Ajax zahtjev se satoji od GET metoda, enkodiranog url za pristup feedovima i tipa podataka koji su u JSON formatu.

*Primjer funkcije za dohvaćanje RSS feedova*

```
$(document).on('pageinit', '#page1', function(){
  url = 'http://www.unin.hr/feed/';
    $.ajax({
        type: "GET",
        url: document.location.protocol +
'//ajax.googleapis.com/ajax/services/feed/load?v=1.0&num=1000&callb
ack=?&q=' + encodeURIComponent(url),
        dataType: 'json',
        error: function(){
            alert('Unable to load feed, Incorrect path or invalid
feed');
        },
        success: function(xml){
            var postlist = xml.responseData.feed.entries;
            var html = '<div data-role="collapsible-set" data-
inset="true">';
            $.each(postlist, function(index, data) {
                html += '<div data-role="collapsible" data-
inset="true" data-theme="b" data-content-theme="b">';
                html += '<a href="'+ data.link +'" data-
role="button" data-inline="true" data-mini="true" data-
iconpos="top" data-icon="arrow-r" style="float: right; margin-top:
-1px;">više</a>';
                html += '<h3>' + data.title + '</h3>';
                html += '<strong>' + data.contentSnippet +
'</strong><br>';
                html += '<strong style="font-weight: lighter;">' +
data.author + '</strong><br>';
                html += '<strong style="font-weight: lighter;">' +
data.publishedDate + '</strong><br>';
                html += '<strong style="font-weight: lighter;">' +
data.content + '</strong><br>';
                html += '</div>';
            });
            html += '</div>';
            $("#postlist1").append(html);
            $("#postlist1 div[data-role=collapsible-
set]").collapsibleset();
           $("#postlist1 div[data-
role=collapsible]").collapsible();
           $("#postlist1 a[data-role=button]").button();
```
**var postlist = xml.responseData.feed.entries;** // varijabla u koju spremaju odgovori (feedovi)

**\$.each(postlist, function(index, data) {}** // iteracija kroz sve dobivene rss podatke

**html +=**  $\text{\textless}\textless 14$  **+ data.title +**  $\text{\textless}\textless 14$  **ispis naslova obavijesti** 

**html** += '<strong style="font-weight: lighter;">' + data.author + '</strong><br/>>br>'; // ispis autora obavijesti

**html += '<strong style="font-weight: lighter;">' + data.publishedDate + '**</strong><br/>>br>'; // ispis datuma objave

**html += '<strong style="font-weight: lighter;">' + data.content + '</strong><br/>str>'**; // ispis sadržaja obavijesti

**\$("#postlist1").append(html);** // dodavanje rss feedova unutar postlist1 selektora

# **5.9. Stranica postani\_sjeveroljubac.html**

Ova stranica je napravljena za sve one korisnike koji žele postati studenti na Sveu ilištu Sjever. Stranica je koncipirana tako da daje neke osnovne informacije o Sveu ilištu kao što su O Sveu ilištu, Programi, Vodi za studente, Lokacija i informacije o upisima. Sve podaci koji se nalaze unutar ove stranice su preuzeti sa službene stranice Sveu ilišta Sjever. U poveznici "O Sveu ilištu" se nalazi kratka informacija o tome što je zapravo unin te misija i vizija Sveu ilišta Sjever. U poveznici "Programi" se nalaze sudijski programi koji su u sklopu rada Sveu ilišta Sjever. "Vodi za student" je pdf dokument. U poveznici lokacija se nalazi adrese Sveu ilišta Sjever sa poveznicama na googlemaps, dok se pod poveznicom "Upisi" nalaze poveznice na službenu stranicu Sveu ilišta vezane za upis studenata. Unutar poveznice ''Upisi'' korišteni su AJAX zahtjev i YQL konzola kako bi se dohvatile i prikazale informacije o upisima.

Za po etak je bilo potrebno kreirati stranicu koja e sadržavati listu sa navedenim poveznicama. Nakon toga, trebalo je kreirati pet zasebnih stranica unutar kojih e biti smješteni navedeni podaci.

*Primjer homepage stranice sa listom*

```
<div data-role="page" id="homepage">
    <div data-role="header" data-theme="b" data-position="fixed">
        <a href="#" data-ajax="false" data-rel="back" data-
icon="arrow-l" data-theme="b"></a><h3>Sjeveroljubac</h3>
        <a href="index.html" data-ajax="false" data-
iconpos="notext" data-icon="home" data-transition="flip" class="ui-
btn-right">&nbsp;</a>
    </div>
    <div data-role="content" data-theme="c" id ="postlist">
        <center><h2>Postani Sjeveroljubac</h2></center>
        <img src="img/plakat.jpg" style="width: 100%;"/>
        <ul data-role="listview" id="swipelist">
           <li id="page1"><a href="#page1">O Sveučilištu </a></li>
           <li id="page2"><a href="#page2">Programi</a></li>
           <li id="page3"><a href="#page3">Vodič za
studente</a></li>
```

```
<li id="page4"><a href="#page4">Upisi</a></li> </ul>
</div>
<div data-role="footer" data-theme="b" data-position="fixed">
                <h2>Sjever rocks!</h2></div></div>
```
*Stranice "O sveu ilištu"* 

**<div data-role="page" id="page1" data-theme=""> <div data-role="header" data-theme="b" data-position="fixed"> <a href="#" data-rel="back" data-icon="arrow-l" datatheme="b" ></a><h3>Sjeveroljubac</h3></div> <div data-role="content" data-theme="" id ="postlist1"> <h2>Što je Unin?</h2><p>Sveučilište Sjever je ustanova čiji su trenutni osnivači gradovi Koprivnica i Varaždin, te je organizirano kroz dva ravnopravna sveučilišna centra koji djeluju u navedenim gradovima. Dana 12. rujna 2012. godine potpisan je ugovor o partnerstvu gradova Varaždina i Koprivnice, kojim su postavljeni temelji i utvrđene smjernice u razvoju modernog europskog** sveu ilišta, orijentiranog prema potrebama lokalne zajednice.</p> **<h2>Misija</h2><p> Misija Sveučilišta Sjever je izobrazba** kompetentnog stru nog kadra za potrebe realnog gospodarstva i **zdravstvenog sustava u regiji sjeverozapadne Hrvatske kroz kvalitetno izvođenje stručnih i diplomskih studija prema zahtjevima Bolonjske deklaracije. U provedbi ovog cilja Sveučilište Sjever se ustrojava kao dinamična organizacija koja stalno prati, primjenjuje** i ugra uje znanstvene i stru ne spoznaje u osuvremenjivanje **postojećih i razvoj novih studijskih programa, promovira koncept cjeloživotnog obrazovanja te produbljuje i održava veze s gospodarstvom i suradnju sa srodnim visokoškolskim ustanovama u zemlji i inozemstvu. </p> <h2>Vizija</h2> <p>Vizija Sveučilišta Sjever je biti vodeća obrazovna, znanstvena, stručna i društveno odgovorna visokoškolska** ustanova za obrazovanje kadrova iz podru ja tehni kih, ekonomskih, **biomedicinskih i zdravstvenih, biotehničkih i interdisciplinarnih** znanosti te umjetni kog podru ja u sjeverozapadnoj **Hrvatskoj.Završeni studenti Sveučilišta Sjever jesu i ostat će poželjni i zapošljivi stručnjaci zbog visoke razine i širine usvojenih znanja i kompetencijspremni na samostalan i kreativan rad** u struci. U svom radu Sveu ilište Sjever njeguje na ela kvalitete u visokom obrazovanju, na ela eti nosti, kreativnosti, **transparentnosti, suradnje s drugim visokoškolskim ustanovama te** nadasve dobre me uljudske odnose.</div> </div> **<div data-role="footer" data-theme="b" data-position="fixed"> <h2>Sjever rocks!</h2></div>**

*Stranica ''Programi''*

```
<div data-role="page" id="page2" data-theme="">
            <div data-role="header" data-theme="b" data-
position="fixed">
                <a href="#" data-rel="back" data-icon="arrow-l"
data-theme="b"></a><h3>Sjeveroljubac</h3></div>
    <div data-role="content" data-theme="" id ="postlist2">
```

```
<h2>Studijski programi</h2>
        <p> Sveučilište Sjever izvodi nastavu na 11 studijskih
programa iz tehničkog, biomedicinskog, društvenog i umjetničkog
područja, od čega je 9 studija na preddiplomskoj razini:<br><br>
            Elektrotehnika, s dva usmjerenja:<br>
            Automatizacija,<br>
            Biomedicinska elektronika,<br>
            Proizvodno strojarstvo,<br>
            Multimedija, oblikovanje i primjena,<br>
            Tehnička i gospodarska logistika,<br>
            Graditeljstvo,<br>
            Sestrinstvo,<br>
            Novinarstvo,<br>
            Medijski dizajn i<br>
            Poslovanje i menadžment u medijima.<br><br>
            Dva studija na diplomskoj razini:<br>
            Odnosi s javnoš u<br>
            Poslovna ekonomija, <br><br>s dva usmjerenja:<br>
            Me unarodna trgovina, <br>
            Turizam.<br><br>
U suradnji sa Sveučilištem u Rijeci izvodi se i sveučilišni
poslijediplomski doktorski studij "Mediji i izdavaštvo".
U planu je uvođenje novih studija te u srednjoročnom razdoblju i
podizanje postoje ih stru nih studija na sveu ilišnu
razinu.</p></div>
    <div data-role="footer" data-theme="b" data-
position="fixed"><h2>Sjever rocks!</h2></div> </div>
```

```
Stranica ''Vodič za studente''
```

```
<div data-role="page" id="page3" data-theme="">
            <div data-role="header" data-theme="b" data-
position="fixed">
                <a href="#" data-rel="back" data-icon="arrow-l"
data-theme="b"></a><h3>Sjeveroljubac</h3> </div>
                          <div data-role="content" data-theme="" id ="postlist3">
<center><h2>Vodič za studente</h2></center>
        <object data="img/Brošura-Studiranje-na-Sjeveru.pdf"
type="application/pdf" style="width: 100%; height: 500px;"> <a
href="img/Brošura-Studiranje-na-Sjeveru.pdf"></a></object> </div>
    <div data-role="footer" data-theme="b" data-
position="fixed"><h2>Sjever rocks!</h2></div></div>
```
*Stranica ''Upisi''*

```
<div data-role="page" id="page4" data-theme="">
            <div data-role="header" data-theme="b" data-
position="fixed">
                <a href="#" data-rel="back" data-icon="arrow-l"
data-theme="b"></a><h3>Sjeveroljubac</h3> </div>
    <div data-role="content" data-theme="" id ="postlist4"></div>
```

```
<div data-role="footer" data-theme="b" data-
position="fixed"><h2>Sjever rocks!</h2></div></div>
```
*Primjer funkcije za dohvaćanje podataka*

```
$(document).on('pageinit', '#page4', function(){
    url = 'http://www.unin.hr/category/upisi_preddiplomski/';
        $.ajax({
        type: "GET",
        url:
"https://query.yahooapis.com/v1/public/yql?q=select%20*%20from%20ht
ml%20where%20url%3D%22http%3A%2F%2Fwww.unin.hr%2Fcategory%2Fupisi_p
reddiplomski%2F%22%20and%20xpath%3D%22%2F%2Fdiv%5Bcontains(%40class
%2C%20'article')%5D%22&format=json&callback=",
        dataType: 'json',
        async: true,
        error: function(){
            alert('Unable to load, Incorrect path or invalid
data');},
        success: function(data) {
        var ako = data.query.results.div.length;
        var output = '<ul data-role="listview">';
        for (var i=0; i< k0; i++)var aa =
data.query.results.div[i].div[0].div.h1.a.content;
            var ss =
data.query.results.div[i].div[0].div.h1.a.href;
            var cc = data.query.results.div[i].div[0].div.p;
            output+='<li>';
            output+='<a href="' +ss+ '">';
            output+='<h3>'+ aa +'</h3>';
            if ( typeof cc !== 'undefined'){
                output += '<p>'+cc+'</p>';
            }
            output += '</a>';
            output += '</li>';
        }
        output+='</ul>;
    $("#postlist4").html(output);
    $("#postlist4 ul[data-role=listview]").listview();
    $("#postlist4 div[data-role=collapsible]").collapsible();
    } }); });
```
**typeof** // koristi se za provjeru vrste podataka

**if** ( **typeof cc !== 'undefined'**){} // uvjet koji se koristi ako je vrsta podataka unutar varijable cc razli it od undefined

#### **5.9.1. Implementacija Google mapsa**

Prilikom implementacije mapa (googlemaps), koristiti e se jedna od nativnih mogu nosti ure aja. U tu svrhu, bilo je potrebno koristiti Cordova plugin geolocation kako bi se odredila
trenutna pozicija korisnika te da bi se izračunala udaljenost i prikazao put od korisnikove trenutne pozicije do Sveu ilišnog centara u Varaždinu i Koprivnici. Isto tako, potrebno je napomenuti da je prilikom implementacije bilo potrebno izmjeniti configuracijsku datoteku, kako bi android platformi dozvolili pristup odre enim skriptama.

*Primjer skripte googlemapsa*

```
<script type="text/javascript">
            var map,
                currentPosition,
                directionsDisplay,
                directionsService,
                destinationLatitude = 46.299919,
                destinationLongitude = 16.326297;
            function initializeMapAndCalculateRoute(lat, lon)
            {
                directionsDisplay = new
google.maps.DirectionsRenderer();
                directionsService = new
google.maps.DirectionsService();
                currentPosition = new google.maps.LatLng(lat, lon);
                map = new
google.maps.Map(document.getElementById('map_canvas'), {
                   zoom: 15,
                   center: currentPosition,
                   mapTypeId: google.maps.MapTypeId.ROADMAP });
                directionsDisplay.setMap(map);
                 var currentPositionMarker = new
google.maps.Marker({
                    position: currentPosition,
                    map: map,
                    title: "Current position" });
                calculateRoute();}
            function locError(error) {
                 alert('the current position could not be
located');}
            function locSuccess(position) {
initializeMapAndCalculateRoute(position.coords.latitude,
position.coords.longitude);}
            function calculateRoute() {
                var targetDestination = new
google.maps.LatLng(destinationLatitude, destinationLongitude);
                if (currentPosition != '' && targetDestination !=
'') {
                    var request = {
                        origin: currentPosition,
                        destination: targetDestination,
                        travelMode:
google.maps.DirectionsTravelMode["DRIVING"]};
                    directionsService.route(request,
function(response, status) {
                        if (status ==
google.maps.DirectionsStatus.OK) {
```

```
directionsDisplay.setPanel(document.getElementById("directions"));
directionsDisplay.setDirections(response);
                             $("#results").show();}
                        else {
                            $("#results").hide(); });}
                else {
                    $("#results").hide();}}
            $(document).on("pagebeforeshow", "#map_page",
function() {
                // find current position and on success initialize
map and calculate the route
navigator.geolocation.getCurrentPosition(locSuccess, locError,
{timeout: 10000, enableHighAccuracy: true});
            });
        </script>
```
#### **5.10. Autorizacija kroz LDAP**

LDAP ( od engl. Lightweight Directory Access Protocol je standardni, na Internetu dostupan protokol za pristup imeni kim servisima. LDAP je imeni ni servis koji služi kao centrano mjesto za pohranu informacija (korisni ki računi, kontakti, postavke za progame, itd.). Podaci se pohranjuju u LDAP stablo, posebno prilago enu bazu podataka. Prednost je lako dodavanje, modificiranje i uklanjanje podataka sa štednjom resursa. Još jedna prednost je dodavanje unosa za korisnika u odnosu na kasičnu SQL bazu. LDAP koristi takozvane "sheme" za odre ivanje tipa podataka koji e biti pohranjeni u stablu, npr "core.shema" i "inetorgperson.shema". Razli ite "sheme" daju na korištenje razli ite "objectClasse". objectClass-a je predložak za podatke koji će se koristiti kod unosa - on definira set atributa koji e biti prisutni u unosu. Atributi se mogu poistovjetiti sa varijablama i tipovima podataka kod programskih jezika, služe za pohranu vrijednosti. Za razliku od varijabli, jedan atribut može pohraniti više vrijednosti.

**Lightweight?** Korijeni LDAPa su iznimno povezani s X.500 imeni kim servisom; LDAP je originalno dizajniran kao "lakši" desktop protokol za usmjeravanje zahtjeva prema X.500 poslužiteljima. X.500 je skup standarda i smatra se ''težim'' protokolom jer zahtjeva komunikaciju klijent – poslužitelj putem OSI modela. Ovaj sedam – slojni model je bio dobar predložak za kreiranje mrežnih protokola, ali je u usporedbi s TCP/IP poprili no teži i

kompliciraniji. LDAP je lakši jer koristi male podatke u prijenosu informacija koje su direktno preslikani na TCP sloju unutar TCP/IP mrežnog modela.

**Directory?** LDAP je samo protokol a, pojednostavljeno zna i skup poruka za pristup određenim vrstama podataka. Protokol kao takav ne spominje ništa o mjestu pohrane podataka. Stoga, kada se govori o LDAPu kako ne podržava transakcije i druge funkcije baza podataka, misli se na LDAP kao protokol koji nema komunikacijske mogu nosti za izvršavanjem navedenih upita i koji ne zahtjeva od pozadinskog skladišta podataka istu mogu nost.

**Access Protocol?** LDAP predstavlja podatke u stablastom prikazu, i koristi se kao klijent – poslužitelj protokol (prema definiciji iz RFC 2251), koji omogućava asinkroni pristup. On omogu ava da klijent izvrši nekoliko upita te da odgovori mogu sti i u druk ijem poretku nego što su poslani.

Svaki unos u LDAP stablu mora imati "objectClass" atribut - njime se odre uje o kakvom se tipu podataka radi. Za dodavanje podataka u stablo koristi se LDIF unos. LDIF (LDAP Interchange Format) je tekstualna datoteka koja sadrži kolekciju unosa, te atributa i njihovih vrijednosti koji e biti pohranjeni u imeniku. Cijeli sadržaj imenika mogu e je izvesti (export) u LDIF datoteku (backup).

*Sljede i primjer LDIF datoteke predstavlja unos za administratorski ra un imenika:* 

```
dn:cn = admin, dc = tvrtka, dc = hr
objectClass: simpleSecurityObject
objectClass: organizationalRole
cn: admin
description: LDAP administrator
userPassword: {crypt}b2Ri7FFx2nx
```
LDAP ima devet osnovnih operacija koje se mogu svrstati u tri skupine:

- Ispitivaju e operacije: search, compare. Ove operacije omogu avaju izvršavanje upita nad imenikom.
- Ažurirajuće operacije: add, delete, modify, modify DN(rename). Ove operacije dozvoljavaju ažuriranje informacija u imeniku.
- Autentikacija i kontrolne operacije: bind, unbind, abandon. Bind operacija omogu ava klijentima indetifikaciju nad imenikom; unbind omogu ava zatvaranje veze s imenikom; abandon operacija omogu ava obavijest kako klijent nije više zainteresiran za rezultate operacije koju je prethodno tražio.

ldapjs je JavaScript okvir za implementaciju LDAP klijenata i servera u Node.js. Namijenjen je za developere koji se služe interakcijom s HTTP servisima. ldapjs implementira ve inu zajedni kih operacija u LDAP v3 RFC-u, kako za klijenta tako i za poslužitelja. U skladu je sa LDAP protokolom, te je interoperabilan s OpenLDAP i bilo kojom drugom LDAPv3 implementacijom. Njegova namjera izgradnja LDAP sa svim onim što želite, a ne samo sa tradicionalnim bazama podataka.

Express.js je Node.js web aplikacijski server okvir, namijenjen za izgradnju single-page, multi-page, i hibridnih web aplikacija. On je de facto standardni server okvir za node.js. Autor, TJ. Holowaychuck, opisao ga je kao nadahnutim poslužiteljem, što znači da je relativno minimalan s mnogim zna ajkama koje su dostupne kao dodatci(plugins). Express je backend dio MEAN slog, zajedno sa MongoDB bazama podataka i AngularJS frontend okvirom. Express je minimalna i fleksibilna Node.js web aplikacijski okvir koji pruža robustan skup zna ajki za razvoj web i mobilnih aplikacija. Omogu ava brzi razvoj Node baziranih web aplikacija.

Slijede e zna ajke su neke od osnovnih zna ajki Express okvira:

- Omogu uje postavljanje me uprograma za odgovor na HTTP zahtjeve.
- Definira tablica usmjeravanja koje se koristi za obavljanje razli itih akcije na temelju HTTP metode i URLa.
- Omogu uje dinami ki prikazuje HTML stranice na temelju prenošenja argumenta za predloške.

*Primjer express.js Hello World*

```
var express = require('express');
var app = express();
app.get('/', function (req, res) {
   res.send('Hello World');
})
var server = app.listen(8081, function () {
 var host = server.address().address
  var port = server.address().port
  console.log("Example app listening at http://%s:%s", host, port)
})
```
Express Aplikacija koristi povratnu funkciju iji su parametri request (zahtjev) i response (odgovor) objekti.

Request objekt - predstavlja HTTP zahtjeva i ima svojstva za zahtjev upita, parametre, HTTP zaglavlja, itd.

Response objekt - predstavlja HTTP odgovor koji Express aplikacija šalje kada dobiva HTTP.

#### **5.10.1. Izrada stranice LDAP\_login.html**

Unutar aplikacije je bilo potrebno napraviti formu za logiranje. Kako bi se cijeli postupak olakšao, korisnici e se logirati sa svojim službenim računima. Prijava je se odvijati pomo u postoje eg LDAP protokola. Kako se prijava na odre eni servis ili web stranicu ne može ostvariti preko client strane (frontend), za izradu ovoga zadatka bilo je potrebno koristiti node.js. Node.js je javascript koji se odvija na serveru, pa u skladu s tim, pomo u node e aplikacija Sjeveroljubac komunicirati sa serverom te će preko LDAP protokola provjeravati da li korisnik uop e postoji u imeniku. U tu svrhu, kreiran je Node.js projekt koji e poslije biti uploadan na heroku server (https://heroku.com/). Zašto heroku server? Navedni node projekt mora konstanto raditi, stoga je bilo potrebno pokretati projekt na serveru. Isto tako, da bi se node.js projekt uop e mogao pokretati na serveru, na tom istom serveru mora biti instaliran node.js. Iz tog raloga odlu eno je da e se u radu koristiti heroku. Prilikom rada u node.js koristiti e se odre eni moduli to nije ldap.js i express.je.

Unutar apliakacije kreirana je stranica LDAP login.html koja e komunicirati sa node projektom kako bi se ostavrila uspješna prijava. Komunikacija e se odvijati pomo u Ajaxa, koji e uzimati vrijednosti iz forme i slati na provjeru node projektu koji se nalazi na domeni http://ldap-node-js.herokuapp.com/. Isto tako, korisniku je ponu eno da spremi svoje podatke unutar localStoragea, kako prilikom svakog logiranja ne bi morao upisivati podatke.

*Primjer skripte za pohranu podataka u localStorage i slanje ajax zahtjeva*

```
<script>
           function zapamti(){
               if (localStorage.chkbx && localStorage.chkbx !==
'') {
$('#remember_me').attr('checked', 'checked');
$('#username').val(localStorage.usrname);
$('#password').val(localStorage.pass);
                                }
               else {
```

```
$('#remember_me').removeAttr('checked');
       $('#username').val('');
       $('#password').val(''); }
$('#remember_me').click(function() {
         if ($('#remember_me').is(':checked')) {
                 // save username and password
         localStorage.usrname = $('#username').val();
         localStorage.pass = $('#password').val();
         localStorage.chkbx = $('#remember_me').val();
         } else {
         localStorage.usrname = '';
         localStorage.pass = '';
         localStorage.chkbx = '';<br>});
       } }); }
        function zovi(){
              var username = $('#username').val();
              var password = $('#password').val();
if($("#username").val() === '' && $("#password").val() === '') {
                  alert("Niste unijeli sve podatke!");
                  return false;
                      }
else{
     jQuery.ajax({
             type: "GET",
             url: 'https://ldap-node-
js.herokuapp.com/login?username=' + username + '&password=' +
password,
             dataType: 'html',
             accept: 'html',
              error: function(jqXHR, textStatus, errorThrown){
                     alert("server is down" + textStatus +
errorThrown);
      },
              success: function(data) {
                      if (data === 'Success') {
                         window.location.href="#dialog_uspjeh";
                      }
                      if (data === 'Fail'){
                         alert("Podaci koje ste unijeli nisu
to ni!"); \} } }); }} </script>
```
*Primjer koda node.js projekta (server.js)*

```
var http = require('http');
var express = require('express');
var app = express();
var ldap = require('ldapjs');
var cors = require('cors');
app.use(cors());
app.get('/login', function(req, res) {
    res.setHeader("Access-Control-Allow-Origin","*");
    res.status(200);
```

```
var authenticated = login(req.query.username, req.query.password,
res);
  res.type('html');
}); var port = Number(process.env.PORT || 9080);
app.listen (port);
var login = function (username, password, res) {
      ldap.Attribute.settings.guid_format = ldap.GUID_FORMAT_B;
    var client = ldap.createClient({
          url: 'ldap://ldap.unin.hr:389/ ',
          timeout: 5000,
          connectTimeout: 10000
    });
    console.log('--- going to try to connect user ---');
    try {
        client.bind('UID=' + username + ',DC=unin,DC=hr', password,
function (error) {
            if(error){
                res.send("Fail");
                console.log('not bind', error.message);
                client.unbind(function(error)
{if(error){console.log(error.message);} else{console.log('client
disconnected');}});
            } else {
                console.log('connected');
                res.send("Success");
            }
        });
    } catch(error){
        console.log(error);
        client.unbind(function(error)
{if(error){console.log(error.message);} else{console.log('client
disconnected');}});
    }
};
    var opts = {
      filter:
'(&(objectclass=student)(samaccountname='+'judizdar'+'))',
      scope: 'sub',
      attributes: ['objectGUID']
    };
```
#### **5.11. Izrada tema u ThemeRolleru**

Izrada tema pomo u ThemeRollera je izrazito lagano i omogu ava brzu kreaciju tako da programer ne mora gubiti puno vremena za izradu izgleda aplikacije. Programer u principu odabire boju iz paleta boja koje mu se nude i ''baca'' ju na pojedini element koji želi obojati. U padaju em izborniku s lijeve strane nalaze se elementi od kojih se sastoji aplikacija, kao što su header, footer, button, body itd. unutar kojih se mogu mijenjati boje teksta, sjene, pozadine i obruba. Nakon što se završilo s kreiranjem tema, teme se preuzimaju na lokalni disk te se uklju uju u dokument unutar <head> oznake. Isto tako, da bi tema u potpunosti funkcionirala, sa službene jQuery Mobile stranice ( http://jquerymobile.com/ ) je potrebno preuzeti i struktursku datoteku odnosno css stil koji se koristi prilikom izrade custom tema.

Za potrebe aplikacije Sjeveroljubac, unutar navedenog su elja kreirane su tri teme. Prva tema A, bazira se na plavoj boji i kombinaciji različitih tonova plave boje i svijetlo sive pozadine. Druga tema B, bazira se na crvenoj boji i kombinaciji tonova crvene boje i svijetlo sive pozadine. Tre e tema C, je defaultna tema u su elju a, bazira se na sivoj i bijeloj boji (slika 5.2). (slika 5.2). Nakon što se završilo s kreiranjem tema, teme se preuzimaju na lokalni disk te se<br>u dokument unutar <head> oznake. Isto tako, da bi tema u potpunosti funkcionirala,<br>ne jQuery Mobile stranice ( $\frac{http://iquerymobile.com/}{http://iquerymobile.com/})$  je potre

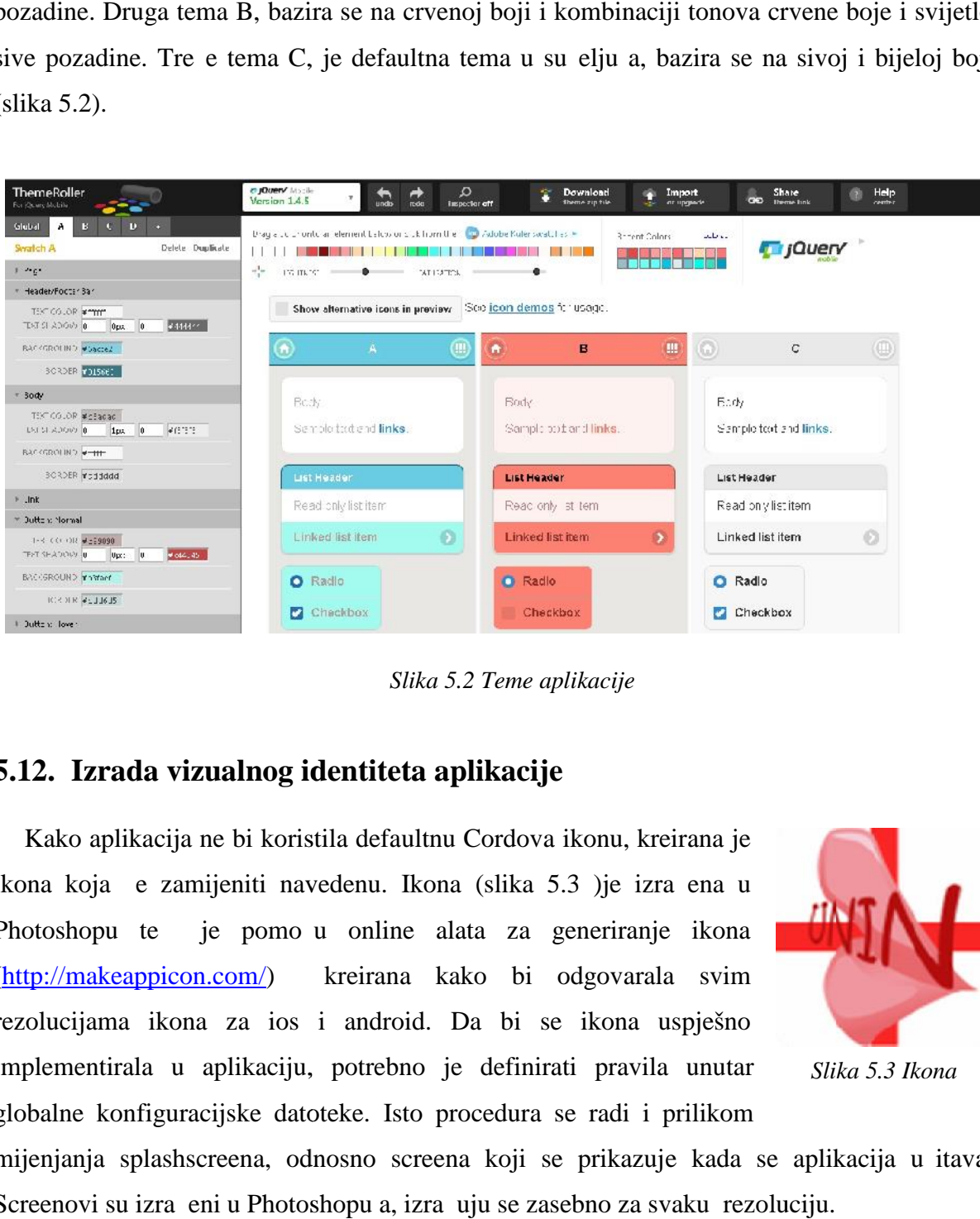

*Slika 5.2 Teme aplikacije Slika*

#### **5.12. Izrada vizualnog identiteta aplikacije vizualnog identiteta**

Kako aplikacija ne bi koristila defaultnu Cordova ikonu, kreirana je ikona koja e zamijeniti navedenu. Ikona (slika 5.3 )je izra ena u Photoshopu te je pomo u online alata za generiranje ikona (http://makeappicon.com/) kreirana kako bi odgovarala svim rezolucijama ikona za ios i android. Da bi se ikona uspješno implementirala u aplikaciju, potrebno je definirati pravila unutar globalne konfiguracijske datoteke. Isto procedura se radi i prilikom Kako aplikacija ne bi koristila defaultnu Cordova ikonu, kreirana je<br>ikona koja e zamijeniti navedenu. Ikona (slika 5.3 )je izra ena u<br>Photoshopu te je pomo u online alata za generiranje ikona<br>(http://makeappicon.com/) kre

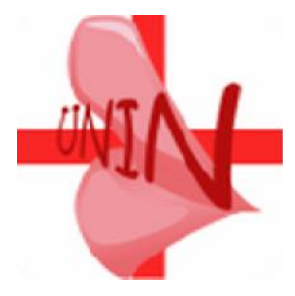

*Slika 5.3 Ikona*

mijenjanja splashscreena, odnosno screena koji se prikazuje kada se aplikacija u itava. Screenovi su izra eni u Photoshopu a, izra uju se zasebno za svaku rezoluciju.

*Primjer koda za implementaciju custom ikona i splashscreena za android platformu*

```
<platform name=''android''>
        <icon src="www/img/icon_36.png" density="ldpi" />
        <icon src="www/img/icon_48.png" density="mdpi" />
        <icon src="www/img/icon_72.png" density="hdpi" />
        <icon src="www/img/icon_96.png" density="xhdpi" />
        <splash src="www/img/screen-land-hdpi.png" density="land-
hdpi"/>
        <splash src="www/img/screen-land-ldpi.png" density="land-
ldpi"/>
        <splash src="www/img/screen-land-mdpi.png" density="land-
mdpi"/>
        <splash src="www/img/screen-land-xhdpi.png" density="land-
xhdpi"/>
        <splash src="www/img/screen-port-hdpi.png" density="port-
hdpi"/>
        <splash src="www/img/screen-port-ldpi.png" density="port-
ldpi"/>
        <splash src="www/img/screen-port-mdpi.png" density="port-
mdpi"/>
        <splash src="www/img/screen-port-xhdpi.png" density="port-
xhdpi"/>
</platform>
```
#### **5.13. Prilago eni stilovi**

JQuery Mobile radni okvir posjeduje neke svoje zadane postavka. Kako u svim okvirima pa tako i u ovom, potrebno je napraviti neke sitne izmjene unutar projekta kako bi se određeni elementi prikazivali onako kako programer to želi.

Prvi problem na koji sam naišao je bio taj da je okvir skra ivao naslov Sjeveroljubac u headeru na stranicama tako da je naslov izgledao **Sjeverolj....** . Problem je riješen dodavanjem stila za header i njegov naslov.

```
.ui-header .ui-title { overflow: visible !important; white-space:
normal !important;}
```
**overflow: visible !important;** // ozna ava što se doga a sa sadržajem kada on prekora uje okvire elementa. U ovom slu aju je vidljiva sa important oznakom što zna i da je header naslov uvijek vidljiv u pregledniku

**white-space: normal !important;** // ona ava kako upravlja sa praznim prostorom unutar elementa

Drugi problem je bio taj što je okvir po defaultnim postavkama sam transformirao tekst tako da je sav tekst unutar stranice bio ispisan velikim slovima. Problem je riješen dodavanjem stila za tekst koji sam primjenio za cijelu <body> oznaku.

```
body{ text-transform: none; }
```
Slike nisu zauzimel itav prostor content elementa. Riješeno tako da što sam postavio širinu slike na 100%.

```
img { width: 100%; }
```
Ure ivanje naslova h2(postavljanje u centralnu poziciju) i h3 (transformacija u velika slova)

```
h3{ text-transform: uppercase; }
h2{ text-align: center; }
```
### **5.14. Konfiguracijska datoteka config.xml**

Config.xml datoteka je XML datoteka koja se koristi za definiranje svojstava aplikacije. Ona pruža generalne informacije o aplikaciji kao što su ime aplikacije, opis aplikacije, po etna stranica i specificira zna ajke i funkcionalnosti kojima aplikacija može pristupiti. <sup>[15]</sup> Navedeni primjer config.xml datoteke je dafultni primjer koji se generira prilikom stvaranja projekta. Isto tako, u samom projektu postoji više config.xml datoteka. Osim config datoteke koja se nalazi u najvišoj razini projekta, svaka platforma koja se dodaje projektu ima svoju config.xml datoteku. Sve promjene koje se vrše unutar config.xml datoteke odvijaju se u globalnoj config datoteci te se nakon izgradnje projekta za pojedinu platformu kopiraju u platforms direktorij.

*Primjer koda konfiguracijske datoteke*

```
<?xml version="1.0" encoding="utf-8" standalone="no"?>
<widget xmlns="http://www.w3.org/ns/widgets"
xmlns:cdv="http://cordova.apache.org/ns/1.0"
id="com.coolappz.Sjeveroljubac" version="1.0.0">
    <name>Sjeveroljubac</name>
    <description>
        A sample Apache Cordova application that responds to the
deviceready event.
    </description>
    <author email="dev@cordova.apache.org"
href="http://cordova.io">
        Apache Cordova Team
    </author>
    <content src="index.html"/>
    <plugin name="cordova-plugin-whitelist" version="1"/>
    <access origin="*"/>
    <allow-intent href="http://*/*"/>
    <allow-intent href="https://*/*"/>
```

```
<allow-intent href="tel:*"/>
    <allow-intent href="sms:*"/>
    <allow-intent href="mailto:*"/>
    <allow-intent href="geo:*"/>
    <platform name="android">
        <access origin="*"/>
        <allow-intent href="market:*"/>
        <preference name="Fullscreen" value="true" />
        <preference name="permissions" value="INTERNET" />
        <preference name="SplashScreen" value="screen" />
        <icon src="www/img/icon_36.png" density="ldpi" />
        <icon src="www/img/icon_48.png" density="mdpi" />
        <icon src="www/img/icon_72.png" density="hdpi" />
        <icon src="www/img/icon_96.png" density="xhdpi" />
        <icon src="www/img/icon_144.png" density="xxhdpi" />
        <icon src="www/img/icon_192.png" density="xxxhdpi" />
        <splash src="www/img/screen-land-hdpi.png" density="land-
hdpi"/>
        <splash src="www/img/screen-land-ldpi.png" density="land-
ldpi"/>
        <splash src="www/img/screen-land-mdpi.png" density="land-
mdpi"/>
        <splash src="www/img/screen-land-xhdpi.png" density="land-
xhdpi"/>
        <splash src="www/img/screen-port-hdpi.png" density="port-
hdpi"/>
        <splash src="www/img/screen-port-ldpi.png" density="port-
ldpi"/>
        <splash src="www/img/screen-port-mdpi.png" density="port-
mdpi"/>
        <splash src="www/img/screen-port-xhdpi.png" density="port-
xhdpi"/>
    </platform>
    <platform name="ios">
        <access origin="*"/>
        <preference name="Fullscreen" value="true" />
        <preference name="permissions" value="INTERNET" />
        <allow-intent href="itms:*"/>
        <allow-intent href="itms-apps:*"/>
        <icon src="www/img/Icon-60@3x.png" width="180" height="180"
/>
        <icon src="www/img/Icon-60.png" width="60" height="60" />
        <icon src="www/img/Icon-40@3x.png" width="120" height="120"
/>
        <icon src="www/img/Icon-76.png" width="76" height="76" />
        <icon src="www/img/Icon-76@2x.png" width="152" height="152"
/>
        <icon src="www/img/Icon-40.png" width="40" height="40" />
        <icon src="www/img/Icon-40@2x.png" width="80" height="80"
/>
        <icon src="www/img/Icon.png" width="57" height="57" />
        <icon src="www/img/Icon@2x.png" width="114" height="114" />
        <icon src="www/img/Icon-72.png" width="72" height="72" />
        <icon src="www/img/Icon-72@2x.png" width="144" height="144"
/>
```
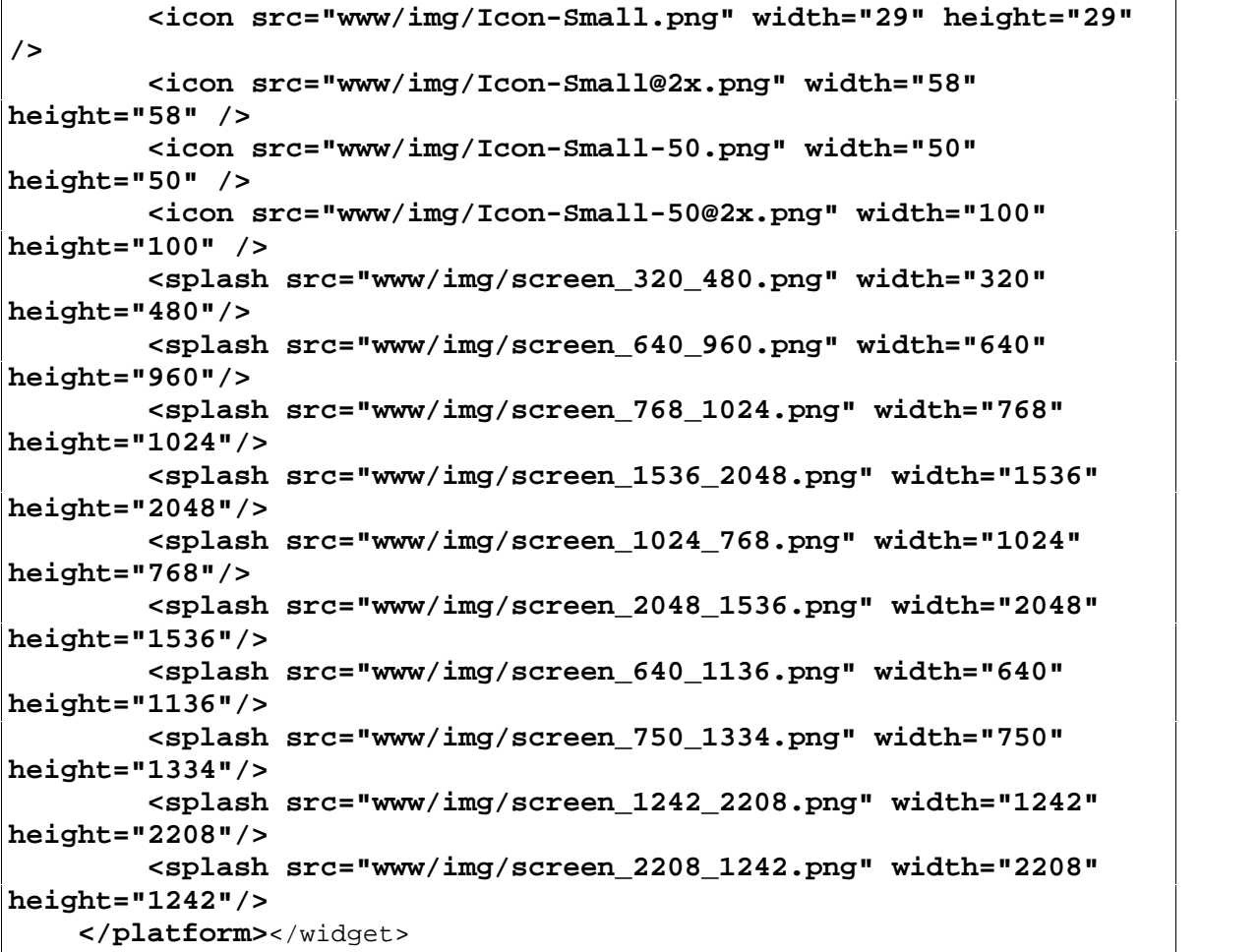

**<allow intent href>** // element koji daje dozvole pojedinim akcijama kao što je pristup emailu, sms, telefonskom broju itd.

**<platform name>** // element određuje konfiguraciju koja će se pojaviti u pojedinoj platormi

**<plugin name>** element koji uključuje određeni plugin

#### **5.15. Testiranje aplikacije**

Aplikacija je testirana na Bluestacks android simulatoru i u Chrome browser. Testiranje na android simulatoru je dugotrajno i pomalo besmisleno jer se za svaku promjenu unutar koda treba pokretati itav niz Cordova knjižica i pluginova a, prosje no vrijeme za izgradnju i pokretanje aplikacije na simulatoru traje u prosjeku oko 5 minuta što u velikoj mjeri otežava rad. Stoga je aplikacija Sjeveroljubac uglavnom testirana u Chrome browseru budu i da je vrijeme izgradnje gotovo minimalno. Isto tako, da bi se aplikacija testirala na android simulatoru potrebno je da računalo ima HAXM Accelerator. HAXM ( Hardware Accelerated Execution Manager ) je hardverski virtualizacijski engine koji koristi virtualizacijsku tehnologiju za prikazivanje android aplikacija na simulatoru. likacija je testirana na Bluestacks android simulatoru i u Chrome browser. Testiranje na<br>id simulatoru je dugotrajno i pomalo besmisleno jer se za svaku promjenu unutar koda<br>pokretati itav niz Cordova knjižica i pluginova pokretanje aplikacije na simulatoru traje u prosjeku oko 5 minuta što u velikoj m<br>rad. Stoga je aplikacija Sjeveroljubac uglavnom testirana u Chrome browseru t<br>vrijeme izgradnje gotovo minimalno. Isto tako, da bi se aplika

Aplikacija se nalazi na domeni http://arwen.unin.hr/~judizdar/Sjeveroljubac/.

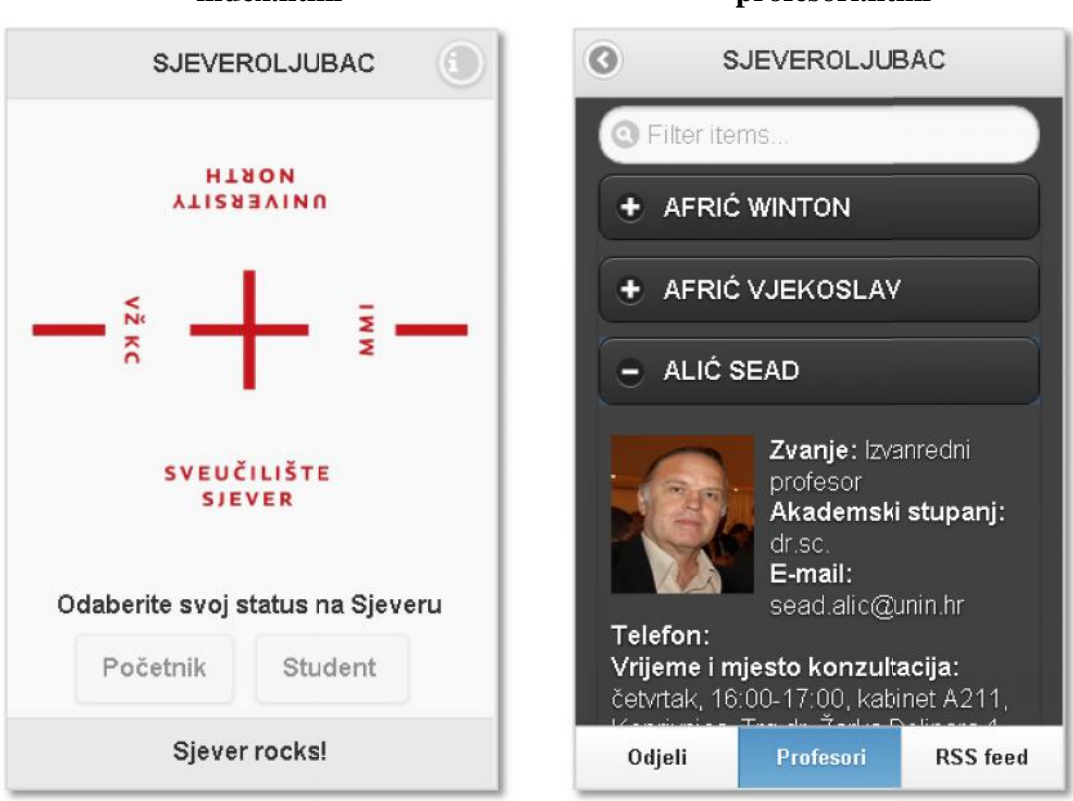

#### **index.html profesori.html**

## **odjeli.html**<br>
SJEVEROLJUE<br>
Preddiplomski stručni studi<br>
Elektrotehnika<br>
Multimedija, oblikovanj<br>
Proizvodno strojarstvo<br>
Graditeljstvo<br>
Logistika<br>
Sestrinstvo<br>
Novinarstvo<br>
Medijski dizajn<br>
Odjeli Profesori<br>
Dijalog za kr **SJEVEROLJUBAC C** OGLAŠAVA SE **C** OGLAŠAVA SE NOVI NAČIN PRIJAVE U IS... - OBRANJEN PRVI ZAVRŠN... U ponedjeljak, 21. rujna 2015. u Sveučilišnom centru Koprivnica održana je prva javna obrana završnog rada Odjela za poslovanje ... Monika Habek Mon, 21 Sep 2015 09:56:34-0700 U ponedjeljak, 21. rujna 2015. u Sveučilišnom centru Koprivnica Odieli Profesori **RSS feed**

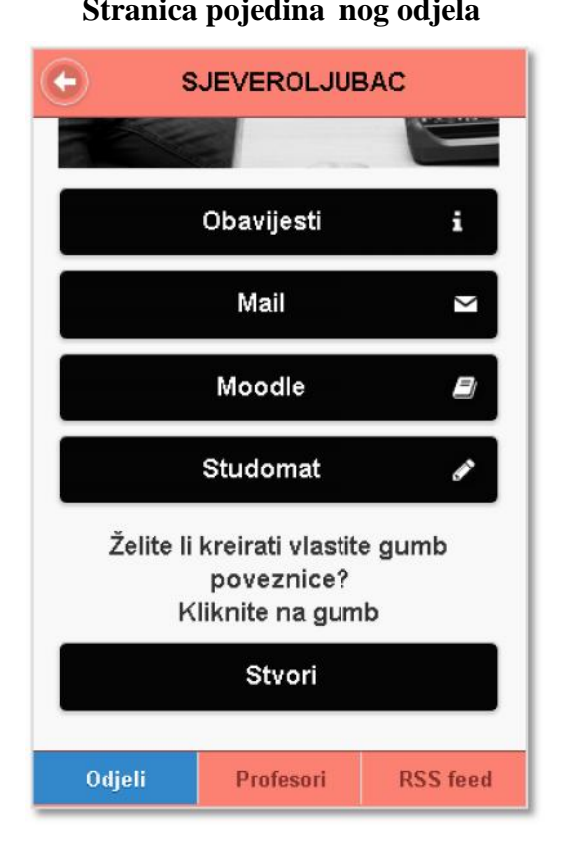

#### **Stranica pojedinačnog odjela Dijalog za kreiranje poveznica**

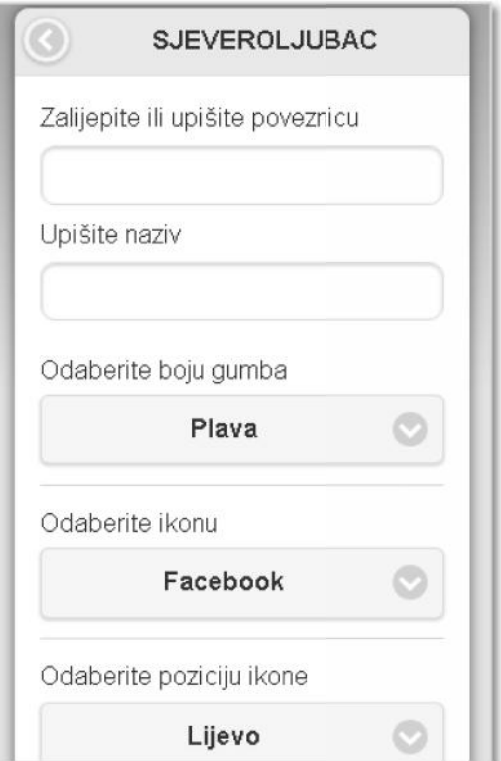

#### **rss.html odjeli.html**

省

 $\bullet$ 

 $\rightarrow$ 

 $\rightarrow$ 

 $\rightarrow$ 

 $\blacktriangleright$ 

 $\rightarrow$ 

 $\bullet$ 

 $\rightarrow$ 

**RSS** feed

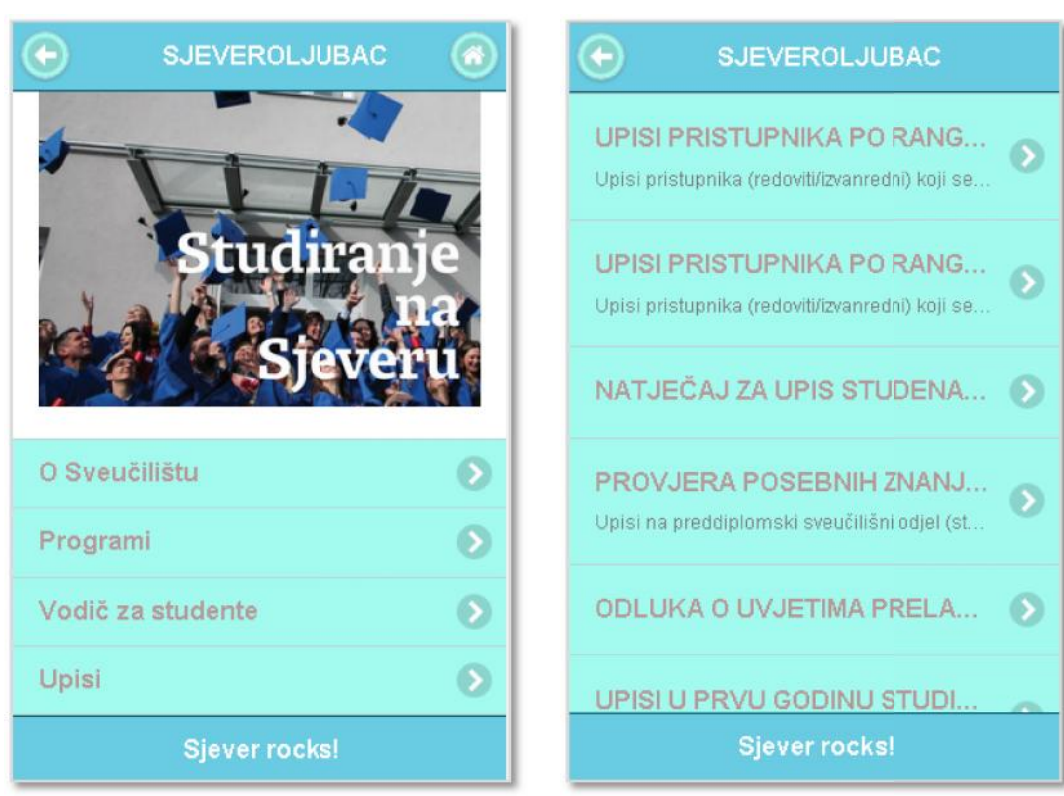

#### **postani\_sjeveroljubac.html Stranica upisa**

#### **iOS simulator iPhone 5**

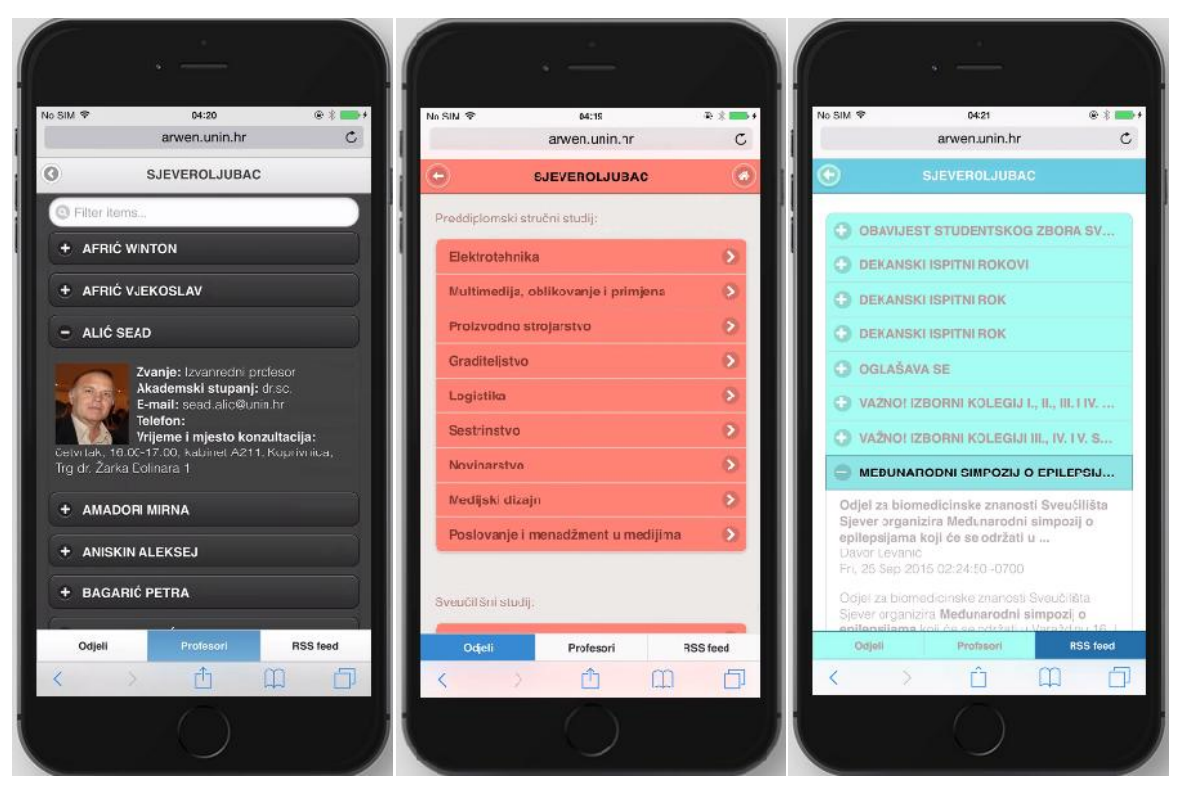

77

#### **Android Simulator Nexus 6**

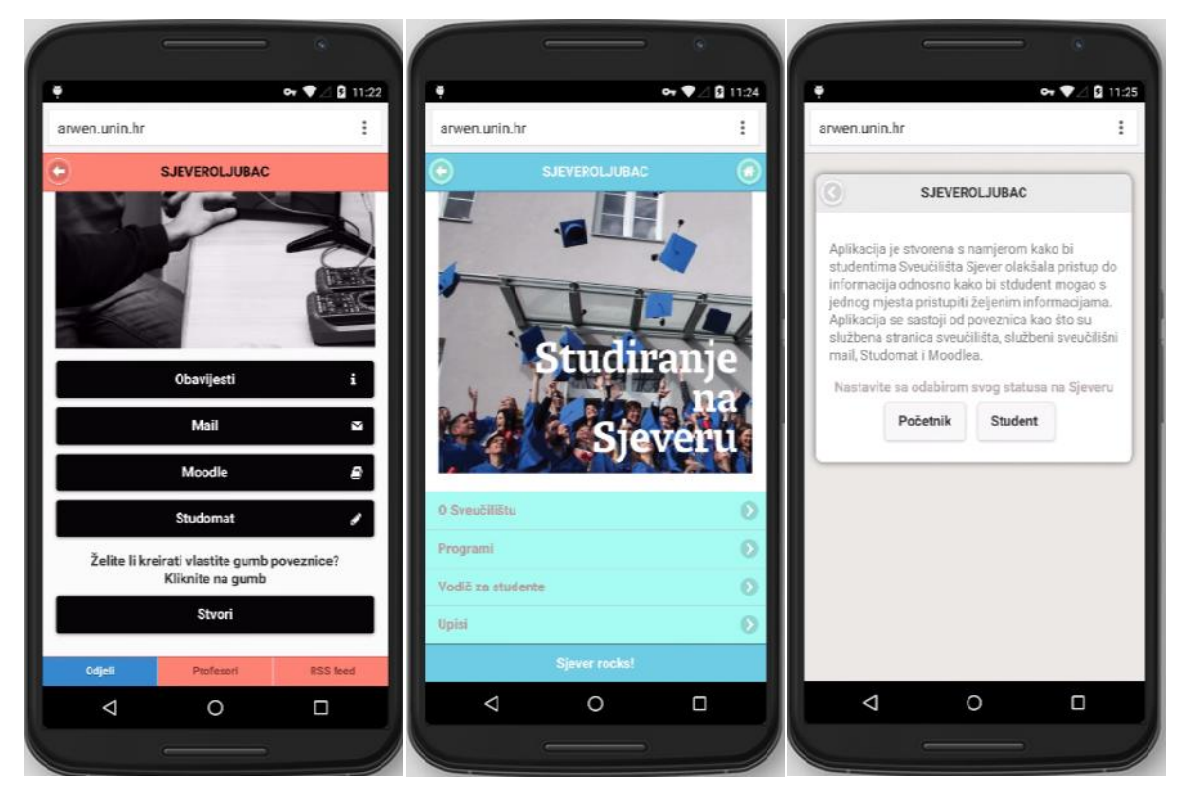

### **6. Zaključak**

Cordova i jQuery Mobile su radni okviri koji u velikoj mjeri olakšavaju rad svakom programeru koji se korištenjem ovih radnih okvira može više usredotočiti na funkcionalnost same aplikacije. Korištenjem ovih radnih okvira skra uje se vrijeme koje je potrebno za izgradnju aplikacije i vrijeme koje se troši na testiranje u razli itim preglednicima i mobilnim platformama. Kad govorimo o Cordovi, uz svoje prednosti i nedostatke, Cordova programeru omogu uje da uz web tehnologije pristupi nativnim mobilnim mogu nostima ure ajima. Možda Cordova nije najbolje rješenje za ovakvu vrstu razvoja pogotovo ako aplikacija mora koristiti sve mogu nosti mobilnih ure aja no kako vrijeme ide tako e se i smanjivati razlike izme u nativnih i hibridnih mobilnih aplikacija. Za razvoj nativnih mobilnih aplikacija potreban je veliki tim koji će stvoriti aplikaciju za svaki mobilnu platformu što uvelike pove ava trošak i vrijeme za izgradnje takvog projekta. Isto tako, pri ve em broju lanova tima javljaju se problemi oko upravljanje projektom i svim zadacima koje je potrebno odraditi da bi se projekt uspješno završio. Cordova ne zahtjeva veliki tim i veliku cijenu troška rada te se ne javljaju problemi oko odabira mobilne platforme jer je za rad s Cordovom dovoljan samo jedan programer koji sam može odlu iti koje e mobilne platforme biti podržane u aplikaciji. I ako ve ima mogu nost stvaranja projekta za sve mobilne platforme, zašto ih ne bi iskoristio.

Nakon rada sa jQueryom, tradicionalni Javascript postaje besmislen. Iako je jQuery Javascript knjižica, on u mnogo emu olakšava funkcionalnost i produktivnost same aplikacije. Tradicionalni Javascript je pomalo dosadan i ponekad zahtjeva pretjeranu redundanciju što uvelike otežava rad na samom projektu. Tu na scenu stupa jQuery. Kada se prvi put vidi sintaksa jQuery, svaki programer ostane malo zatečen. No kad se jednom svlada i nau i tek tada se vide sve prednosti koje jQuery pruža. jQuery Mobile je Javascript knjižica koja uz korištenje HTML5 data atributa omogu uje brže, efikasnije i estetski ljepše grafi ko ure ivanje elemenata koji se nalaze unutar aplikacije. Isto tako, radni okvir omogu uje stvaranje bilo kakve funkcionalnosti koju programer želi ostvariti. Radni okvir podržava mnoge na ine za dodavanje prilago enih funkcionalnosti koje programeru omogu uju stvaranje mo nih i interaktivnih mobilnih web aplikacija i stranica.

Što se prakti nog dijela rada ti e, u ovom radu je razvijena aplikacija "Sjeveroljubac" koja služi kao su elje za brži pristup informacijama. Aplikacija ima zadatak da studentu omogu i bržu navigaciju do željene stranice. Stoga je osnova aplikacije bila kreirati listu koja će se sastoji od poveznica: službena stranica sveu ilišta, službeni mail, moodle i studomat. Isto tako, kreirane je lista sa odjelima koji se nalazi u sklopu sveu ilišta. Tehnologije koje su korištene u radu su HTML, CSS, Javascript, jQuery, jQueryMobile, Ajax, XML, YQL, Node.js, JSON. Sama aplikacija je koncipirana tako da se sastoji od devet pojedina nih html stranice unutar kojih se nalaze višestrani ne jQM stranice. Razlog tome je lakša navigacija kroz projekt i smanjivanje rizika od koalizije izme u skripti i ajax zahtjeva. Za sam izgled aplikacije je najzaslužniji jQuery Mobile koji je formirao aplikaciju kako bi ona u potpunosti zadovoljila sve zahtjeva mobilnog iskustva. Uz jQM u aplikaciju su implementirani razni grafi ki elementi kao što su ikone, dijaloški prozori, sklopive(collapsible) liste itd. Što se same funkcionalnosti ti e, aplikacija odra uje sve zadatke koji se odvijaju na klijentskoj strani. Na stranici **profesori.html** uspješno su prikazani podaci sa web stranice (u ovom slu aju podaci o profesorima sa službene stranice sveu ilišta), koji se dohva aju pomo u Ajax poziva i YQLa (Yahoo Query Language). Isto tako, na stranici **RSS.html** uspješno su dohva ene i prikazane RSS obavijesti koje su u XML formatu. Da bi se u radu prikazala jedna od nativnih mogu nosti mobilnih ure aja, na stranici **postani\_sjeveroljubac.html** se koristio Cordova dodatak ''geolocation'' kako bi se dobila trenutna pozicija korisnika te uz implementaciju "googlemapsa" prikazao put koji korisnik mora prije i kako bi došao do Sveu ilišta. Kako bi aplikacija imala interaktivni karakter, na stranici **odjeli.html** u zasebnim stranicama pojedinog odjela stvoren je dijaloški prozor unutar kojeg korisnik može sam dodavati svoje poveznice. Poveznice se pohranjuju u lokalnu pohranu i prikazuju u listi na zasebnim stranicama odjela. Iako se aplikacija isklju ivo bazira na front-end odnosno na klijentskoj strani, u aplikaciju je uspješno implementiran Node.js projekt (server strana) s kojom je ostvarana LDAP autorizacija korisnika, naravno, korisni ko ime i lozinka se pohranjuju (ako to korisnik želi) u lokalnu pohranu. Za kraj je kreirana ikona aplikacije s kojom je stvoren vizualni identitet.

Po mom mišljenje aplikacija je iskoristila sve mogu nosti koje se pružaju pomo u programske zbirke Cordova. Naravno, uvijek se nešto može poboljšati i popraviti no to opet sve ovisi o zahtjevim korisnika i mogu nostima navedene zbirke. Možda je jedini nedostatak, nemogu nost implementacije SSO (Single-Sign-On) jer bi ina e u tom slu aju apliakcija u potpunosti zadovoljila sve korisnikove želje.

Jurica Dizdar

### **7. Literaturne reference**

- [1] Zainul Setyo Pamungkas: PhoneGap Build Starter, Painless Mobile Apps Development, USA, 2014.
- [2] John M. Wargo. Addison-Wesley: Apache Cordova 3 Programming, USA, 2014.
- [3] Raymond K. Camden. Manning Publishing: Apache Cordova in Action, USA, 2014.
- [4] Gustavo De La Vega Alvarez, Packt Publishing: Instant PhoneGap, USA, 2013.
- [5] Apache Cordova.
- URL: https://cordova.apache.org/docs/en/4.0.0/config\_ref\_index.md.html (01.09.2015.)
- [6] Guillermo Rauch. Wiley Publishing: Smashing Node.js Javascript Everywhere, USA, 2012.
- [7] Adrian Kosmaczewski, O'Reilly Media: Mobile Javascript Application Development, USA, 2014.
- [8] Yahoo. URL: https://www.yahoo.com/ (01.09.2015.)
- [9] jQuery. URL: https://jquery.com/ (02.09.2015.)
- [10] Kris Hadlock. Peachpit Press: jQuery Mobile: Develop and Design, USA, 2012.
- [11] Shane Gliser. Packt Publishing: Creating Mobile Apps with jQuery Mobile, USA, 2013.
- [12] jQuery Mobile. URL: http://jquerymobile.com/ (03.09.2015.)
- [13] Matt Doyle. Elated: Master Mobile Web Apps with jQuery Mobile (Fourth Edition), USA, 2014.
- [14] Adam Boduch. Packt Publishing: jQuery UI Themes Beginner's Guide, USA, 2011.
- [15] URL:

https://developer.blackberry.com/html5/documentation/v2\_2/modifying\_your\_config\_f ile.html (04.09.2015.)

# **Popis slika**

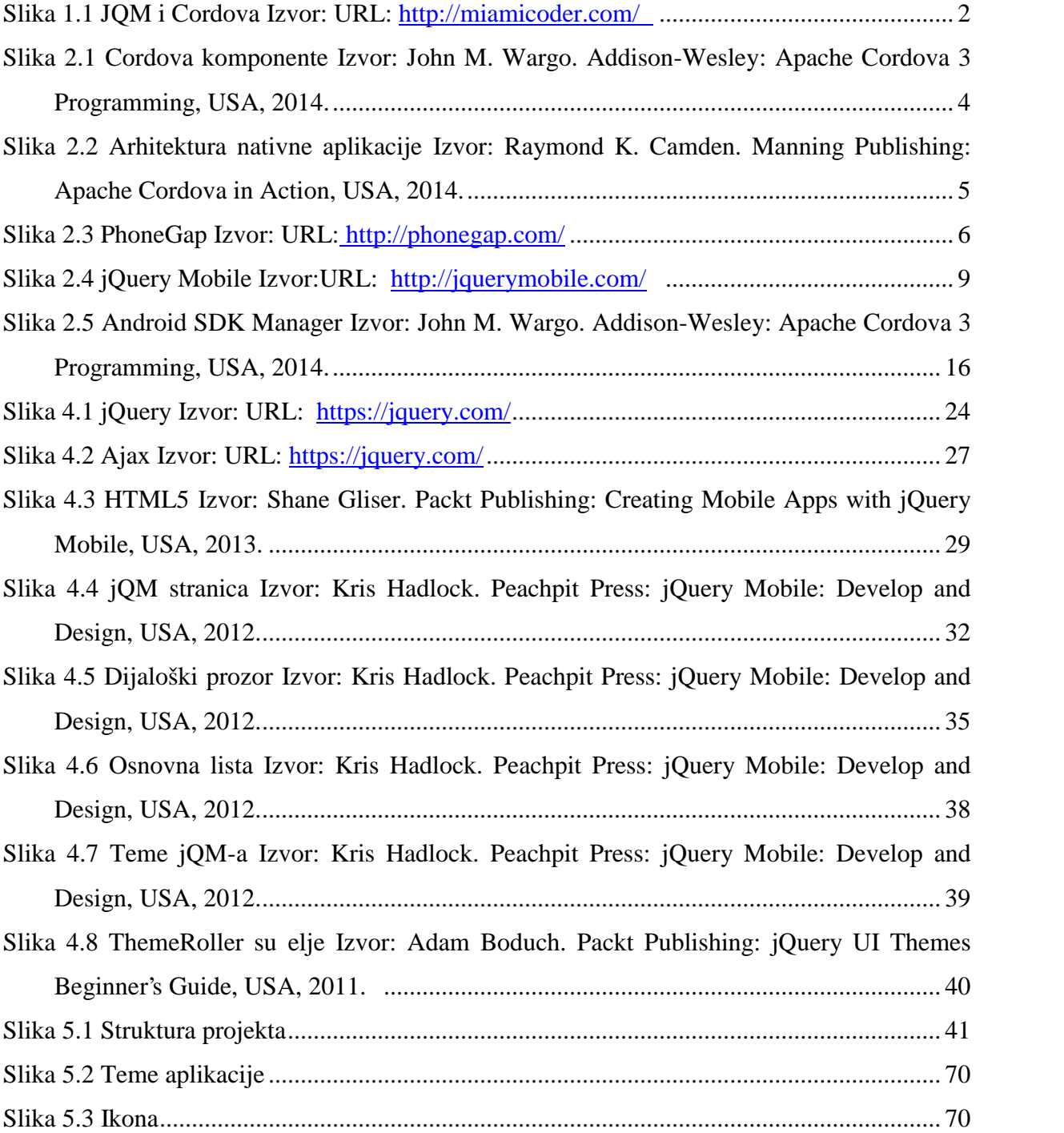

# **Popis tabela**

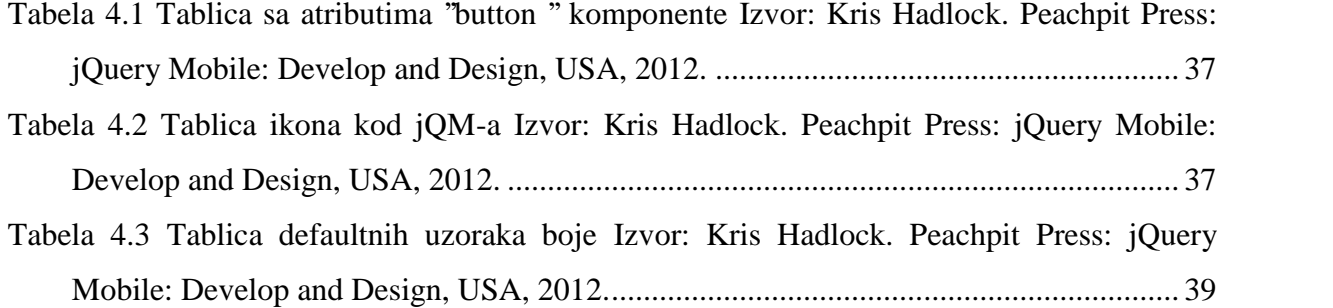